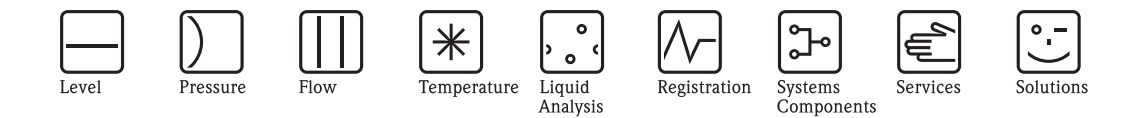

# Руководство по эксплуатации **Proline Promass 80** PROFIBUS PA

Измерительная система кориолисового массового расходомера

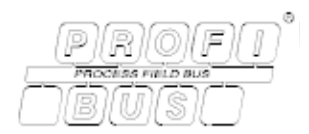

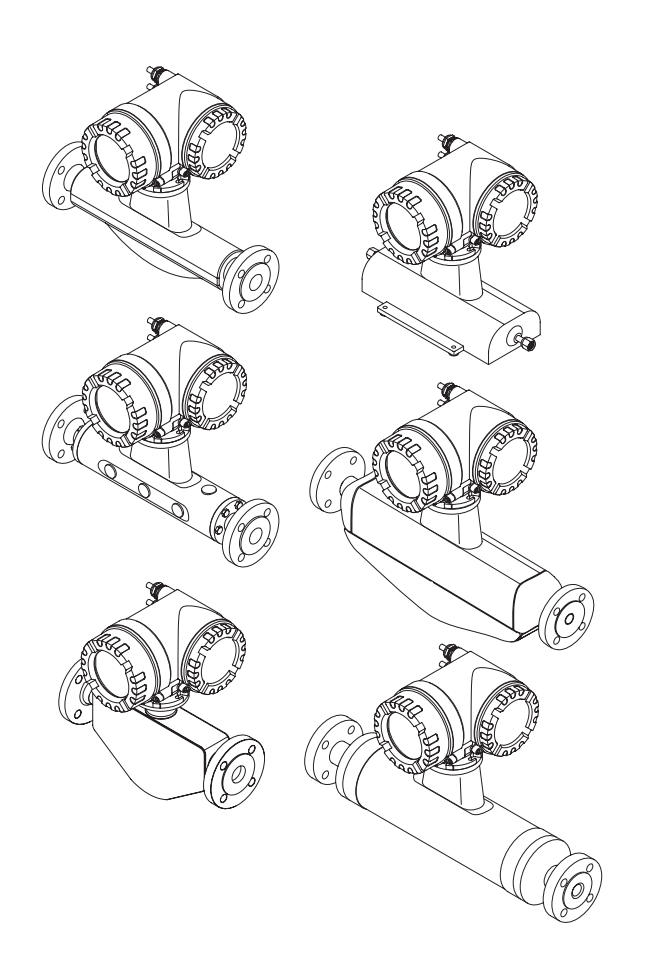

BA072D/06/ru/12.06 71036016 Действительно для версий от: V 2.03.XX (ПО устройства)

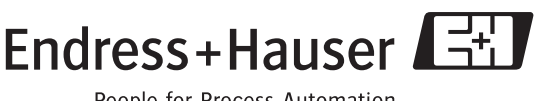

People for Process Automation

## **Краткие инструкции по эксплуатации**

С помощью этих кратких инструкций по эксплуатации можно быстро и просто реконфигурировать Ваше измерительное устройство:

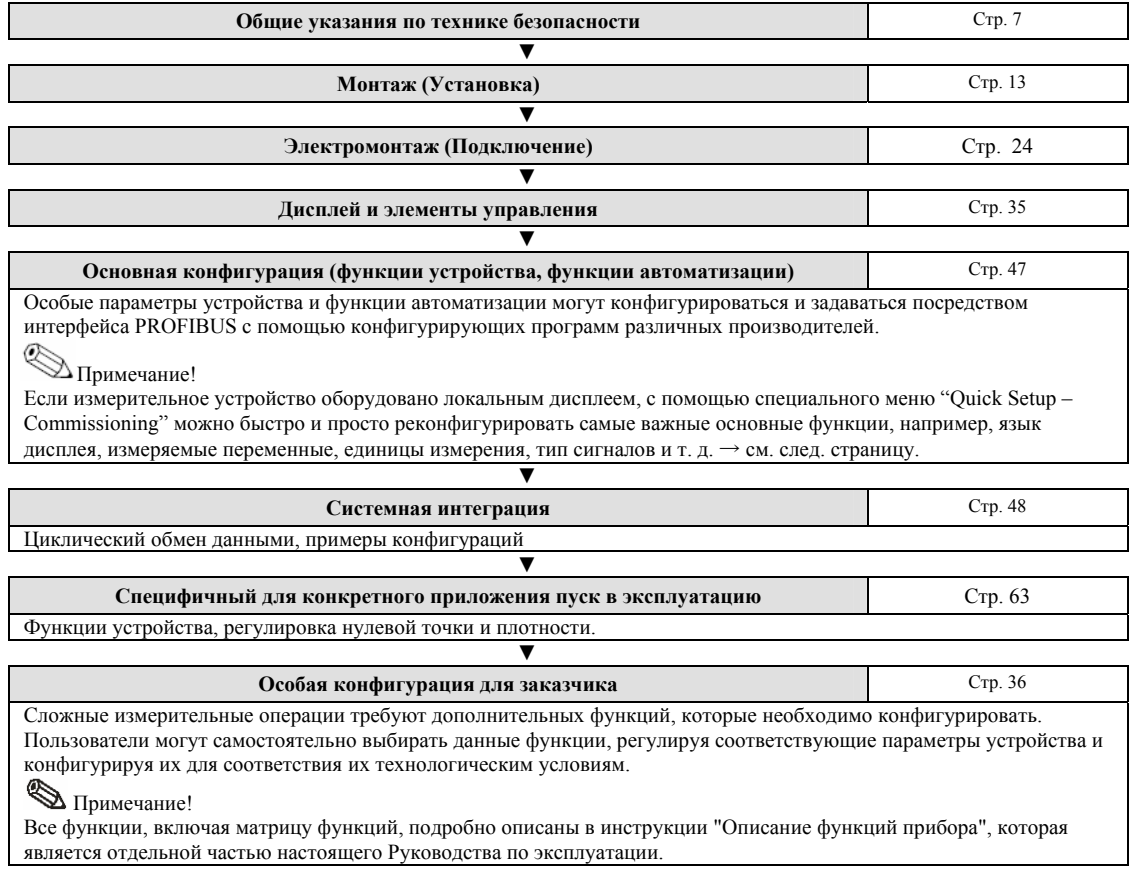

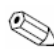

## **В Примечание!**

Если ошибка возникла после ввода в эксплуатацию или во время работы, поиск и устранение неисправностей следует начинать с проверки измерительного устройства согласно контрольному перечню, приведённому на стр. 72. Представленная процедура выведет вас к причине возникновения проблемы и к соответствующим мерам по ее исправлению.

### Меню быстрого ввода в эксплуатацию "QUICK SETUP"

## 

Более подробную информацию о работе с меню быстрого запуска (Quick Setup), особенно для устройств без локального дисплея, можно найти в разделе "Ввод в эксплуатацию"  $\rightarrow$  Стр. 63.

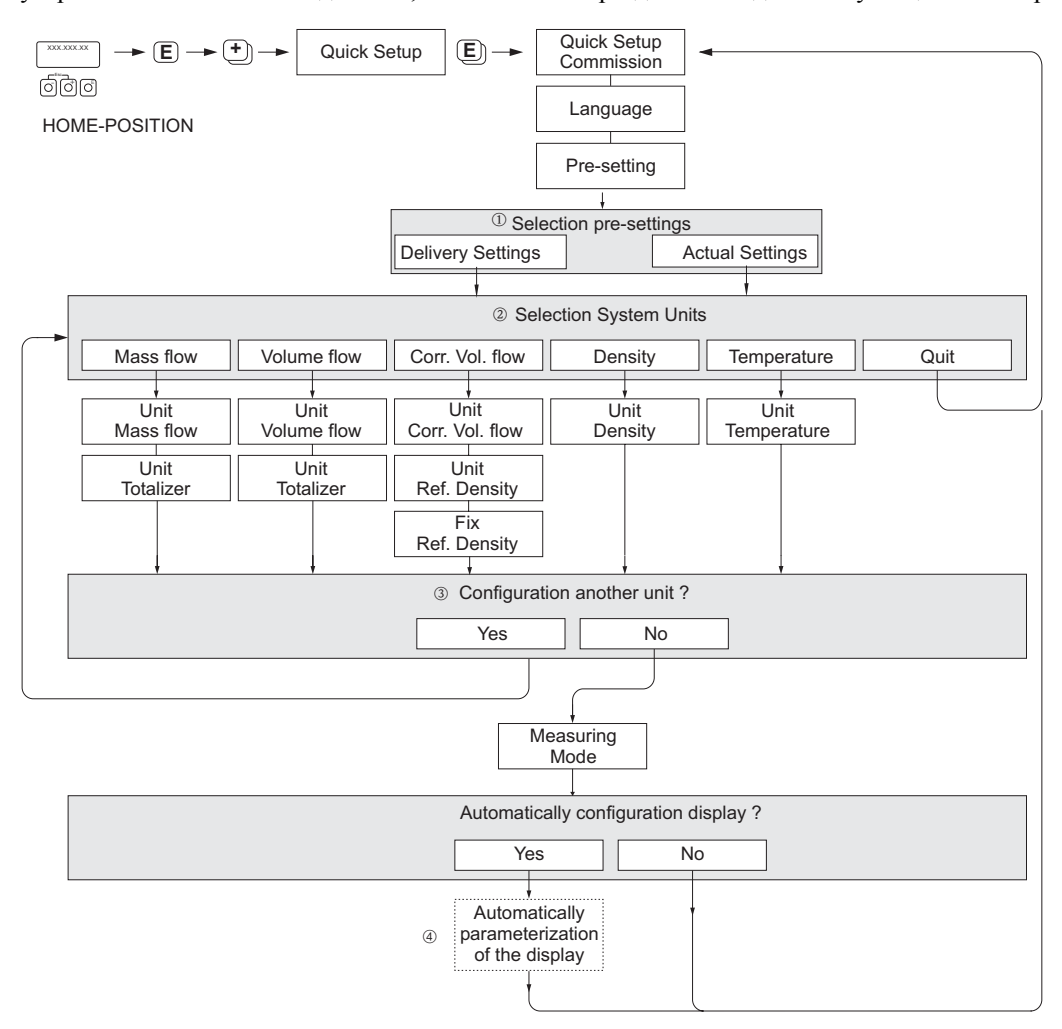

(перевод см. на след. странице)

## $\mathbb{R}$  Примечание!

При нажатии комбинации клавиш ESC при вводе параметров дисплей возвращается к ячейке QUICK SETUP Пуск в эксплуатацию. Сохранённые параметры остаются в силе.

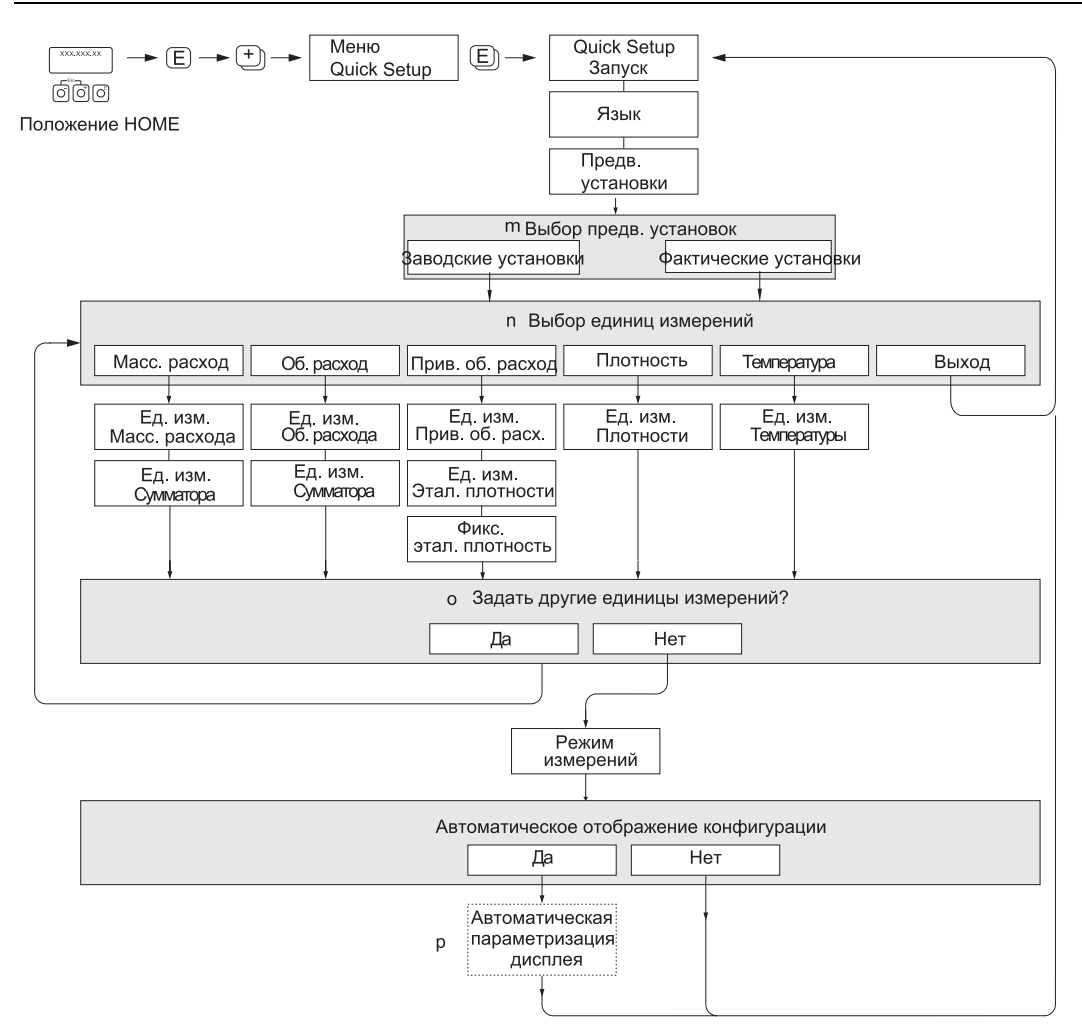

## **Содержание**

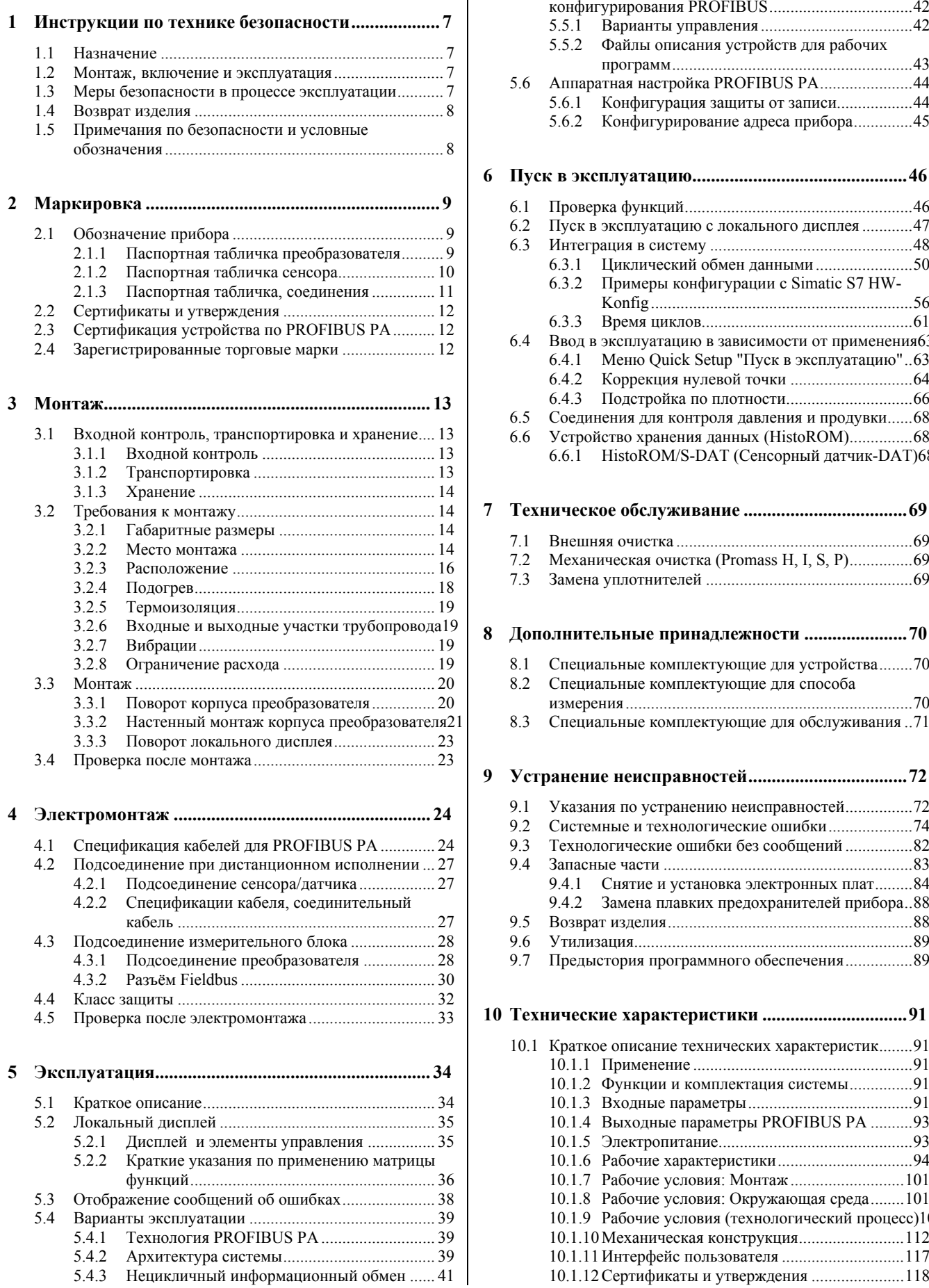

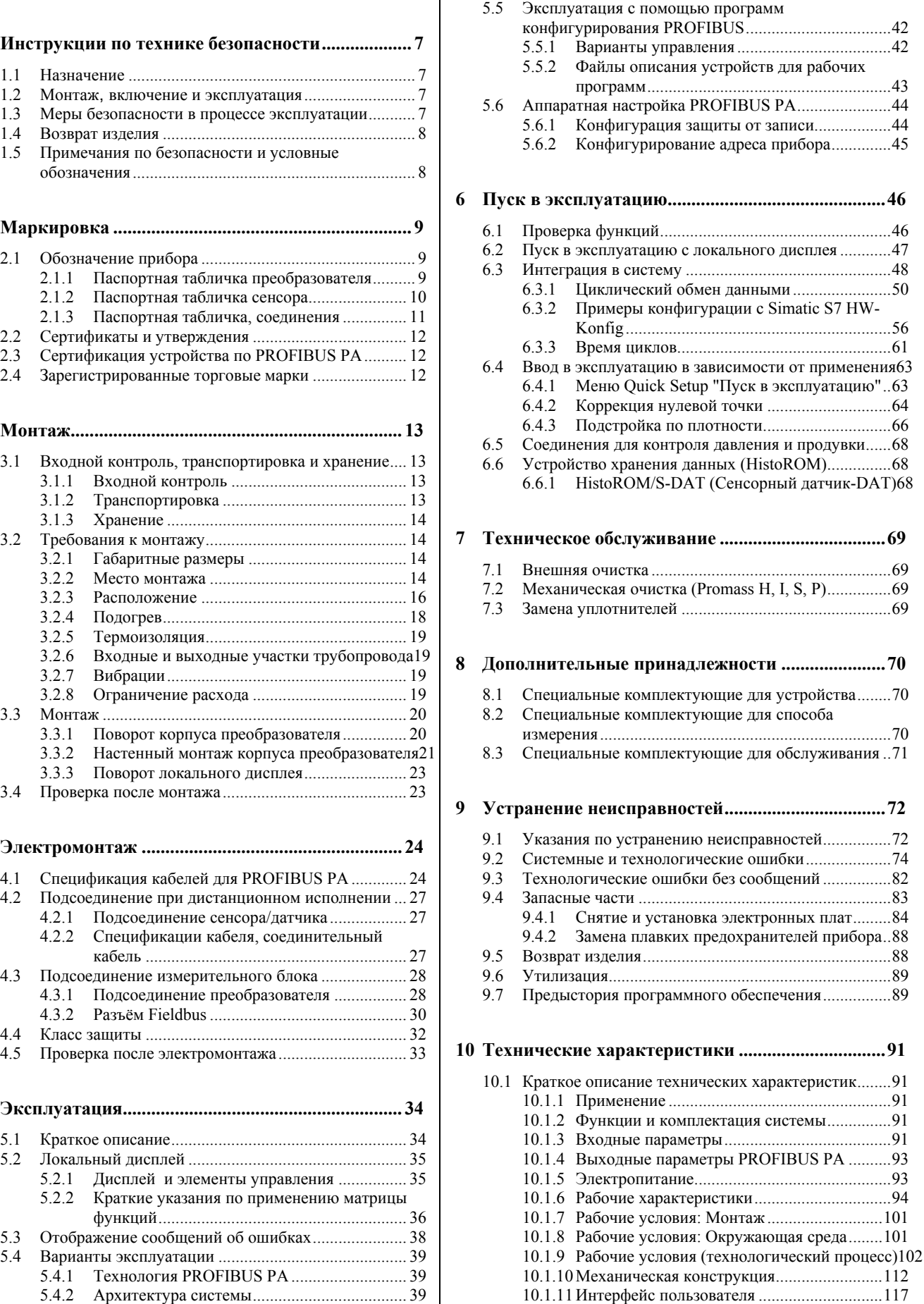

[10.1.12](#page-117-0) [С](#page-117-0)ертификаты и утверждения ..[......................118](#page-117-0)

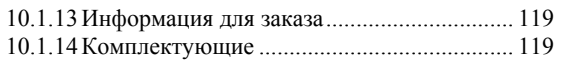

10.1.15 Дополнительная документация...................119

## <span id="page-6-0"></span>**1 Инструкции по технике безопасности**

### **1.1 Назначение**

Измерительная система, описанная в настоящем Руководстве по эксплуатации, используется только для измерения массового расхода жидкостей и газов. Кроме того, данная система измеряет плотность и температуру жидких сред. Затем эти параметры используются для расчета таких переменных, как, например, объемный расход. Можно измерять расход жидкостей, обладающих широким спектром различных свойств:

- Шоколад, сгущенное молоко, сироп
- Масла, жиры
- Кислоты, щелочи, лаки, краски, растворители и моющие средства
- Фармацевтическая продукция, катализаторы, ингибиторы
- Суспензии
- Газы, сжиженные газы и т. д.

В результате неправильного применения или использования прибора не по назначению безопасность измерительных устройств может оказаться под сомнением. Изготовитель не несет ответственности за ущерб, нанесенный в результате такого применения прибора.

### **1.2 Монтаж, включение и эксплуатация**

Соблюдайте следующие требования:

- Монтаж, подсоединение к источнику электропитания, ввод в эксплуатацию и техническое обслуживание прибора должны выполняться подготовленными квалифицированными специалистами, имеющими разрешение на выполнение подобной работы, выданное собственником установки. Специалист должен прочитать и изучить настоящее Руководство по эксплуатации и впоследствии руководствоваться изложенными в нем указаниями.
- Прибор должен эксплуатироваться людьми, имеющими разрешение и подготовленными собственником установки. Строгое соблюдение указаний Руководства по эксплуатации является обязательным.
- Endress+Hauser будет рада оказать помощь и предоставить информацию по характеристикам химстойкости смачиваемых особыми жидкостями материалов, включая жидкости, используемые для очистки. Однако, небольшие изменения в температуре, концентрации, или степени загрязнения в ходе технологического процесса могут оказать влияние на химическую стойкость. По этой причине, Endress+Hauser не может гарантировать и не несет ответственность за характеристики химстойкости смачиваемых жидкостями материалов в каждом конкретном применении. Кроме того, пользователь несет ответственность за выбор смачиваемых жидкостью материалов с учетом их стойкости к коррозии в процессе эксплуатации.
- Монтажник осуществляет подключение проводов измерительной системы в точном соответствии с электромонтажной схемой. Преобразователь необходимо заземлить, если источник питания не имеет гальванической развязки.
- Обязательно руководствоваться местными правилами, регулирующими процедуры открытия и ремонта электроприборов.

### **1.3 Меры безопасности в процессе эксплуатации**

Следует запомнить:

 Измерительные системы для использования в опасных средах сопровождаются отдельной "Ex документацией", которая является неотъемлемой частью настоящего Руководства. Строгое соблюдение указаний по монтажу и установке номинальных параметров, приведенных в дополнительной документации, обязательно.

Символ на лицевой странице Ex - документации указывает центр, где проводились испытания и приемка (<sup>©</sup>Европа, ©США, <sup>©</sup>Канада).

 Измерительная система соответствует общим требованиям к безопасности, согласующимся с EN 61010-1, требованиями EMC EN 61326/А1 и рекомендациями NAMUR NE 21, NE 43 и NE 53.

- <span id="page-7-0"></span> $\blacksquare$  Для измерительных систем, используемых в SIL 2 – применениях необходимо руководствоваться отдельным руководством по безопасной эксплуатации.
- Завод-изготовитель оставляет за собой право изменять технические характеристики без предварительного уведомления. Ваш дистрибьютор Е + Н предоставит Вам свежую информацию и откорректирует настоящее Руководство по эксплуатации.

### **1.4 Возврат изделия**

Прежде чем возвращать нуждающийся в ремонте или в калибровке расходомер на завод Endress+Hauser, необходимо выполнить следующие процедуры:

- Обязательно приложить надлежащим образом заполненную форму "Указания по безопасности". Только в этом случае Endress+Hauser берет на себя ответственность за транспортировку, проверку и ремонт возвращаемого прибора.
- При необходимости приложить специальные инструкции по обращению с прибором, например, ведомость данных по безопасности согласно EN 91/155/EEC.
- Удалить все остатки. Особое внимание обратить на пазы для уплотнителей и щели, где может оставаться среда. Это особенно важно, если вещества опасны для здоровья, например, воспламеняющиеся, токсичные, едкие, канцерогенные и т. д. При использовании Promass A и Promass M сначала необходимо снять резьбовые технологические соединители и затем тщательно очистить их.

## Примечание!

Отпечатанный бланк «Указаний по безопасности» находится в конце настоящего Руководства.

### Предупреждение:

- Запрещается возвращать измерительный прибор, если нет уверенности, что все следы опасных веществ удалены, например, вещества, оставшиеся в трещинах или проникшие через пластмассу.
- Расходы на захоронение отходов и лечение травм вследствие ненадлежащей очистки (ожоги и т. д.) несет эксплуатирующая организация.

### **1.5 Примечания по безопасности и условные обозначения**

Приборы разработаны в соответствии с современными требованиями к безопасности, прошли испытания и отправлены с завода в состоянии, гарантирующем их безопасную эксплуатацию. Приборы соответствуют применимым стандартам и нормам согласно ЕН 61010 "Меры защиты электрооборудования, предназначенного для измерения, управления, регулирования и лабораторных целей". Однако в случае их неправильного использования или использования не по прямому назначению они сами могут оказаться источником опасности.

Следовательно, необходимо особое внимание уделять указаниям по безопасности, отмеченным в настоящем Руководстве следующими значками:

### $\sqrt{1}$  Предупреждение (Warning!):

«Предупреждение» указывает на действие или операцию, неправильное выполнение которых может привести к травме или создать угрозу для безопасности. Следует строго выполнять указания и соблюдать осторожность.

### $r^{\beta}$

### Внимание (Caution!):

 «Внимание» указывает на действие или операцию, неправильное выполнение которых может привести к нарушению работы или повреждению прибора. Следует строго соблюдать указания

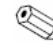

## Примечание (Note!):

«Примечание» указывает на действие или операцию, неправильное выполнение которых может косвенно повлиять на работу или вызвать непредвиденную реакцию прибора.

## <span id="page-8-0"></span>**2 Маркировка**

### **2.1 Обозначение прибора**

Система измерения расхода " 80 PROFIBUS PA" состоит из следующих элементов:

- Преобразователь 80 PROFIBUS PA
- Сенсорный датчик Promass F, Promass M, Promass A, Promass H или Promass I

В компактном варианте исполнения преобразователь и датчик представляют собой единый механический блок; в дистанционном варианте исполнения преобразователь и датчик устанавливаются раздельно.

### **2.1.1 Паспортная табличка преобразователя**

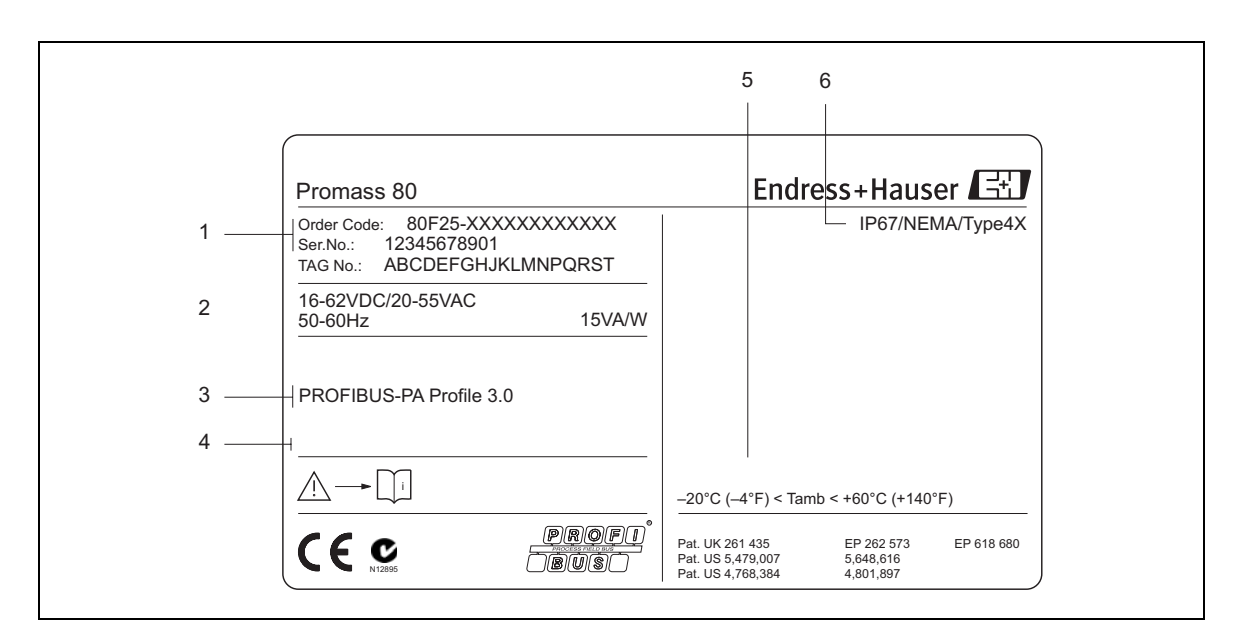

*Рис. 1: Технические характеристики преобразователя "80 PROFIBUS PA" на паспортной табличке (образец)* 

- 1. Код заказа/заводской номер: См. спецификации подтверждения заказа по значениям отдельных букв и цифр.
- 2. Источник питания / частота: от 20 до 55 В перем. тока / от 16 до 62 В пост. тока / от 50 до 60 Гц
- *Потребляемая мощность: 15 ВА / 15 Вт 3. Имеющиеся входы / выходы: PROFIBUS PA*
- *4. Зарезервировано для дополнительной информации по специальным изделиям*
- *5. Разрешенный диапазон температур окружающей среды*
- *6. Класс защиты*

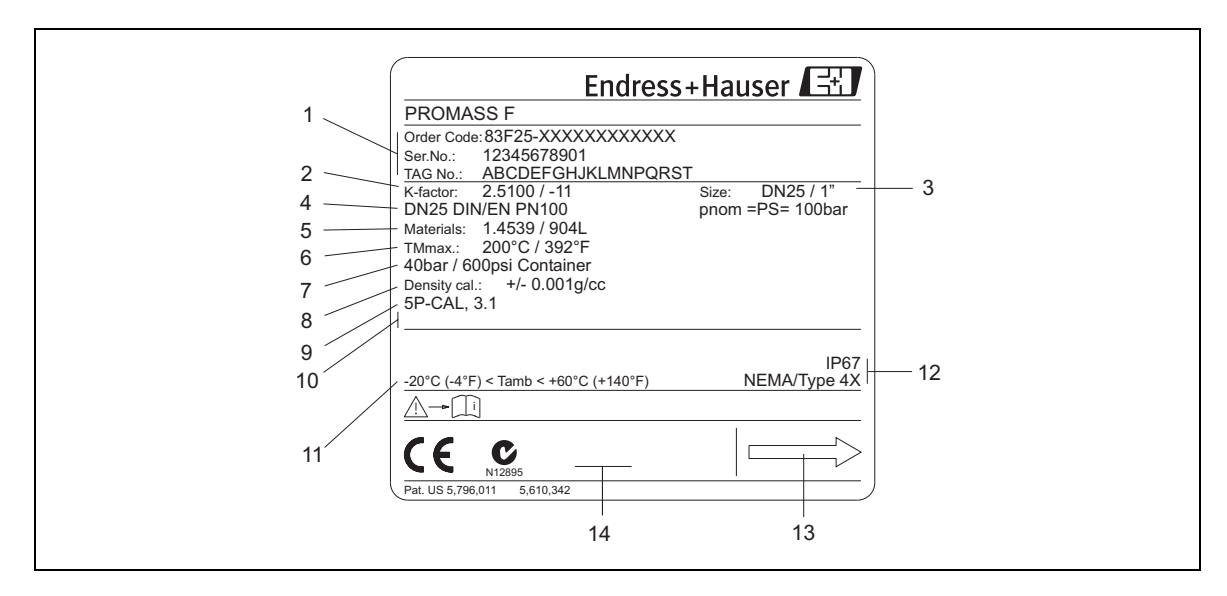

### <span id="page-9-0"></span>**2.1.2 Паспортная табличка сенсора**

*Рис. 2: Технические характеристики датчика "Promass F" на паспортной табличке (образец)* 

- 1 Код заказа/заводской номер: См. спецификации подтверждения заказа по значениям отдельных букв и цифр.
- *2 Коэффициент калибровки с нулевой точкой*
- *3 Номинальный диаметр устройства*
- *4 Номинальный диаметр фланца / Номинальное давление*
- *5 Материал измерительных трубок*
- *6 Максимальная температура жидкости*
- *7 Диапазон давлений дополнительного защитного сосуда*
- *8 Погрешность измерения плотности*
- *9 Дополнительная информация (примеры):* 
	- *С 5-ю точками калибровки*
	- *С сертификацией 3.1 B для смачиваемых жидкостью материалов*
- *10 Зарезервировано для информации по особым изделиям*
- *11 Диапазон температур окружающего воздуха*
- *12 Класс защиты*
- *13 Направление потока*
- *14 Зарезервировано для дополнительной информации по версии устройства (утверждения, сертификаты)*

<span id="page-10-0"></span>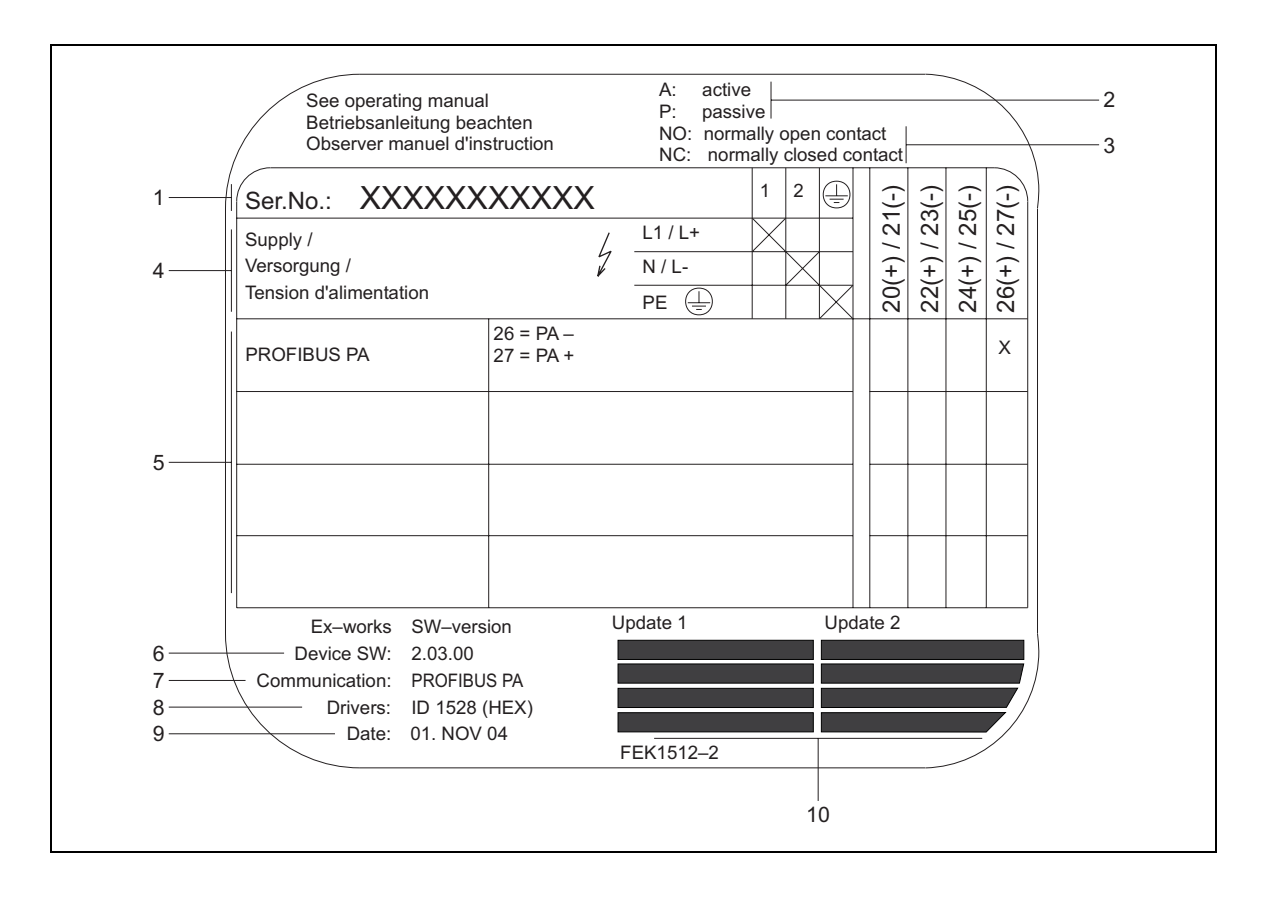

### **2.1.3 Паспортная табличка, соединения**

*Рис. 3: Технические характеристики соединений преобразователя Proline на паспортной табличке (образец)* 

- *1 Серийный номер*
- *2 Не используется для типа коммуникаций PROFIBUS PA*
- *3 Не используется для типа коммуникаций PROFIBUS PA*
- 4 Назначение клемм, кабель источника питания: от 20 до 260 В перем. тока, от 20 до 55 В перем. тока, от 16 *до 62 В пост. тока Клемма № 1: L1 для переменного тока (AC), L+ для постоянного тока (DC) Клемма № 2: N для переменного тока (AC), L- для постоянного тока (DC)*
- *5 Сигналы на входах и выходах, возможные конфигурации и назначение клемм (20-27), см. также «Электрические параметры входов/выходов»*
- *6 Версии ПО устройства, установленные в текущий момент*
- *7 Тип установленной системы связи*
- *8 Информация о коммуникационном ПО устройства, установленном в текущий момент*
- *9 Дата установки*
- *10 Текущие обновления до данных, указанных в пунктах с 6 по 9*

### <span id="page-11-0"></span>**2.2 Сертификаты и утверждения**

Приборы разработаны с использованием длительного инженерного опыта, в соответствии с современными требованиями к безопасности, прошли испытания и отправлены с завода в состоянии, гарантирующем их безопасную эксплуатацию. Приборы соответствуют применимым стандартам и нормам согласно EN 61010-1 «Меры защиты электрооборудования для измерения, управления и регулирования и лабораторных операций», и требованиям по электромагнитной совместимости (EMC) IEC/EN 61326/A1.

Измерительная система, описанная в настоящем Руководстве по эксплуатации, соответствует установленным требованиям, изложенным в Директивах ЕС. Endress+Hauser подтверждает успешные испытания прибора отметкой СЕ.

Измерительная система соответствует требованиям электромагнитной совместимости (EMC) "Австралийской полномочной организации по коммуникации и внешним носителям (ACMA)".

### **2.3 Сертификация устройства по PROFIBUS PA**

Расходомер Promass 80 успешно прошел все необходимые испытания, сертифицирован и зарегистрирован PNO (организация-пользователь PROFIBUS ). Прибор отвечает всем требованиям спецификаций, указанных ниже:

• Сертифицирован для PROFIBUS спецификации версии 3.0

(Сертификационный номер прибора: по требованию)

• Прибор отвечает всем требованиям спецификаций PROFIBUS версии 3.0

• Прибор совместим с сертифицированными устройствами других изготовителей (т. е. обладает возможностью взаимодействия).

### **2.4 Зарегистрированные торговые марки**

KALREZ ®, VITON ®

Зарегистрированные торговые марки E.I. Du Pont de Nemours & Co., Wilmington,USA

TRI-CLAMP ®

Зарегистрированная торговая марка Ladish & Co., Inc., Kenosha, USA

SWAGELOK ®

Зарегистрированная торговая марка Swagelok & Co., Solon, USA

#### PROFIBUS ®

Зарегистрированная торговая марка PROFIBUS Nutzerorganisation e.V., Karlsruhe, Германия

HistoROM™, S-DAT®, FieldCare®, ToF Tool - Fieldtool® Package, Fieldcheck®, Applicator® Зарегистрированные торговые марки Endress+Hauser Flowtec AG, Reinach, CH

## <span id="page-12-0"></span>**3 Монтаж**

### **3.1 Входной контроль, транспортировка и хранение**

### **3.1.1 Входной контроль**

При получении товара необходимо следующее:

- Проверить упаковку и содержимое на отсутствие повреждений.
- Проверить комплектность и убедиться в соответствии объема поставки Вашему заказу.

### **3.1.2 Транспортировка**

Соблюдайте следующие инструкции по транспортировке прибора к месту назначения и по его распаковке:

- Транспортировать прибор следует в штатной таре.
- Крышки или колпачки, установленные на технологических соединителях, предохраняют уплотняющие поверхности от механического повреждения и препятствуют попаданию посторонних веществ в измерительную трубу во время транспортировки и хранения. Поэтому запрещается снимать эти крышки и колпачки вплоть до самого последнего момента, т. е. установки прибора.
- При дистанционном варианте исполнения (Рис. 4) запрещается поднимать измерительные приборы с условным диаметром > DN 40 (>  $1\frac{1}{2}$ ") за корпус преобразователя или соединительный корпус. Используйте ленточные стропы с захватом обоих технологических соединителей. Запрещается применять цепи, т. к. они могут повредить корпус.
- Если применяется датчик Promass M / DN 80, для подъема всей сборки использовать подъёмные петли, расположенные на фланцах

### Предупреждение:

В случае соскальзывания измерительного прибора можно получить травму. Центр тяжести измерительного прибора в сборе может оказаться выше оси захвата строп. Поэтому каждый раз необходимо убеждаться в том, что прибор не повернулся вокруг оси и не соскользнул.

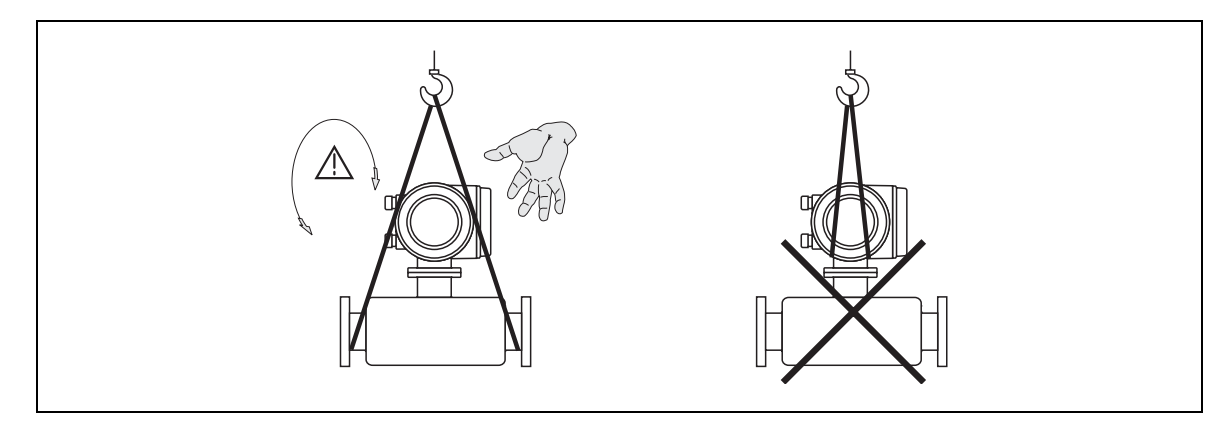

*Рис. 4: Транспортировка преобразователя с > DN 40 (> 1½")* 

<span id="page-13-0"></span>Необходимо выполнять следующие условия:

- Упаковка должна обеспечивать надежную защиту при хранении (и транспортировке). Заводская штатная упаковка гарантирует оптимальную защиту.
- Диапазон допустимых температур -40...+80 °С (-40...+176 °F), предпочтительно +20 °С (+68 °F).
- Запрещается снимать защитные крышки или колпачки с технологических соединителей до полной готовности прибора к установке.
- Измерительный прибор во время хранения должен быть защищен от воздействия прямых солнечных лучей, чтобы избежать недопустимо высокой температуры поверхности.

### **3.2 Требования к монтажу**

Выполнить следующие указания:

- Никаких специальных мер, например, использование опор, не требуется. Внешние нагрузки компенсируются конструкцией прибора, например, используется дополнительный защитный сосуд.
- Высокая частота собственных колебаний измерительных труб гарантирует правильную работу измерительной системы и отсутствие влияния вибрации трубопроводов на эксплуатацию.
- Специальные фитинги, создающие турбулентность (арматура, колена, тройники и т. д.), не требуются, поскольку отсутствует кавитация.
- В силу механических причин и для защиты трубопроводов тяжелые датчики рекомендуется поддерживать.

### **3.2.1 Габаритные размеры**

Все габаритные и присоединительные размеры преобразователя и датчика приводятся в специальном документе «Техническая информация»

### **3.2.2 Место монтажа**

Скопление воздуха или пузырьков газа в измерительной трубе может привести к увеличению погрешности.

При монтаже прибора **избегайте** следующих мест:

- Самая высокая точка трубопровода. Опасность скопления воздуха.
- На ниспадающей ветви трубопровода перед свободным изливом из трубы.

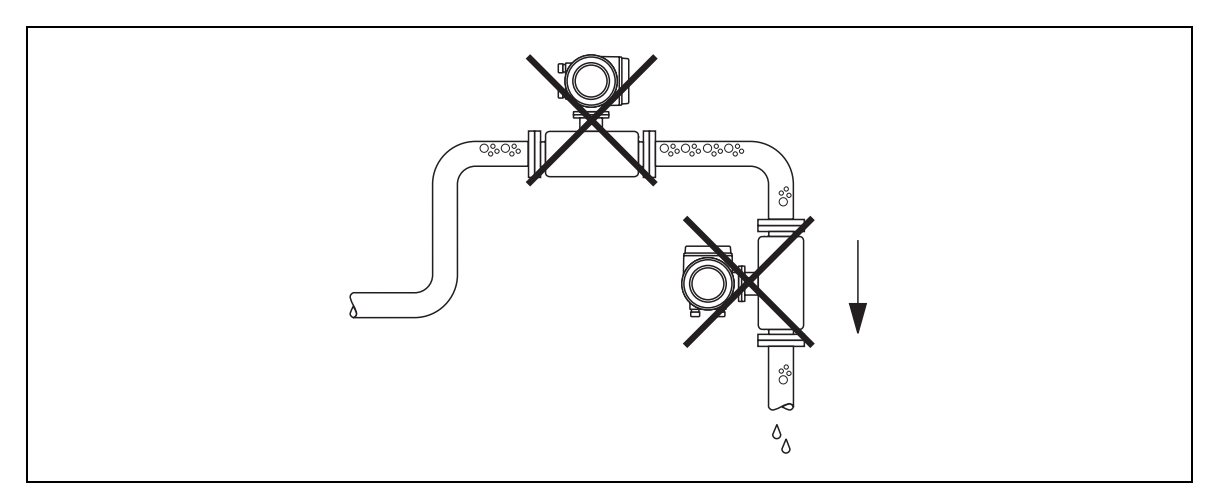

*Рис. 5: Место монтажа*

Однако предложенная на Рис. 6 компоновка допускает монтаж на открытом ниспадающем участке трубы. Использование трубопроводных дросселей или измерительной диафрагмы меньшего поперечного сечения, чем условный диаметр, предотвращает потерю жидкости в сенсорном датчике во время выполнения измерений.

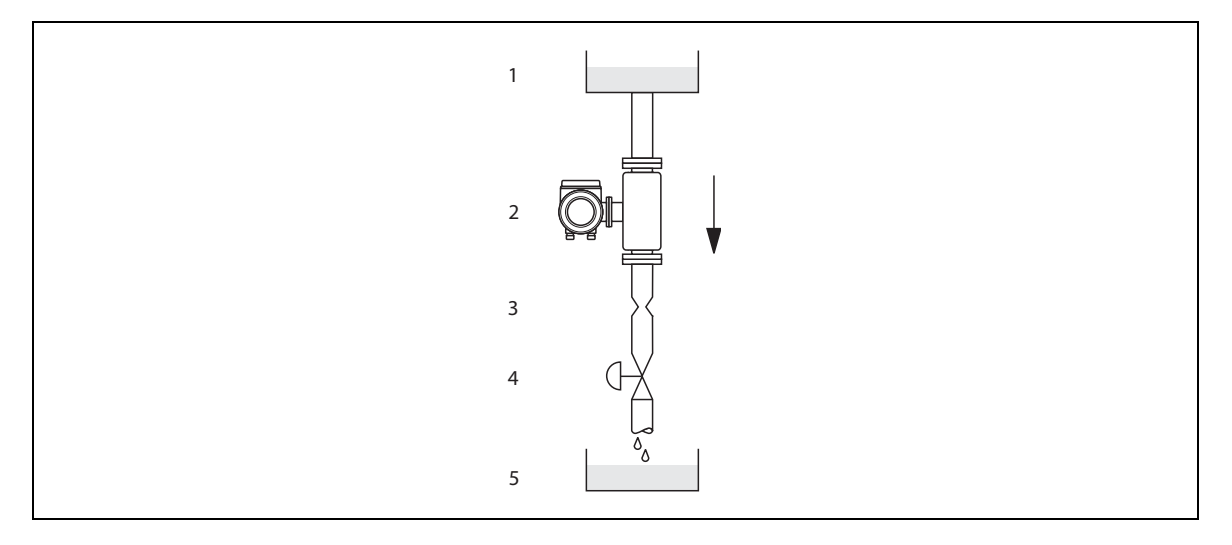

*Рис. 6: Монтаж на ниспадающей ветви трубы (например, для дозирования) 1 Питающий резервуар, 2 Датчик, 3 Диафрагма, трубопроводные дроссели (см. таблицу), 4 Клапан, 5 Дозирующий резервуар*

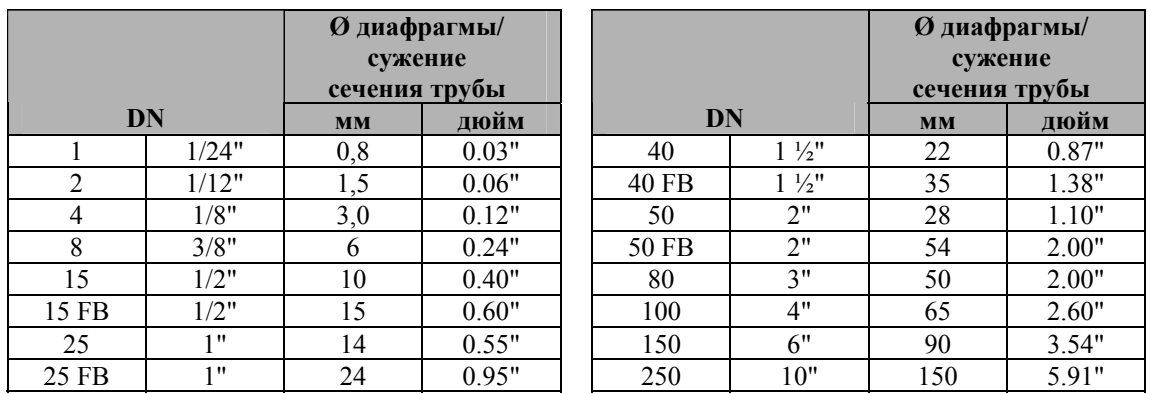

"FB" = Варианты Promass I со свободным проходным сечением

#### **Давление в системе**

Необходимо обеспечить отсутствие кавитации, т. к. она оказывает влияние на вибрацию измерительной трубы. Никаких специальных мер принимать не требуется, если жидкость обладает свойствами, сходными со свойствами воды при нормальных условиях.

Если жидкости имеют низкую температуру кипения (углеводороды, разбавители, сжиженные газы) или процесс имеет место на всасывающем участке трубопровода, необходимо обеспечить, чтобы давление не падало ниже давления водяного пара, и чтобы жидкости не закипали. Кроме того, необходимо предотвратить выход газов, которые обычно присутствуют во многих жидкостях. Подобных явлений можно избежать при достаточно высоком давлении в системе.

Следовательно, сенсор лучше всего устанавливать:

- за насосами (отсутствие риска возникновения вакуума),
- в самой нижней точке в вертикальной трубе.

### <span id="page-15-0"></span>**3.2.3 Расположение**

Убедитесь в том, что направление стрелки на паспортной табличке сенсора соответствует направлению потока жидкости в трубе.

### **Размещение Promass A**

#### *Вертикальное:*

Рекомендуется располагать расходомер на вертикальном участке, где поток направлен вверх. При отсутствии потока имеющиеся твердые включения опускаются вниз, а газы выходят из измерительной трубки. Кроме того, это позволяет полностью осушать измерительные трубы и предотвращать образование в них твердых отложений.

#### *Горизонтальное:*

При правильной установке корпус преобразователя находится над или под трубопроводом. Такая компоновка позволяет избежать возможности скопления газов и твердых отложений в искривленной измерительной трубе (однотрубная система).

Запрещается подвешивать сенсор в трубопроводе, т. е. он должен иметь опору или крепление, что позволяет избежать создания избыточного механического напряжения на технологическом соединении. Базовая плита корпуса сенсора предназначена для монтажа на крышке стола, стене или столбе.

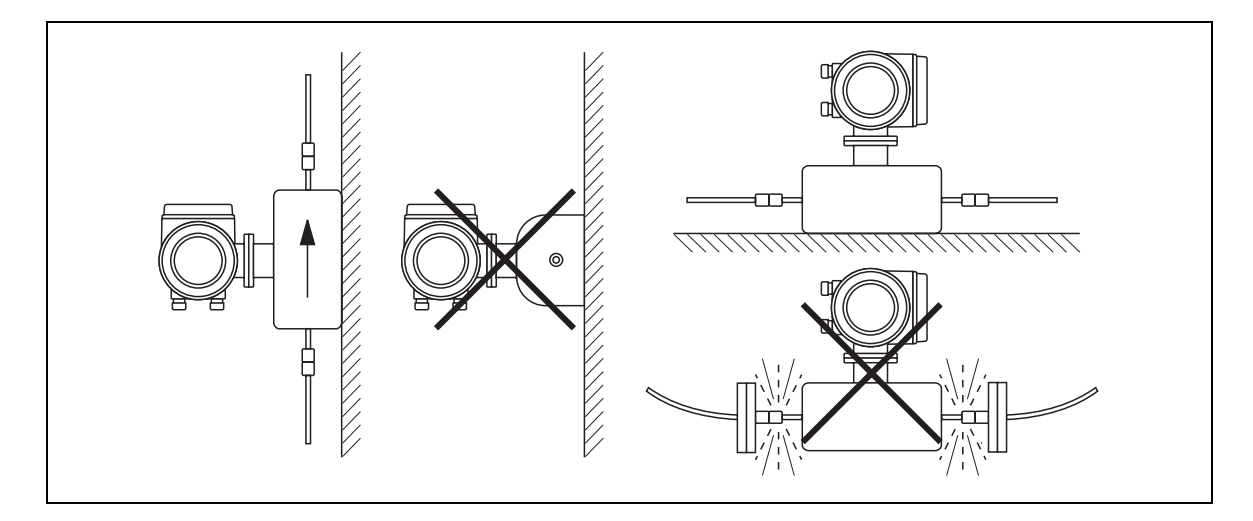

*Рис. 7: Вертикальное и горизонтальное размещение (Promass A)* 

### **Размещение Promass F, M, E, H, I, S, P**

Убедитесь в том, что направление стрелки на паспортной табличке сенсора соответствует направлению потока (направлению, по которому жидкость протекает по трубе).

#### *Вертикальное:*

Рекомендуется располагать расходомер на вертикальном участке, где поток направлен вверх (Вид V). При отсутствии потока имеющиеся твердые включения опускаются вниз, а газы выходят из измерительной трубки. Кроме того, это позволяет полностью осушить измерительные трубы и предотвратить образование в них твердых отложений.

#### *Горизонтальное (Promass F, M, Е):*

Измерительные трубы Promass M, F и E должны располагаться горизонтально и вблизи друг друга. При правильной установке корпус преобразователя находится над или под трубопроводом (Вид Н1/Н2). Не следует располагать корпус преобразователя в той же горизонтальной плоскости, что и трубопровод.

### *Горизонтальное (Promass H, I, S, P):*

Promass I может устанавливаться в любом положении в горизонтальной ветви трубопровода.

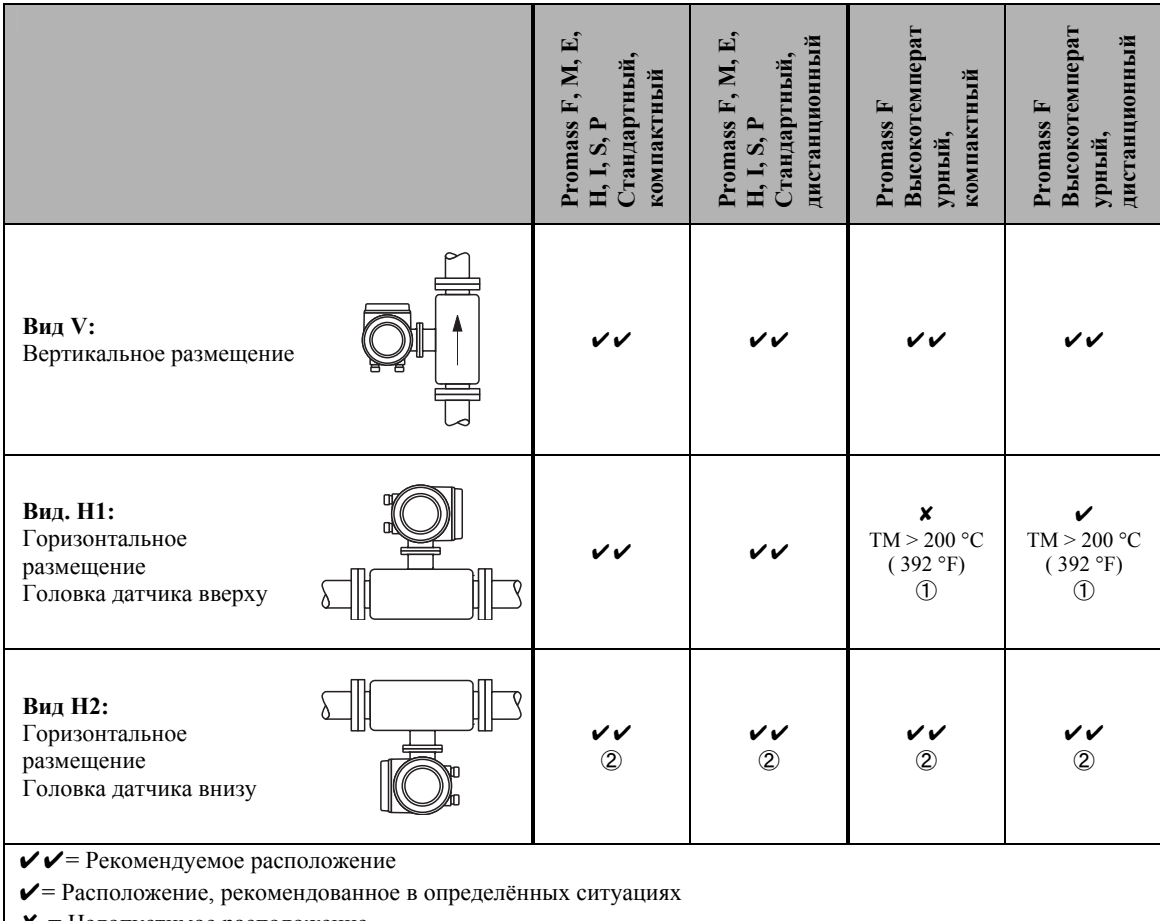

 $\mathsf{X}$  = Недопустимое расположение

Во избежание превышения максимально допустимого диапазона температур окружающей среды для преобразователя  $(-20... +60 °C(-4... +140 °F))$ , или  $-40... +60 °C(-40... +140 °F))$ , рекомендуются следующие варианты размещения:

 $\textcircled{1}$  = Для высокотемпературных жидкостей > 200 °С (392 °F) рекомендуется горизонтальное размещение при направленной вниз головке датчика (Рис. H2), или вертикальное размещение (Рис. V).

d*=* Для низкотемпературных жидкостей рекомендуется горизонтальное размещение при направленной вверх головке датчика (Рис. H2), или вертикальное размещение (Рис. V).

#### <span id="page-17-0"></span>**Особые инструкции по установке для Promass F, E, H, S и P**

### Внимание:

Если измерительная трубка имеет изгиб и устройство установлено горизонтально, положение датчика следует адаптировать в соответствии с особенностями жидкости.

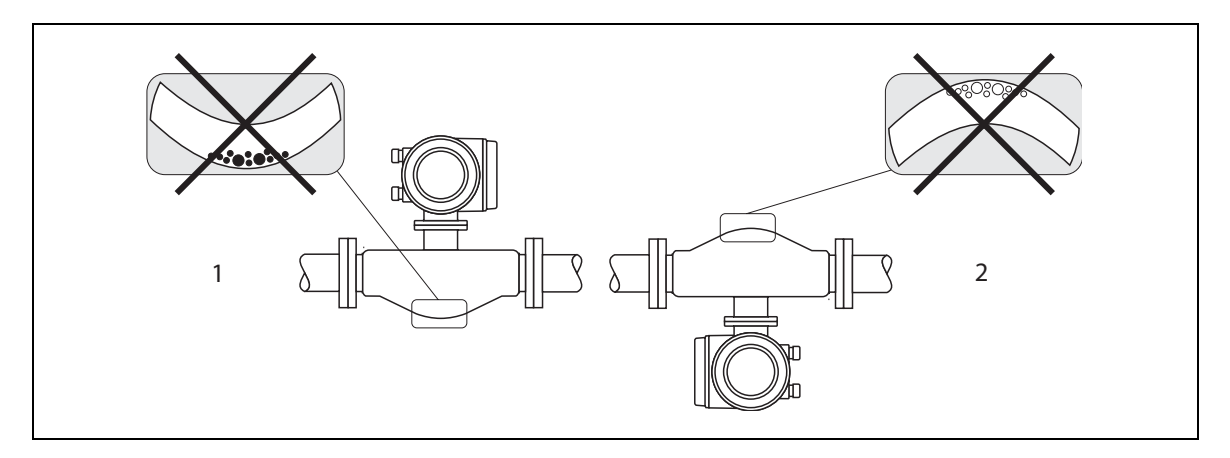

*Рис. 8: Горизонтальное размещение сенсоров с изогнутой измерительной трубкой.* 

*1. Не подходит для жидкостей, содержащих твёрдые примеси. Риск образования скоплений твёрдых веществ.* 

*2. Не подходит для жидкостей, выделяющих газы. Риск скопления воздуха.* 

### **3.2.4 Подогрев**

может быть электрическим, например, с помощью нагревательных элементов или за счет подвода горячей воды или пара по медным трубам. При работе с некоторыми жидкими средами следует избегать потери тепла на сенсоре. Подогрев

### В нимание:

- Риск перегрева электроники! Следовательно, необходимо убедиться, что переходник между имеют изоляции. Также необходимо учитывать, что в зависимости от температуры жидкости могут преобразователем и сенсором, а также корпус соединителя в случае дистанционной установки не потребоваться определенные варианты размещения  $\rightarrow$  Стр. 17
- При температуре жидкости от 200 до 350 °С (от 392 до 662 °F) для компактного высокотемпературного исполнения подогрев не допустим.
- . (т.е. при значениях, превышающих допустимые согласно стандартам ЕС (Синус 30 А/м)). В таких с лучаях требуется магнитная изоляция сенсора (кроме Promass M). При замере электроподогрева, при котором нагрев управляется регулятором фазы или пакетами импульсов, не исключается воздействие возможных магнитных полей на результаты измерений,

электрическими листами, направление которых не принципиально (например, B330-35A) со Дополнительный защитный сосуд может быть изолирован оловянными пластинами или следующими параметрами:

- Относительная магнитная проницаемость  $\mu$ <sub>г</sub> ≥ 300
- Толщина пластин  $d \ge 0.35$  мм  $(0.0011")$
- $\blacksquare$  См. информацию о допустимом диапазоне температур  $\rightarrow$  Стр. 92

По отдельному заказу для всех типов сенсоров можно получить нагревательные рубашки Endress+Hauser.

### <span id="page-18-0"></span>**3.2.5 Термоизоляция**

При работе с некоторыми жидкими средами следует избегать передачи тепла к сенсору. Для обеспечения необходимой термоизоляции используются различные материалы, выбор которых достаточно широк.

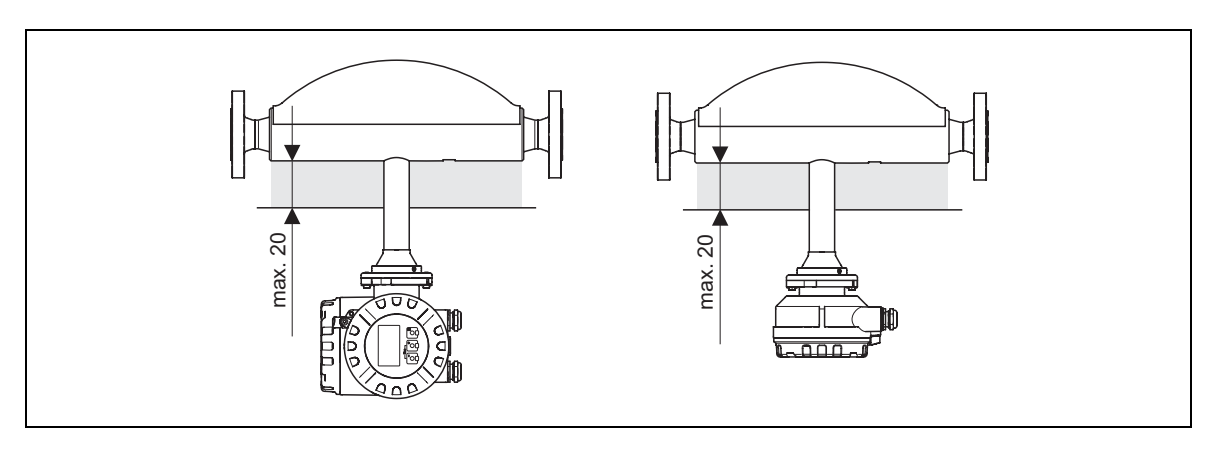

*Рис. 9: Для высокотемпературного исполнения Promass F в области электронных частей/насадок необходимо соблюдать ограничение для максимальной толщины изоляции: 60 мм (2.4").* 

При горизонтальной установке Promass F (если головка датчика направлена вверх), для снижения конвекции рекомендуется изоляция не менее 10 мм (0.4"). Также необходимо соблюдать ограничение для максимальной толщины изоляции: 60 мм (2.4").

### **3.2.6 Входные и выходные участки трубопровода**

Никаких особых требований к установке входных и выходных ветвей трубопровода нет. По возможности сенсор устанавливается на участке трубы, свободном от фитингов (клапаны, тройники, колена и т. д.).

### **3.2.7 Вибрации**

Высокая частота собственных колебаний измерительных труб позволяет избежать влияния вибрации трубопроводов на правильную работу измерительной системы. Следовательно, специальных мер для крепления сенсоров не требуются.

### **3.2.8 Ограничение расхода**

См. информацию в разделе «Техническая информация» под Диапазоном измерений → Стр. 92 или Ограничением потока  $\rightarrow$  Стр. 102.

### <span id="page-19-0"></span>**3.3 Монтаж**

### **3.3.1 Поворот корпуса преобразователя**

#### **Поворот алюминиевого рабочего корпуса**

### Предупреждение!

Механизм поворота приборов по классификации EEx d/de или FM/CSA Cl. I Div. 1 отличается от описанного здесь. Методика поворота этих корпусов описана в Ех-специальной документации.

- 1. Ослабить винты крепления .
- 2. Максимально повернуть байонетный захват.
- 3. Осторожно приподнять корпус преобразователя, насколько возможно.
- 4. Повернуть корпус преобразователя в требуемое положение (макс. 2 x 90° в любом направлении).
- 5. Опустить корпус на место и снова замкнуть байонетный захват.
- 6. Установить винты крепления на место и затянуть.

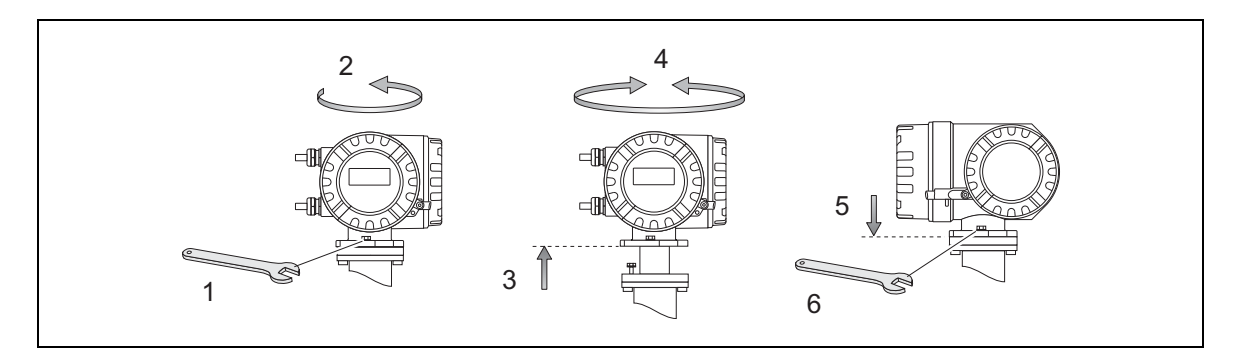

*Рис. 10: Поворот корпуса преобразователя (в алюминиевом рабочем корпусе)* 

#### **Поворот преобразователя в корпусе из нержавеющей стали**

- 1. Ослабить винты крепления.
- 2. Осторожно приподнять корпус преобразователя, насколько возможно.
- 3. Повернуть корпус преобразователя в требуемое положение (макс. 2 x 90° в любом направлении).
- 4. Опустить корпус на место.
- 5. Затянуть винты крепления.

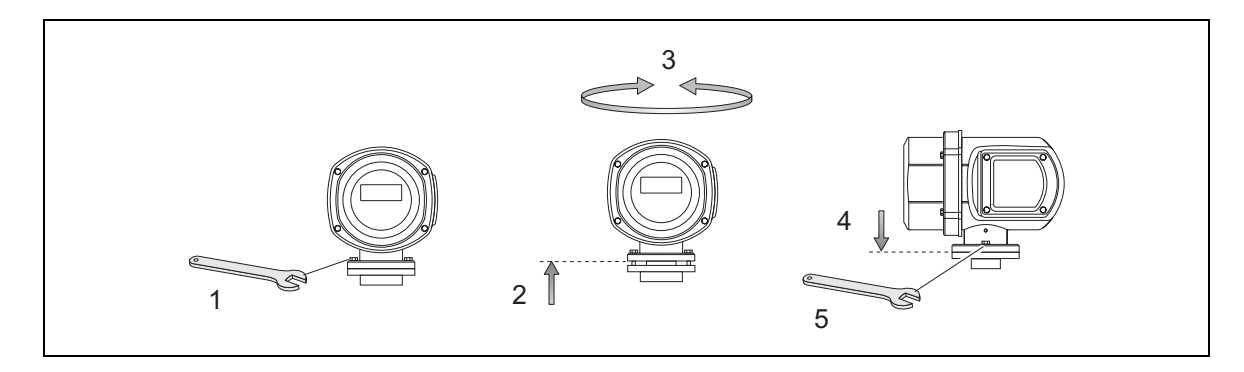

*Рис. 11: Поворот корпуса преобразователя (в рабочем корпусе из нержавеющей стали)* 

### <span id="page-20-0"></span>**3.3.2 Настенный монтаж корпуса преобразователя**

Существует несколько вариантов настенной установки корпуса преобразователя:

- Монтаж непосредственно на стене.
- На панели управления (требуется отдельный монтажный комплект, вспомогательное оборудование)  $\rightarrow$  Стр. 70
- На трубопроводе (требуется отдельный монтажный комплект, вспомогательное оборудование)  $\rightarrow$ Стр. 70

Å Внимание!

- Убедитесь, что температура окружающего воздуха не превышает допустимый диапазон (– 20...+60 °С (-4...°140 F)), или – 40...60 °С (-40...+140 °F)). I). Прибор следует устанавливать в затененном месте и избегать попадания на него прямых солнечных лучей.
- При настенном монтаже корпус прибора должен быть расположен так, чтобы кабельные вводы находились всегда внизу.

#### **Монтаж непосредственно на стене**

- 1. Просверлите отверстия согласно схеме на рис. 12.
- 2. Снимите крышку соединительного отсека (a).
- 3. Вставьте оба винта (b) через соответствующие отверстия (c) в корпусе.
	- Затяните винты (M6): макс. Ø 6.5 мм (0.26")
	- Головка винта: макс. Ø 10.5 мм (0.41")
- 4. Закрепите корпус преобразователя на стене, как показано на рисунке
- 5. Затяните винты на крышке соединительного отсека (a) на корпусе.

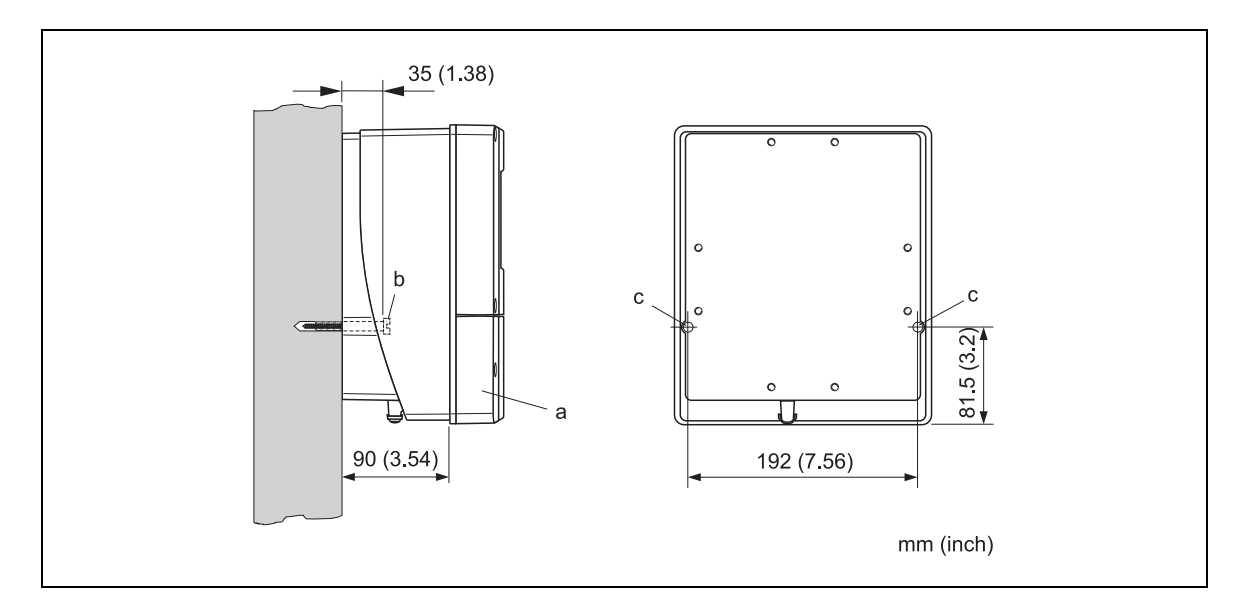

*Рис. 12: Монтаж непосредственно на стене*

#### **Монтаж на панели управления**

- 1. Подготовьте вырез в панели, как показано на рисунке 13.
- 2. Вставьте корпус в вырез панели с лицевой стороны.
- 3. Прикрутите крепеж к монтируемому на стену корпусу.
- 4. Поместите резьбовые шпильки в крепежные приспособления и ввинчивайте их до тех пор, пока корпус не будет плотно прижат к панели. После этого прикрутите стопорные гайки. Дополнительной опоры не требуется.

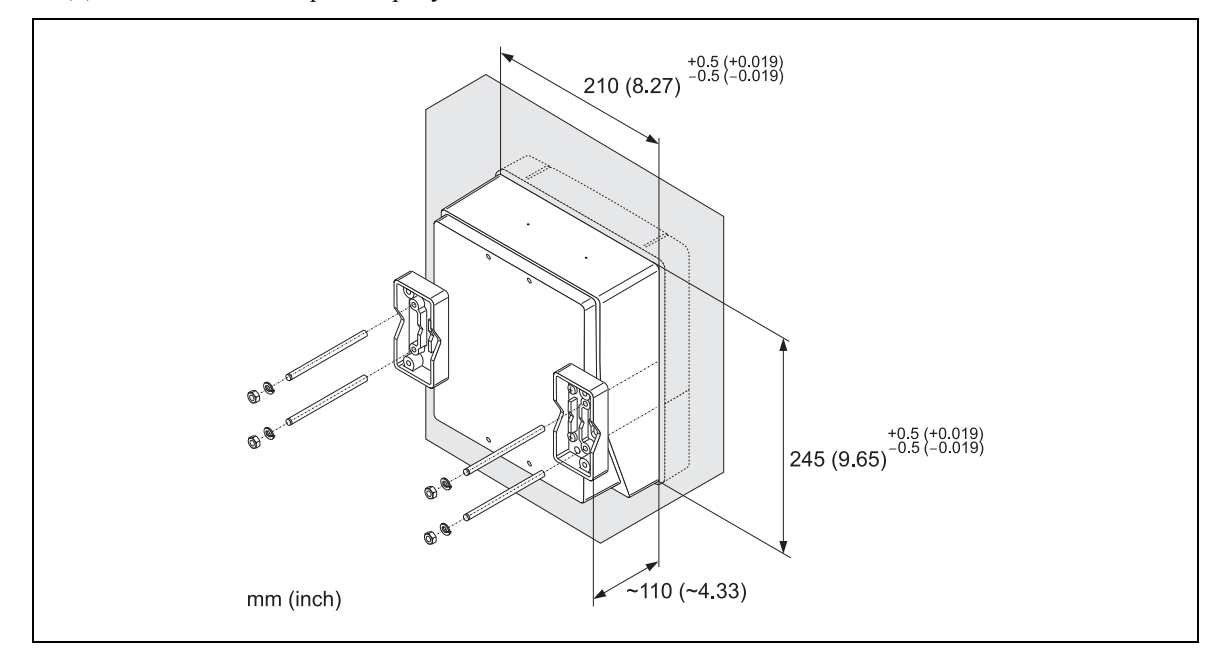

*Рис. 13: Монтаж на панели (корпус для монтажа на стену)* 

#### **Монтаж на трубу**

Сборка должна выполняться в соответствии с инструкциями, представленными на рисунке 14.

#### Внимание!

Если устройство монтируется на теплую трубу, убедитесь, что температура корпуса не превышает +60 °C (+140 °F), что является максимально допустимой температурой.

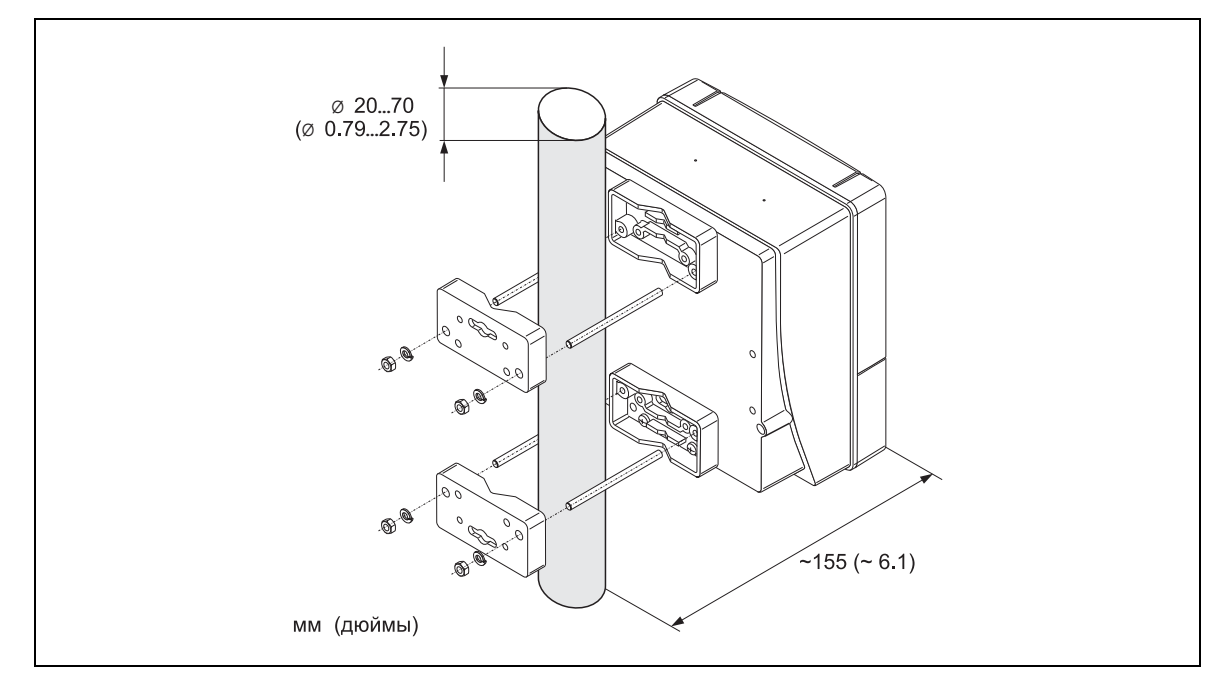

*Рис. 14: Монтаж на трубу (корпус для монтажа на стену)* 

### <span id="page-22-0"></span>**3.3.3 Поворот локального дисплея**

- 1. Отвинтить крышку электронного отсека от корпуса преобразователя.
- 2. Нажать защелки с обеих сторон модуля индикатора и удалить его из крышки электронного отсека.
- 3. Повернуть индикатор в нужное положение (макс. 4 x 45° в любом направлении) и снова установить его в крышку электронного отсека.
- 4. Затянуть крышку электронного отсека на корпусе преобразователя.

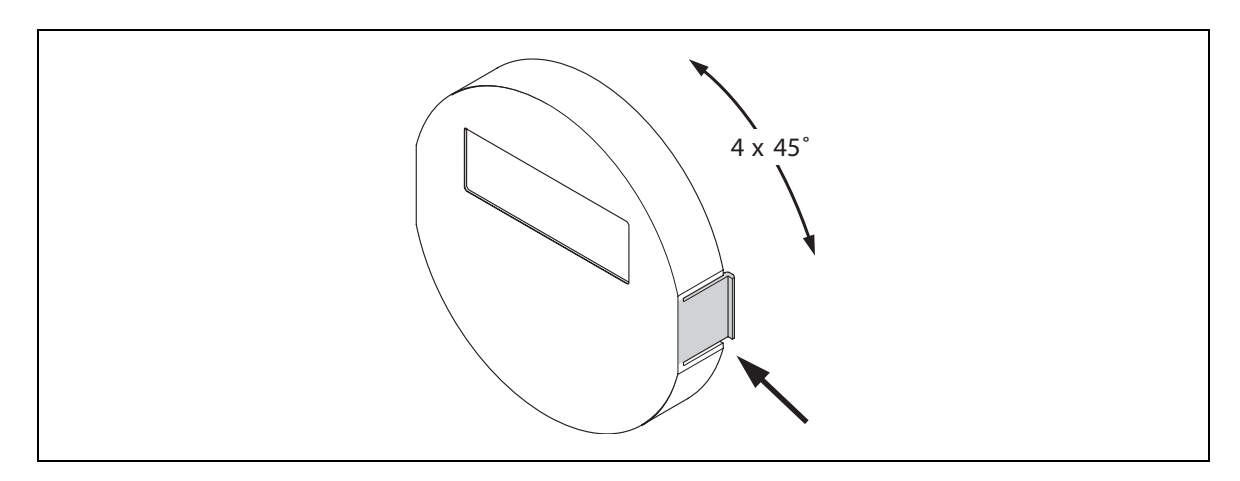

*Рис. 15: Поворот локального дисплея (рабочий корпус)* 

### **3.4 Проверка после монтажа**

После установки расходомера в трубе необходимо выполнить следующие проверки:

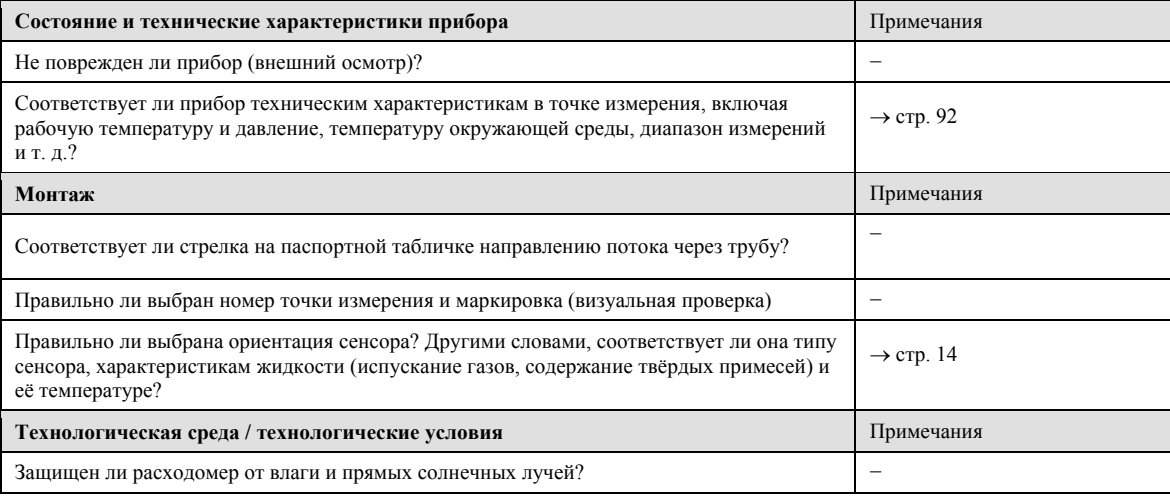

#### <span id="page-23-0"></span>Электромонтаж  $\boldsymbol{\Lambda}$

## $\overbrace{1}$  Предупреждение:

- При подсоединении Ex- сертифицированных приборов см. примечания и схемы в Ex- приложении к настоящему Руководству по эксплуатации. Не пренебрегайте обращением к Вашему представителю Е+Н при возникновении каких-либо вопросов.
- В случае дистанционного исполнения всегда следует следить за совпадением серийных номеров сенсора и подключаемого к нему преобразователя. В противном случае могут возникнуть ошибки коммуникации.

### 4.1 Спецификация кабелей для PROFIBUS PA

#### Тип кабеля

Для подключения прибора к Fieldbus необходимы двужильные кабели. По аналогии с протоколом IEC 61158-2 (МВР) кабели четырех типов (А, В, С, D) могут использоваться с протоколом Fieldbus, только два из которых (кабель типа А и В) экранированы.

• Кабели типа А или В, в частности, предпочтительнее использовать для новых установок. Только эти типы кабелей имеют экранирование, которое гарантирует надежную защиту от электромагнитных помех и, следовательно, являются наиболее пригодными для передачи данных. Использование многопарных кабелей (тип В) допускает работу с несколькими Fieldbus (с таким же классом защиты) на одном кабеле. На одном и том же кабеле не разрешается использовать другие цепи.

• Практический опыт работы показывает, что кабели типа С и D не следует использовать из-за отсутствия экранирования, поскольку обычно их помехозащищенность не отвечает требованиям, описанным в стандарте.

Электрические характеристики кабеля Fieldbus не заданы, но определяют важные характеристики конструкции Fieldbus, например, мостиковые расстояния, количество пользователей. электромагнитная совместимость и т. д.

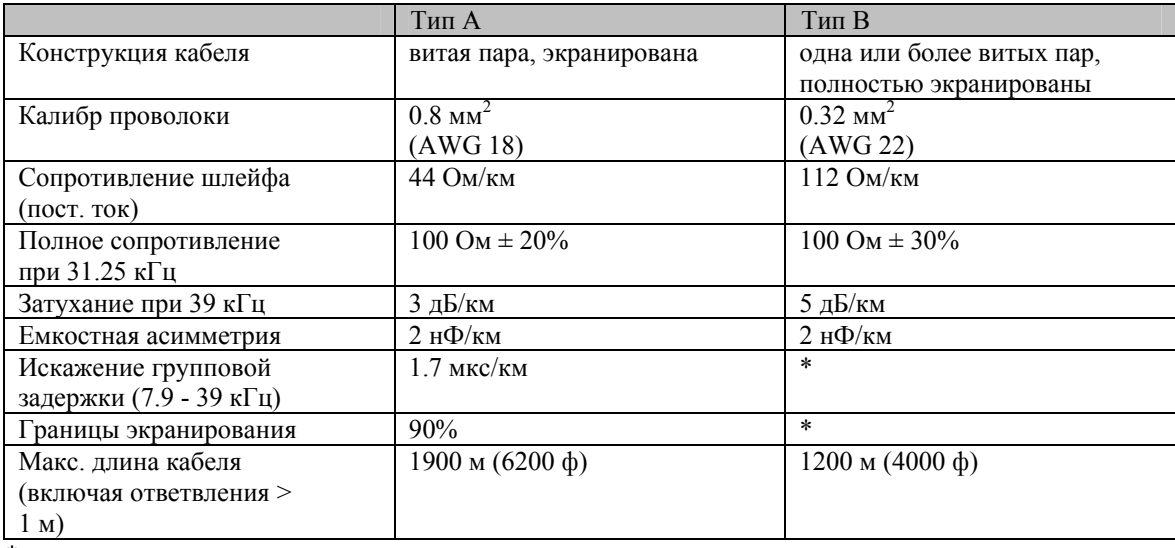

\* не задается

Применимые кабели Fieldbus от разных производителей для безопасных зон перечислены ниже:

 $\cdot$  Siemens:  $6XY1830-5BH10$ 

· Belden: 3076F

· Kerpen: CeL-PE/OSCR/PVC/FRLA FB-02YS(ST)YFL

#### **Максимальная полная длина кабеля**

Максимальное расширение цепи зависит от типа взрывозащиты и спецификации кабелей. Полная длина кабеля определяется суммой длины магистрального кабеля и длины всех ответвлений (>1 м (>3 ф)). Запомните следующее:

Максимально допустимая полная длина кабеля зависит от используемого типа кабеля.

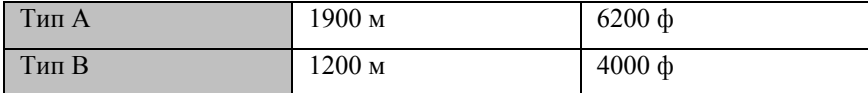

 При использовании повторителей максимально допустимая длина кабеля удваивается. Между станцией и задающим устройством используется максимум четыре повторителя.

#### **Максимальная длина ответвлений**

Линия между распределительной коробкой и полевым прибором называется ответвлением. В случае применения в неопасных зонах максимальная длина ответвления зависит от количества ответвлений  $(>1 \text{ M})$   $(>3 \text{ d})$ :

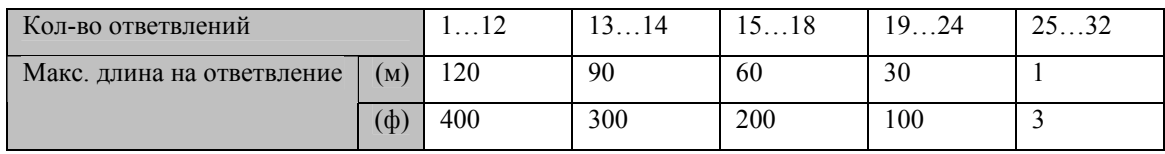

#### **Количество КИПиА устройств**

В системах, отвечающих требованиям типа защиты FISCO в EEx ia длина линии ограничена максимум 1000 м.

Допустимо не более 32 пользователей на сегмент во взрывобезопасных зонах или примерно10 станций во взрывоопасных зонах (EEx ia IIC). Фактическое количество пользователей определяется при расчете.

#### **Оконечная нагрузка шины**

На каждый сегмент с двух концов должна быть установлена оконечная нагрузка шины. При использовании различных распределительных коробок (не предназначенных для взрывоопасных зон) оконечная нагрузка шины может активироваться с помощью выключателя. В других случаях необходимо установить отдельное оконечное устройство. Кроме того, необходимо помнить следующее:

- При использовании разветвленного сегмента шины прибор, самый дальний от соединителя сегмента, является окончанием шины.
- Если Fieldbus расширены повторителями, то на обоих концах этого расширения должна быть установлена оконечная нагрузка шины.

#### **Экранирование и заземление (PROFIBUS PA)**

При расчете экранирования и заземления полевых систем необходимо учитывать следующие важные моменты:

- Электромагнитная совместимость (ЭМС)
- Взрывозащита
- Безопасность персонала

Для обеспечения оптимальной ЭМС систем важно, чтобы элементы системы, все

вышеперечисленные кабели, соединяющие эти элементы, и вся система в целом были экранированы. Идеально, когда экран кабеля подсоединяется к корпусу полевого прибора, который всегда выполнен из металла. Поскольку корпус обычно подсоединяется к заземляющему проводу, экран кабеля шины таким образом будет многократно заземлен.

Данный подход, обеспечивающий наилучшую электромагнитную совместимость и безопасность персонала, может использоваться без ограничения в системах с хорошим выравниванием потенциалов.

При использовании систем без выравнивания потенциалов выравнивающий ток с частотой питающей сети (50 Гц) может протекать между двумя точками заземления и при неблагоприятных условиях, например, когда выравнивающий ток превышает допустимый ток экрана, может пробить кабель.

Для подавления низкочастотных выравнивающих токов в системах без выравнивания потенциалов рекомендуется подсоединять экран кабеля непосредственно к земле здания (или к проводу защитного заземления) только на одном конце и использовать емкостную связь для подключения экрана кабеля ко всем другим точкам заземления.

### **Более подробная информация**

Общая информация и дополнительные сведения, касающиеся электромонтажа, даны в документе BA034S/04 "Полевая коммуникация PROFIBUS-DP/-PA: Указания по проектированию и пусконаладке".

### <span id="page-26-0"></span>**4.2 Подсоединение при дистанционном исполнении**

### **4.2.1 Подсоединение сенсора/датчика**

### Предупреждение:

- Опасность поражения электротоком. Отключите источник питания перед открытием прибора. Запрещается выполнять электромонтажные работы при включенном источнике питания прибора. Нарушение указанных мер предосторожности может привести к неисправимой поломке электронных схем.
- Опасность поражения электротоком. Перед подачей питания подсоединить провод заземления к клемме заземления на корпусе прибора.
- При использовании прибора в дистанционном исполнении убедитесь, что сенсор и преобразователь имеют одинаковые заводские номера. Несоблюдение данного указания может привести к ошибкам в линии связи.
- 1. Ослабить винты и снять крышку (d) с соединительного отсека преобразователя и сенсора.
- 2. Подключить сигнальный кабель (e) через соответствующие кабельные вводы.
- 3. Установить соединители между сенсором и преобразователем в соответствии с электромонтажной схемой: См. Рис. 17, также см. электромонтажную схему на внутренней стороне крышки
- 4. Затянуть винты крышки (a) на соединительном корпусе сенсора и корпусе преобразователя.

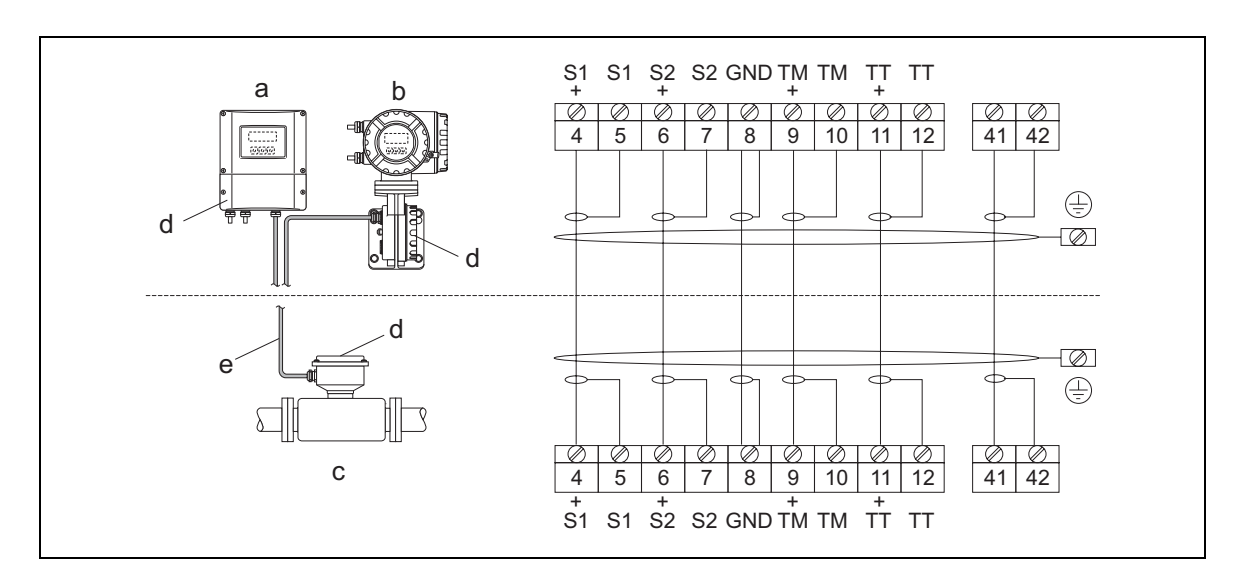

*Рис. 16: Подсоединение при дистанционной установке*

- *a Корпус для настенного монтажа: безопасное размещение и ATEX II3G / zone 2* <sup>→</sup> *см. отдельную "Ex документацию"*
- $b$  *Kopnyc для* **настенного монтажа: ATEX II2G / Zone 1 /FM/CSA**  $\rightarrow$  **см. отдельную "Ex -документацию"**
- *c Дистанционное фланцевое исполнение*
- *d Крышка соединительного отсека преобразователя и корпус сенсора*
- *e Соединительный кабель*

*Номер клеммы: 4/5 = серый; 6/7 = зелёный; 8 = жёлтый; 9/10 = розовый; 11/12 = белый; 41/42 = коричневый*

### **4.2.2 Спецификации кабеля, соединительный кабель**

Спецификация кабеля, соединяющего преобразователь и сенсорный датчик при их дистанционной установке:

- ПВХ кабель 6 х 0.38 мм<sup>2</sup> в общей оплетке и с отдельно экранированными жилами.
- Сопротивление провода:  $\leq$  50 Ом/км
- Емкость: жила/экран: ≤ 420 пФ/м
- $\blacksquare$  Длина кабеля: макс. 20 м (3.28 ф)
- Постоянная рабочая температура: макс. +105 °С (+221 °F)

<span id="page-27-0"></span>O. Примечание!

Кабель должен быть установлен прочно, не допуская его движения.

### **.3 Подсоединение измерительного блока 4**

### **нение преобразователя 4.3.1 Подсоеди**

### Предупреждение!

- Опасность поражения электротоком. Перед открытием прибора отключить источник питания. Несоблюдение этого требования может привести к непоправимому повреждению электроники. Запрещается производить монтаж или подводить провода, если на прибор подано питание.
- Опасность поражения электротоком. Перед включением питания присоединить заземляющий провод к клемме заземления на корпусе.
- Сравните технические характеристики на паспортной табличке с местным питающим напряжением и частотой. При монтаже электрооборудования руководствуйтесь национальными нормативами установки электрооборудования.

Порядок действий (рис. 17-18):

- 1. Отвинтите крышку распределительной коробки (f) от корпуса преобразователя.
- 2. Пропустите силовой кабель (а) и сигнальный кабель (b) через соответствующие кабельные вводы.

## **В Примечание!**

асходомер Promass 80 может поставляться с опцией разъёма fieldbus в сборе. Более подробную Р информацию см. на стр. 30.

- 3. Подсоединение кабелей:
- Схема подключения для алюминиевого корпуса и корпуса из нержавеющей стали  $\rightarrow$  Рис. 17

-Схема подключения для корпуса преобразователя для настенного монтажа  $\rightarrow$ Рис. 18

### Внимание!

- Опасность повреждения кабеля Fieldbus!

более чем в одной точке, в сети могут возникать токи корректоров частоты, способные повредить кабель или экранирование. Если в системах без дополнительного выравнивания потенциалов экранирование кабеля заземлено

В таких случаях экранирование кабеля следует заземлять только с одной стороны, то есть оно не должно подсоединяться к клемме заземления корпуса. Неподсоединённый экран должен быть изолирован!

В кабелях Fieldbus не рекомендуется создавать петлю с помощью обычных кабельных – уплотнителей. В противном случае коммуникация между шинами прервется при замене даже одного измерительного прибора.

Примечание!

– Клеммы для разъёма PROFIBUS PA (26/27) имеют встроенную защиту от обратной полярности. Это обеспечивает корректную передачу сигнала по fieldbus даже при помехах на линиях.

- Поперечное сечение кабеля: не более. 2.5 мм<sup>2</sup>
- Соблюдайте правила заземления.
- PROFIBUS PA параметры соединения:
- $V_i = 30 B$  переем. тока;  $I_i = 500$  мА;  $P_i = 5.5 B$ т;  $L_i = 10.0 \mu$ H; Ci = 5.0 п $\Phi$

4. Привинтите крышку распределительной коробки (f) обратно на корпус преобразователя.

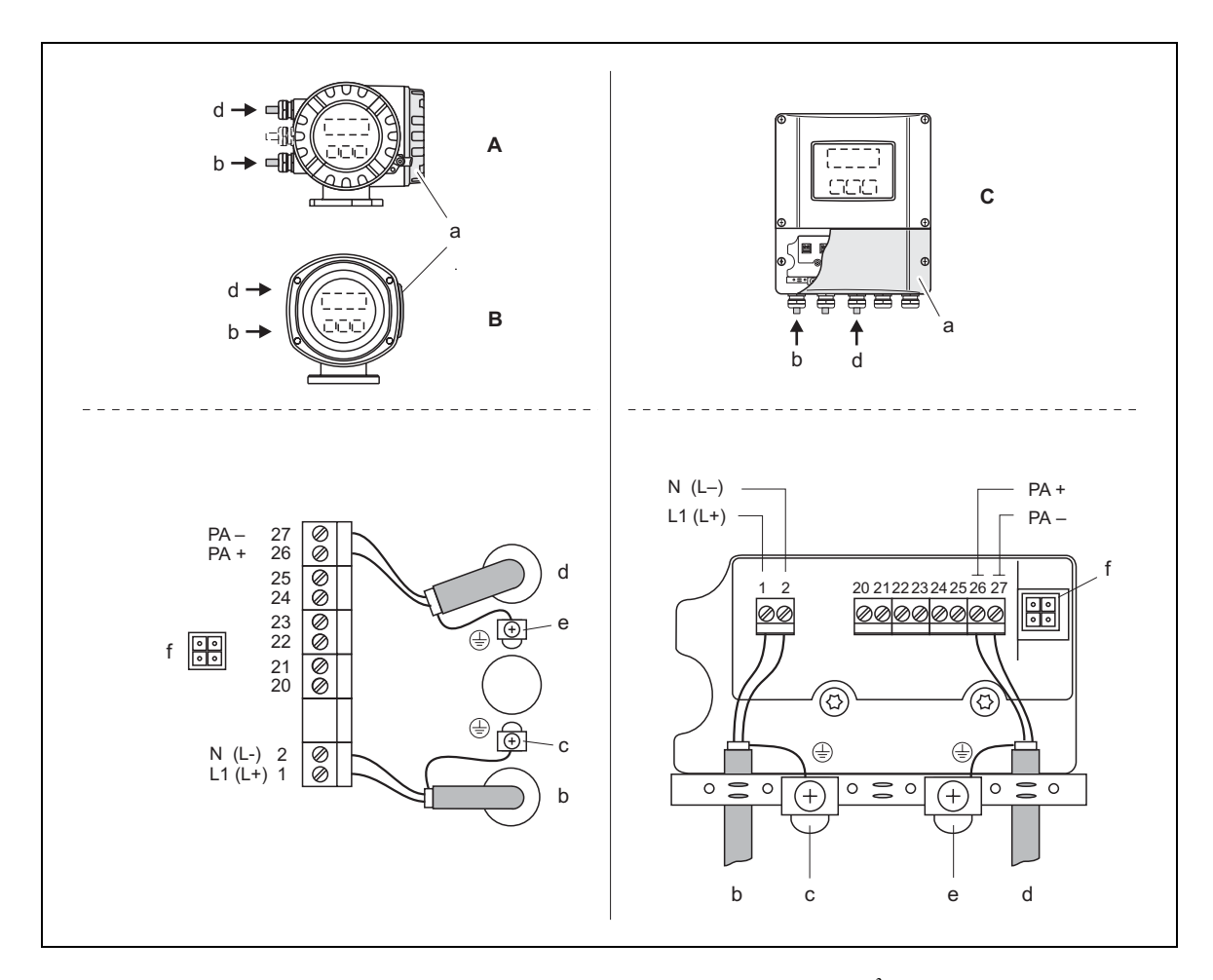

*Рис. 17: Подсоединение преобразователя. Поперечное сечение кабеля: макс. 2.5 мм<sup>2</sup>* 

*A Вид A (рабочий корпус)* 

*B Вид B (рабочий корпус из нержавеющей стали)* 

*C Вид C (корпус для настенного монтажа)* 

*a Крышка распределительной коробки*

b Силовой кабель: от 85 до 260 В перем. тока; от 20 до 55 В пост. тока; от 16 до 62 В пост. тока

*Клемма № 1: L1 для перем. тока; L+ для пост. тока*

*Клемма № 2: N для перем. тока; L- для пост. тока*

*c Клемма заземления для защитного провода*

*d Кабель Fieldbus:* 

*Клемма № 26: PA + (с защитой от обратной полярности)* 

*Клемма № 27: PA – (с защитой от обратной полярности)* 

*e Клемма заземления для экрана сигнального кабеля/кабеля Fieldbus* 

*Необходимо учитывать следующее:* 

– *экранирование и заземление кабеля Fieldbus* <sup>→</sup> *Стр. 52* 

*– длины очищенного и скрученного экрана кабеля, ведущего к клемме заземления должны быть минимальны*

*f Служебный переходник для подключения служебного интерфейса FXA193 (Fieldcheck, ToF Tool - Fieldtool Package)* 

### <span id="page-29-0"></span>**4.3.2 Разъём Fieldbus**

Техника подключения PROFIBUS PA предусматривает подключение измерительных приборов к шине Fieldbus через унифицированные механические соединительные детали, например, Т-образные коробки, распределительные коробки и т. д. Эта техника подключения, использующая изготовленные заводским способом распределительные модули и штекерные разъемы, имеет целый ряд существенных преимуществ по сравнению с обычной разводкой:

- КИПиА устройства можно удалять, заменять или дополнять в любой момент времени при нормальной эксплуатации. Связь не прерывается.
- Подобная техника подключения в значительной степени упрощает монтаж и техобслуживание прибора.
- Имеющаяся инфраструктура кабелей может использоваться и расширяться мгновенно, например, при конструировании звездообразных распределителей, используя четырех- или восьмиканальные распределительные коробки.

Поэтому Promass 80 может поставляться с готовыми разъемами Fieldbus. Их можно заказать как запасные детали в Е+Н  $\rightarrow$  Стр. 70

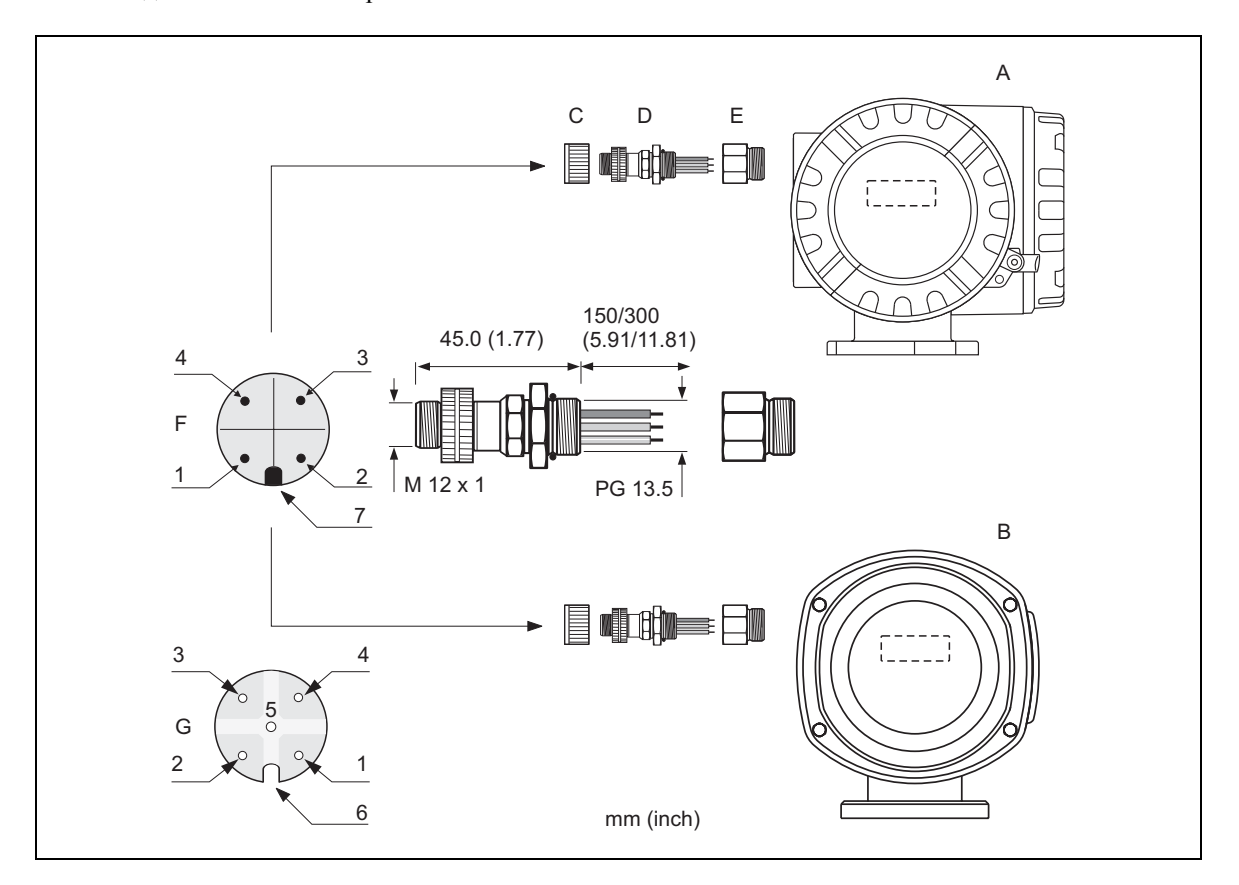

*Рис. 18: Разъемы для подключения к PROFIBUS-PA* 

- *A = Алюминиевый рабочий корпус*
- *B = Корпус из нержавеющей стали*
- *C = Защитный колпачок для разъема*
- *D = Разъем Fieldbus*
- *E = Адаптер PG 13.5 / M 20.5*
- *F = Разъем на корпусе (вилка)*
- *G = Разъем (розетка)*
- *Адресация контактов / цвет проводов:*
- *1 = Коричневый провод: PA+ (клемма 26)*
- *2 = Не подключен*
- *3 = Голубой провод: PA (клемма 27)*
- *4 = Черная линия: земля (указания по подключению см. на стр. 29)*
- *5 = Розетка разъема в центре без адресации*
- *6 = Местоположение паза*
- *7 = Местоположение кнопки*

### **Технические характеристики (разъем):**

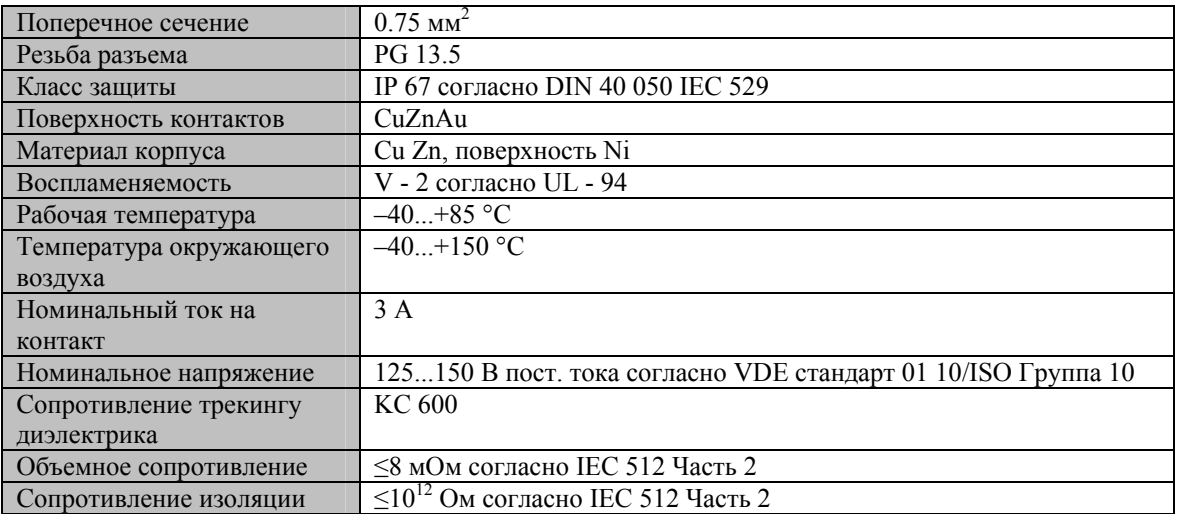

### <span id="page-31-0"></span>**4.4 Класс защиты**

Приборы отвечают всем требованиям стандарта IP 67.

Внимание!

Endress+Houser не будет нести ответственности за класс защиты, гарантируемый при заводской сборке. Запрещается ослаблять резьбовые соединения корпуса датчика, в противном случае фирма

После установки прибора на месте или после обслуживания необходимо строго соблюдать следующие требования, позволяющие поддерживать класс защиты IP 67:

- При установке уплотнителей корпуса в соответствующие пазы, убедитесь, что они чистые и не имеют повреждений. При необходимости уплотнители следует очистить, высушить или заменить.
- Все резьбовые зажимы и крышки должны быть надежно затянуты.
- Кабели для подсоединения должны иметь указанный наружный диаметр → стр. 94, кабельные вводы.
- Надежно затяните кабельные вводы, чтобы не допустить протечек (пункт а  $\rightarrow$  рис. 19).
- Подводка кабеля должна осуществляться снизу во избежание попадания воды в кабельные вводы ("ловушка для воды", пункт  $b \rightarrow$  рис. 19). Такая компоновка предотвращает попадание влаги в кабельные вводы.
- Расходомер всегда устанавливается таким образом, чтобы кабельные вводы не были направлены вверх.
- Незадействованные кабельные вводы следует удалить и поставить заглушки.
- Запрещается снимать уплотняющее кольцо с кабельного ввода.

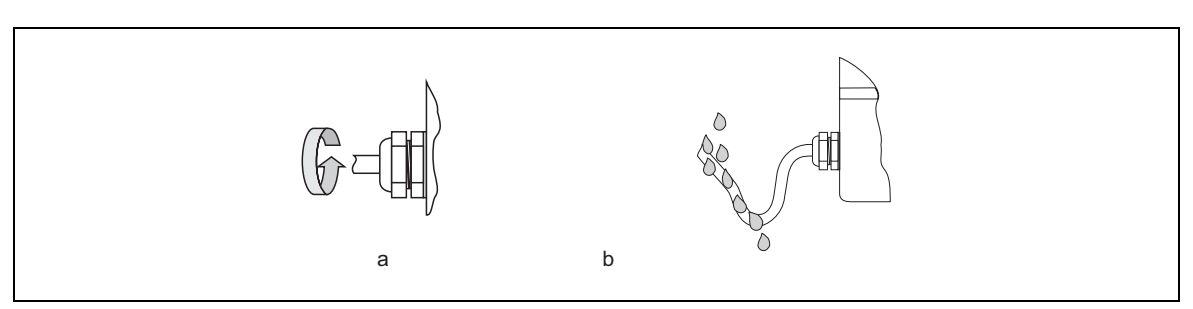

*Рис. 19: Указания по монтажу, кабельные вводы*

## <span id="page-32-0"></span>**4.5 Проверка после электромонтажа**

После завершения электромонтажа расходомера выполните следующие проверки:

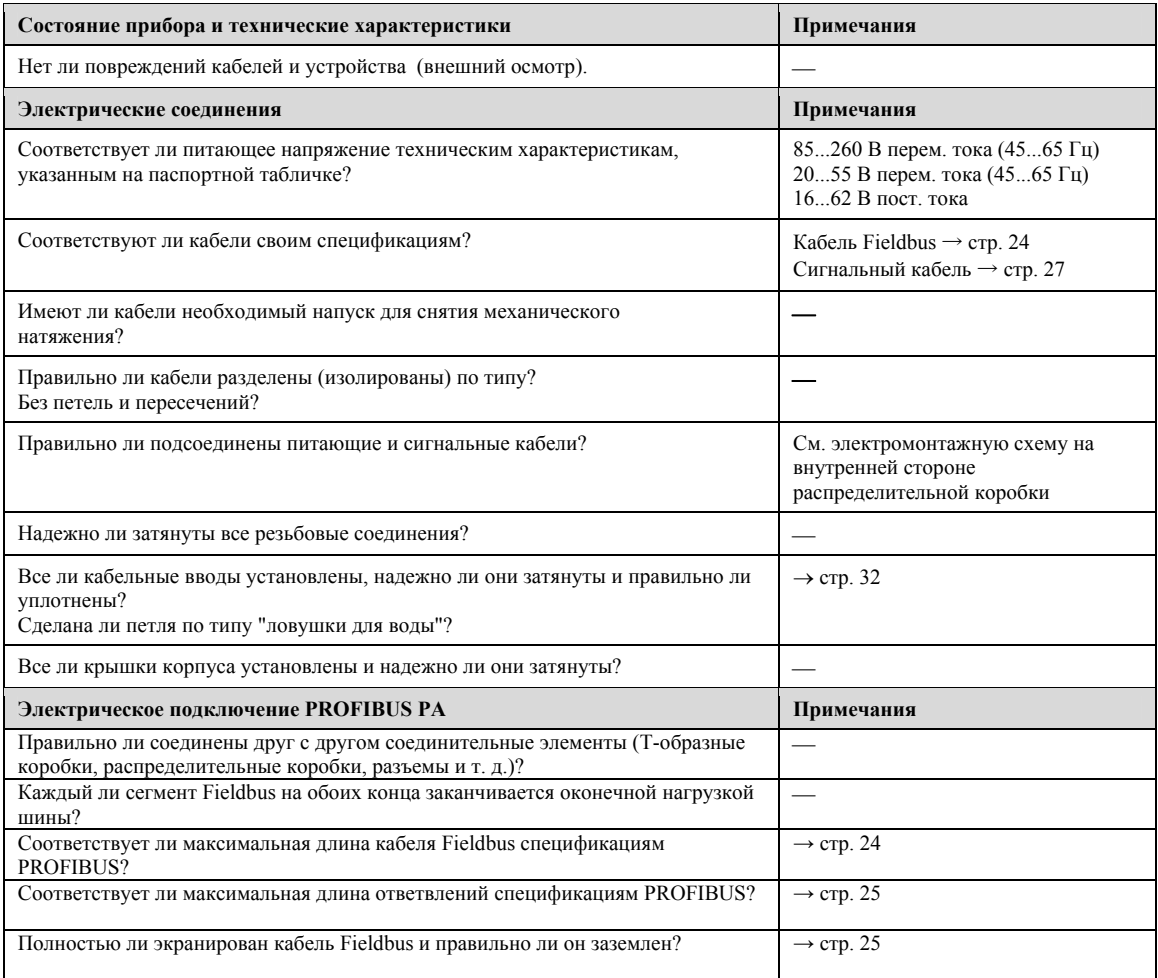

## <span id="page-33-0"></span>**5 Эксплуатация**

### **5.1 Краткое описание**

Для конфигурирования и пусконаладки существует несколько вариантов:

### **1. Локальный дисплей (опция) - стр. 35**

Локальный дисплей способен считывать все важные параметры непосредственно в точке измерения, конфигурировать зависящие от конкретного прибора параметры в поле и запускать прибор в эксплуатацию.

### **2. Программы конфигурирования - стр. 42**

Конфигурирование профиля (совокупности параметров) и зависящих от конкретного прибора параметров выполняется главным образом через интерфейс PROFIBUS РА. Для этих целей можно заказать специальные программы конфигурирования и эксплуатации от различных производителей.

#### **3. Перемычки и миниатюрные переключатели (для аппаратных установок) - стр. 44**

Используя перемычки или миниатюрные переключатели на панели ввода/вывода могут быть сделаны следующие аппаратные установки:

- Конфигурация адреса шины
- Включить/выключить аппаратную защиту от записи

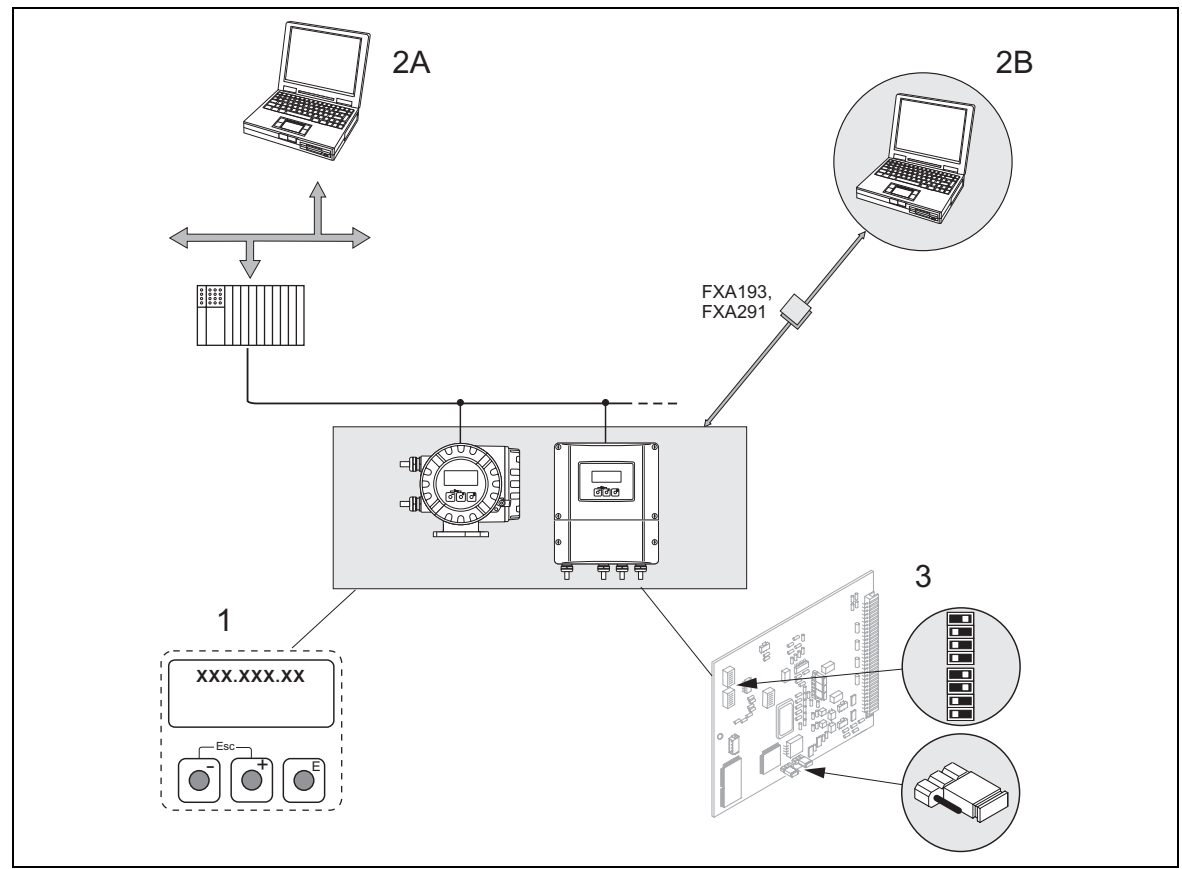

*Рис. 20: Варианты для управления PROFIBUS* 

*1 Локальный дисплей для эксплуатации в полевых условиях (опция)* 

*2 А Программы конфигурирования/эксплуатации для работы прибора через PROFIBUS (напр. FieldCare)* 

*2 В Программы конфигурирования/эксплуатации для работы прибора через служебный интерфейс FXA193/291 (напр. ToF Tool - Fieldtool Package)* 

*3 Перемычки или миниатюрные переключатели для аппаратных установок (защита от записи, адрес устройства режим адресации)* 

### <span id="page-34-0"></span>5.2 Локальный дисплей

### 5.2.1 Дисплей и элементы управления

Локальный дисплей позволяет считывать все важные параметры непосредственно в точке измерения и реконфигурировать прибор с помощью функции "Ouick Setup" (функция быстрого пуска) или матрицы функций.

Область отображения дисплея состоит из четырёх строк, на которых отображаются показания измерений и/или состояние переменных процесса (направление потока, пустая труба, гистограмма и т.п.). Пользователь может менять назначение строк дисплея и отображать параметры и характеристики по своему усмотрению (- ем. Руководство "Описание функций устройства").

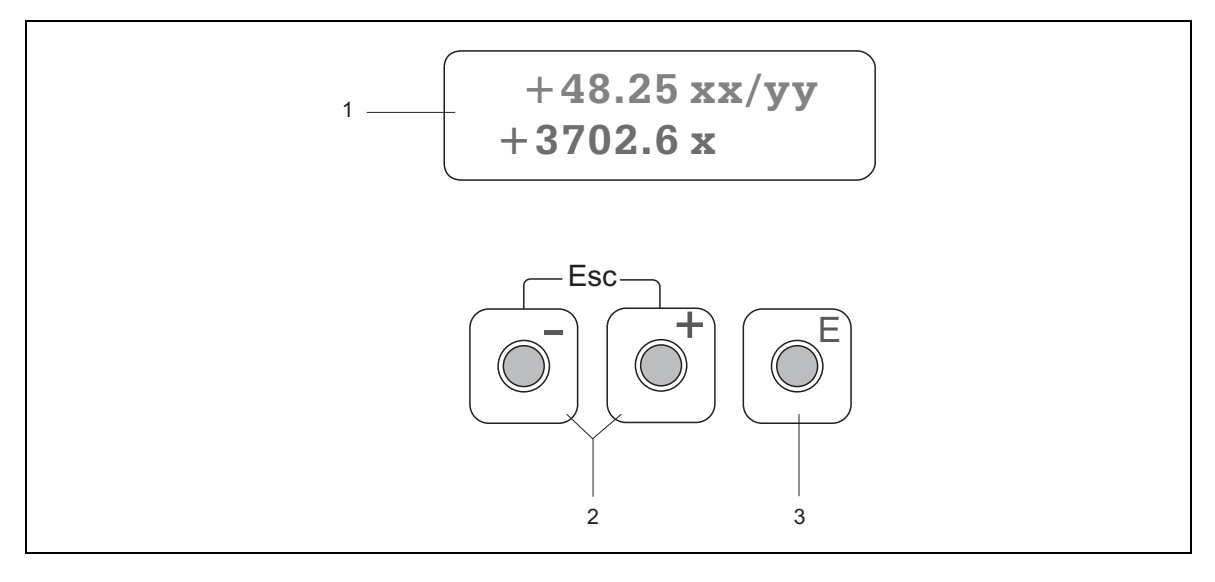

Рис. 21: Дисплей и элементы управления

#### Жидкокристаллический дисплей (1)

Двухстрочный жидкокристаллический индикатор с подсветкой отображает измеренные параметры, диалоговые тексты, сообщения об ошибках и уведомительные сообщения. При проведении обычных измерений индикатор находится в положении НОМЕ (рабочий режим).

- Верхняя строка: Показывает основные измеряемые параметры, например, массовый расход в [кг/ч] или в [%].
- Нижняя строка: Показывает дополнительные измеряемые параметры и переменные состояния, например, показания сумматора в [т], гистограмме, обозначение точки измерения.

Кнопки плюс/минус (2)

- Ввод численных значений, выбор параметров.

- Выбор разных блоков, групп или групп функций в пределах матрицы функций.

Нажать одновременно кнопки +/- для включения следующих функций:

 $-I$ Гоэтапно выйти из матрицы функций  $\rightarrow$  положение НОМЕ

- Нажать кнопки +/- и удерживать их в этом состоянии не более 3 с  $\rightarrow$  Возврат непосредственно в положение **HOME** 

- Отменить ввод данных

Кнопка ввода (ENTER) (3)

 $-I$ Голожение НОМЕ  $\rightarrow$  войти в матрицу функций

Сохранить численные введенные значения или измененные уставки

### 5.2.2 Краткие указания по применению матрицы функций

<span id="page-35-0"></span> $\mathbb{R}$  Примечание!

- См. общие примечания  $\rightarrow$  стр. 37.
- Описание функций  $\rightarrow$  смотрите в разделе "Описание функций прибора".
- 1. Положение НОМЕ  $\rightarrow$  Е  $\rightarrow$  Вход в матрицу функций
- 2. Выбрать группу функций (например, DISPLAY дисплей)
- 3. Выбрать функцию (например, DAMPING DISPLAY демпфирование дисплея)

Изменить параметр / ввести численные значения:

С помощью клавиш → выбрать или ввести код разрешения, параметры и численные значения

- С помощью клавиши Е →сохранить введенные данные
- 4. Выход из матрицы функций:
	- Нажать и удерживать в нажатом положении клавишу Esc () не менее 3 с.  $\rightarrow$  положение HOME
	- Повторно нажать клавишу Esc ()  $\rightarrow$  поэтапный возврат в положение HOME

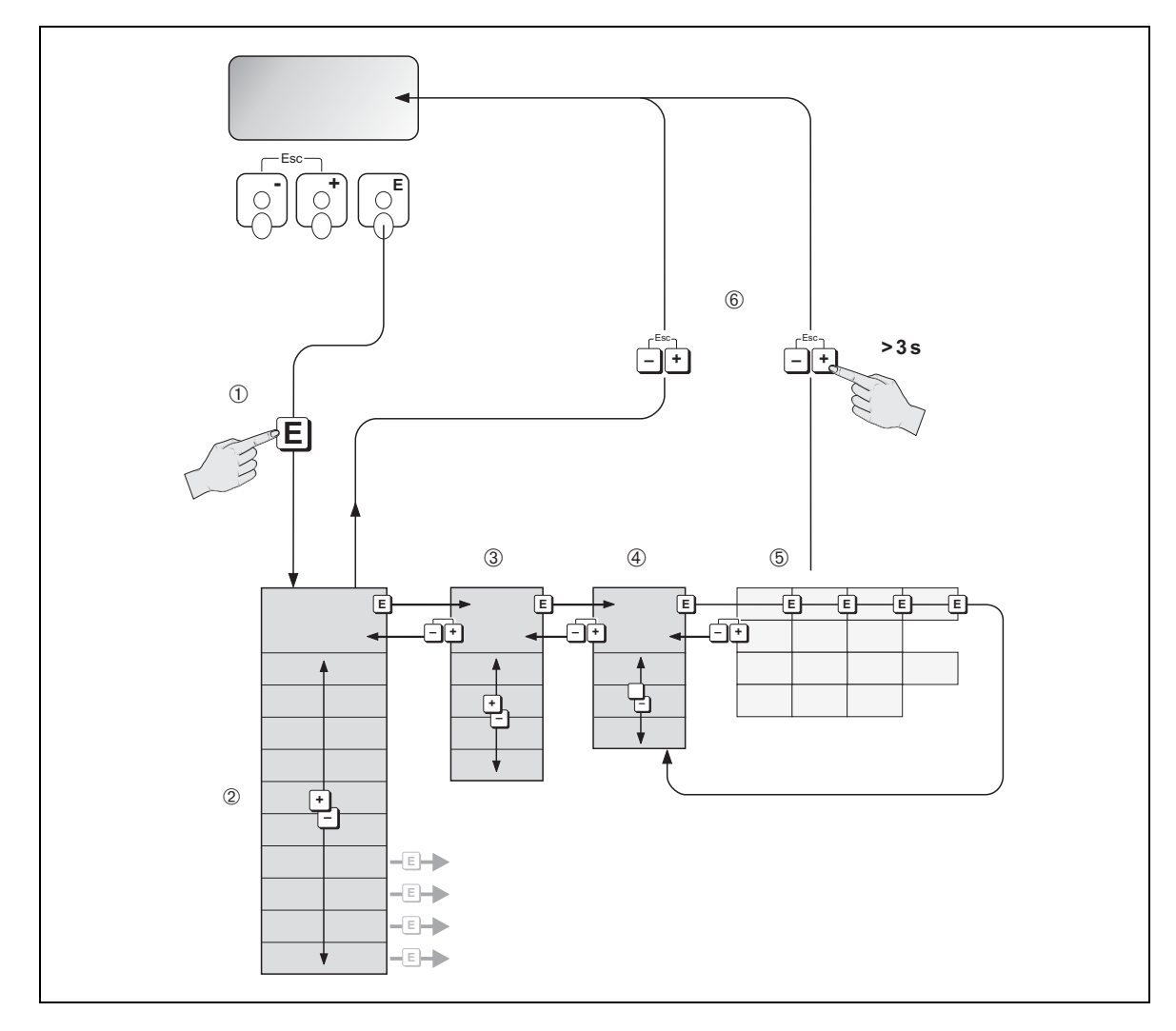

Рис. 22: Выбор функций и конфигурирование параметров (матрица функций)
### Общие примечания

Для ввода в эксплуатацию необходимо вводить лишь небольшое количество параметров (см. «Ввод в эксплуатацию», стр. 46). Сложные измерительные операции требуют дополнительных функций, которые при необходимости можно реконфигурировать и приспособить к конкретным технологическим параметрам. Поэтому матрица функций включает в себя множество дополнительных функций, которые для ясности можно реконфигурировать по группам функций.

При конфигурировании функций руководствуйтесь следующими указаниями:

- Функция выбирается согласно описанию на стр. 36.
- Вы можете отключить некоторые функции (OFF). При этом родственные функции в других функциональных группах не будут отображаться на дисплее.
- Определенные функции выдают сообщение о необходимости подтвердить введенную информацию. Нажмите клавишу +- для выбора "SURE [YES]" и еще раз нажмите клавишу Е (Enter) для повторного подтверждения. Это позволит запомнить Вашу настройку или запустит функцию, в зависимости от применения.
- Возврат в положение НОМЕ происходит автоматически, если на клавишу не нажимать в течение 5 минут.

# $\mathbb{R}$  Примечание!

- Преобразователь продолжает измерения, пока выполняется ввод данных, т. е. текущие измеренные значения выходят через сигнальные выходы обычным путем.
- При сбое в подаче питания все предварительно установленные и параметризованные значения продолжают храниться в ЭСППЗУ.

### Внимание!

Все функции, включая саму матрицу функций, подробно описаны в руководстве "Описание функций прибора", которое является отдельной частью настоящей инструкции по эксплуатации.

#### Включение режима программирования

Матрица функций может быть отключена. Отключение матрицы функций исключает возможность случайных изменений функций прибора, численных значений или заводских установок. Численный код (заводская установка = 80) вводится до того, как установки могут быть изменены. Если Вы используете собственный числовой код (пароль), то Вы исключаете возможность доступа посторонних лиц к данным (→ см. Руководство "Описание функций прибора").

При вводе кода следует руководствоваться следующими указаниями:

- Если программирование отключено и клавиши + нажаты в любой функции, то на экране дисплея автоматически появится код подсказки.
- Если в качестве пароля вводится «0», программирование всегда включено.
- Сервисная служба Е+Н может оказать помощь, если Вы потеряли свой персональный код.

#### Внимание:

Изменение параметров, например, любых характеристик сенсора, сказывается на многих функциях всей измерительной системы, особенно на точности измерений. При нормальной работе нет необходимости менять эти параметры, а, следовательно, они защищены специальным кодом, известным только сервисной службе E+H. По всем интересующим вопросам обращайтесь в компанию Endress+Hauser.

#### Отключение режима программирования

Режим программирования отключится, если после автоматического возврата в положение НОМЕ, не нажимать на клавишу в течение 60 секунд.

Кроме того, можно отключить режим программирования в функции ACCESS CODE (КОД ДОСТУПА), введя любое число (отличное от кода пользователя).

### 5.3 Отображение сообщений об ошибках

### Типы ошибок

Ошибки, которые происходят при включении в работу или при измерении, сразу же отображаются на экране дисплея. Если имеется две или более системные или технологические ошибки, на дисплее отобразится та, которая имеет высший приоритет по сравнению с другой. Измерительная система различает два типа ошибок:

- Системные ошибки: Эта группа ошибок включает в себя все ошибки прибора, ошибки связи, аппаратные ошибки и т. д.  $\rightarrow$  см. стр. 74.
- Технологические ошибки: В эту группу входят ошибки, относящиеся к технологическому процессу, например, неоднородная жидкость и т. д.  $\rightarrow$  см. стр. 74.

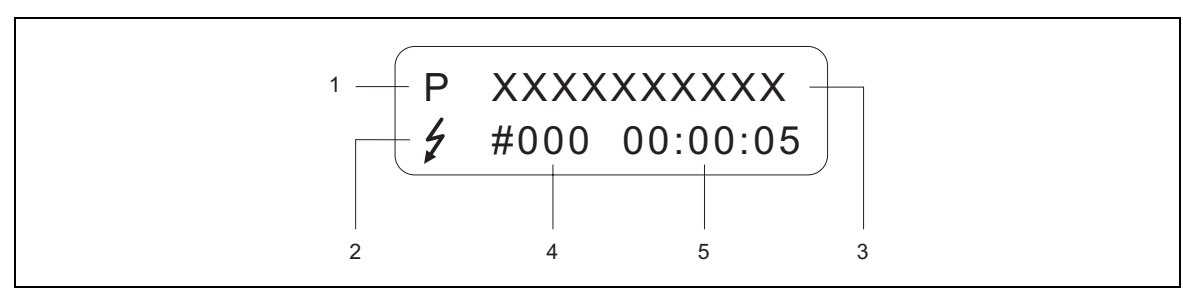

Рис. 23: Сообщения об ошибках на экране дисплея (пример)

- Тип ошибки:  $P =$  технологическая ошибка;  $S =$  системная ошибка
- Тип сообщения об ошибках:  $t =$  сообщение о неисправности; ! = уведомительное сообщение  $\mathfrak{D}$
- Обозначение ошибки, например, FLUID INHOM. = жидкость неоднородна  $\mathcal{R}$
- Номер ошибки, например, #702
- 5 Продолжительность отображения наиболее свежих ошибок в часах, минутах и секундах

### Типы сообщений об ошибках

Измерительный прибор всегда присваивает возникающим системным и технологическим ошибкам сообщения об ошибках (Сообщения о неисправности и Уведомительные сообщения) имеющие различную весомость → Стр 74.

Серьезные системные ошибки, например, неисправность модулей, всегда идентифицируются и классифицируются измерительным прибором как "сообщения о неисправности".

Уведомительное сообщение(!)

- Ошибка с вопросительным знаком не оказывает влияния на работу или выходы измерительного прибора.
- Отображение на экране  $\rightarrow$  восклицательный знак (!), тип ошибки (S: системная ошибка; P: технологическая ошибка).
- PROFIBUS  $\rightarrow$  Ошибки такого типа регистрируются в особом блоке производителя преобразователя со статусом для соответствующего технологического параметра "UNC(ERTAIN)".

Сообщение о неисправности ()

- Ошибка с вопросительным знаком прерывает или останавливает работу и оказывает прямой эффект на выходы.
- Отображение на экране  $\rightarrow$  символ молнии(), тип ошибки (S: системная ошибка; Р: технологическая ошибка).
- PROFIBUS  $\rightarrow$  Ошибки такого типа регистрируются в особом блоке производителя преобразователя со статусом для соответствующего технологического параметра "UNC(ERTAIN)".

### **5.4 Варианты эксплуатации**

### **5.4.1 Технология PROFIBUS PA**

PROFIBUS (Process Fieldbus) представляет собой стандартизированную шинную систему основанную на европейском стандарте EN 50170, Том 2, которая успешно используется в течение многих лет для автоматизации производств и технологических процессов (химическая промышленность и технология производства).

PROFIBUS является мультизадающей шинной системой с высокими рабочими характеристиками, которая, в частности, может использоваться на крупных производствах.

### **PROFIBUS-PA**

PROFIBUS-PA расширяет PROFIBUS DP за счет использования оптимизированной технологии передачи для КИПиА устройств, сохраняя функции коммуникаций PROFIBUS DP. При выбранной технологии передачи КИПиА устройства могут подключаться через PROFIBUS PA к системам автоматического управления на больших расстояниях даже в опасных зонах. PROFIBUS PA является линией связи, совместимой с расширением PROFIBUS DP.

PROFIBUS-PA = PROFIBUS-DP + оптимизированная технология передачи для КИПиА устройств.

# $\mathcal{L}$ <u> PROFU</u><br>நிற்கி  $\langle \overline{\epsilon_{x}} \rangle$  $\langle \overline{\epsilon_{\mathsf{x}}} \rangle$

### **5.4.2 Архитектура системы**

*Рис. 24: Архитектура системы PROFIBUS-PA* 

*1 = Система автоматизации управления, 2 = Рабочая программа, 3 = Межсегментная муфта, 4 = PROFIBUS-DP RS 485 (макс. 12 Mбит/)/, 5 = PROFIBUS-PA IEC 61158-2 (макс. 31.25 кбит/с)* 

### **Общая информация**

Promass 80 может работать с интерфейсом PROFIBUS-PA согласно стандарту PROFIBUSDP (EN 50170 Том 2).

Как следствие, Promass 80 может обмениваться данными с системами управления процессами, которая отвечает данному стандарту. Интеграция в систему управления должна отвечать требованиям спецификаций PROFIBUS PA Profile 3.0.

Выбор международного стандарта передачи IEC 61158-2 (Международный электротехнический комитет) гарантирует перспективность установки с PROFIBUS PA.

### Коммуникационный партнер

В системе управления Promass всегда является подчиненным устройством и, таким образом, в зависимости от типа использования, обменивается данными с одним или несколькими задающими устройствами.

Задающим устройством может быть система управления процессом, программируемый логический контроллер или ПК с картой коммуникационного адаптера PROFIBUS-DP.

# **•••** Примечание:

При расчетах не забывайте, что Promass 80 потребляет 11 мА.

#### Внимание!

Для предотвращения серьезных отказов прибора (например, короткое замыкание), оказывающих влияние на сегмент PROFIBUS-PA, интерфейс IEC 61158-2 (MBP) снабжен плавким предохранителем. При перегорании предохранителя прибор постоянно отключен от шины. В этом случае модуль ввода/вывода необходимо заменить (см. стр. 85).

#### Функция заполнения

По сравнению с функциональными возможностями расходомера Promass, которые не поддерживают PROFIBUS, функция внутреннего заполнения не интегрирована в приборы PROFIBUS PA, поскольку прибор не имеет никаких функций релейного действия. Однако для некоторых применений возможность внедрения функции заполнения существует, если использовать функциональные возможности сумматора.

# $\mathbb{R}$  Примечание:

Дополнительную информацию о PROFIBUS-PA см. в Руководстве по эксплуатации ВА 198F/00/en "Полевая коммуникация - PROFIBUS-DP/-PA: Указания по расчету и пусконаладке".

### Блоки функций

PROFIBUS использует предварительно заданные блоки функций для описания блоков функций прибора и для установления универсального доступа к информации.

Блоки функций, внедренные в приборы Fieldbus, обеспечивают информацией по задачам, которые прибор может выполнять как часть всей стратегии автоматизации в целом.

В соответствии с Профилем 3.0 в КИПиА устройства можно внедрить следующие блоки: • Физический блок

- Физический блок содержит все зависящие от конкретного прибора характеристики.
- Блок преобразователя (блок передачи):

Один или несколько блоков преобразователя содержат все зависящие от конкретного прибора методы измерения и параметры. Принципы измерения (например, расход и температура) отображаются согласно спецификации PROFIBUS.

- Блок функций:
- Один или несколько блоков функций содержат функции автоматизации прибора. Существует различие между разными блоками функций, например, блок аналогового ввода, блок аналогового вывода, блок сумматора и т. д. Каждый из этих блоков функций используется для обработки различных прикладных задач.

Подробная информация приведена в руководстве "Описание функций прибора".

### **5.4.3 Нецикличный информационный обмен**

Нецикличная передача данных используется для передачи параметров во время пусконаладки, технического обслуживания или для отображения других измеряемых переменных, которые отсутствуют в цикличном потоке данных.

Обычно разграничение проводится между основными подключениями Класса 1 и Класса 2. В зависимости от варианта исполнения КИПиА устройства есть возможность установить одновременно несколько подключений Класса 2.

- Теоретически с одним КИПиА устройством можно установить не более 49 подключений Класса 2.
- С Promass разрешается использовать два задающих устройства Класса 2, которые могут иметь доступ к Promass 80 в одно и то же время. Однако оператору следует убедиться, что они не записывают одни и те же данные, в противном случае непротиворечивость этих данных не гарантируется.
- Когда задающее устройство Класса 2 считывает параметры, оно посылает телеграмму запроса на КИПиА устройство, задающую его адрес, индекс области памяти и предполагаемую длину записи. КИПиА устройство отвечает в зависимости от затребованной записи, если запись существует и имеет правильную длину (в байтах).
- Когда задающее устройство Класса 2 записывает параметры, оно посылает адрес КИПиА устройства, индекс области памяти, длину записи (в байтах) и запись. КИПиА устройство подтвердит запись после её завершения.

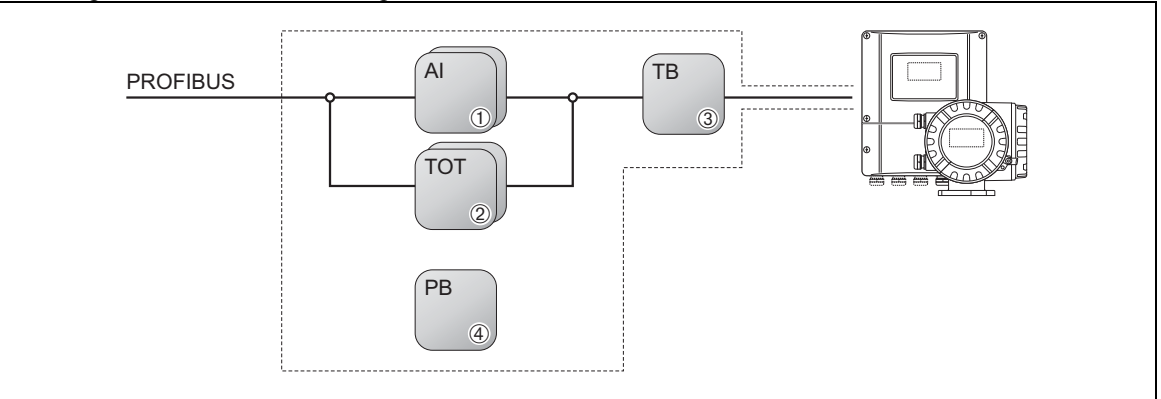

*Рис. 25: Модель блока функций для Promass PROFIBUS PA* 

*1 AI = Блок функций аналогового входа*

*2 TOT = Блок функций Сумматора 1* 

*3 TB = Блок преобразователя*

*4 PB = Физический блок*

### 5.5 Эксплуатация с помощью программ конфигурирования **PROFIBUS**

Пользователь может заказать специальные программы для конфигурирования и рабочие программы, предлагаемые различными производителями для использования в конфигурировании. Эти программы могут использоваться для конфигурирования как параметров PROFIBUS PA, так и всех зависящих от конкретного прибора параметров. Предварительно определенные блоки функций обеспечивают единообразный доступ ко всем характеристикам сети и прибора.

# $\mathbb{R}$  Примечание:

Поэтапное описание процедуры пуска в эксплуатацию интерфейса PROFIBUS дано на стр. 47 вместе с информацией о конфигурировании зависящих от конкретного прибора параметров.

### 5.5.1 Варианты управления

Для полноценного управления измерительным устройством, включая особые параметры устройства, пользователю предлагаются DD файлы, обеспечивающие выполнение следующих операций по управлению и программ:

### Рабочая программа "ToF Tool - Fieldtool Package"

Модульный пакет программ, состоящий из сервисной программы "ТоF Tool", предназначенной для конфигурации и диагностики устройств измерения уровня ToF (ToF - Time-of-Flight - время пролета) и устройств измерения давления (Cepus Evolution), а также сервисной программы "Fieldtool", предназначенной для конфигурации и диагностики расходомеров Proline.

Доступ к расходомерам Proline осуществляется по служебному интерфейсу или по служебному интерфейсу FXA 291.

Содержимое пакета "ToF Tool - Fieldtool Package":

- Ввод в эксплуатацию, анализ технического обслуживания
- Конфигурирование расходомеров
- Служебные функции
- Визуализация переменных процесса
- Поиск и устранение неисправностей
- Считывание данных проверки и обновление ПО имитатора расхода "Fieldcheck".

### **FieldCare**

Это утилита на базе FDT компании Endress+Hauser's для управления ресурсами предприятия, которая осуществляет конфигурирование и диагностику интеллектуальных КИПиА устройств. Также, зная информацию о состоянии устройств, можно просто и эффективно следить за оборудованием. Доступ к расходомерам Proline осуществляется по служебному интерфейсу или по служебному интерфейсу FXA 291.

### Рабочая программа "SIMATIC PDM" (Siemens)

Это стандартизированная утилита для управления, конфигурирования, обслуживания и диагностики любых интеллектуальных КИПиА устройств, независимо от их производителя.

### **5.5.2 Файлы описания устройств для рабочих программ**

Ниже приведена таблица, в которой указано, где можно найти файлы описания устройств для конкретных утилит.

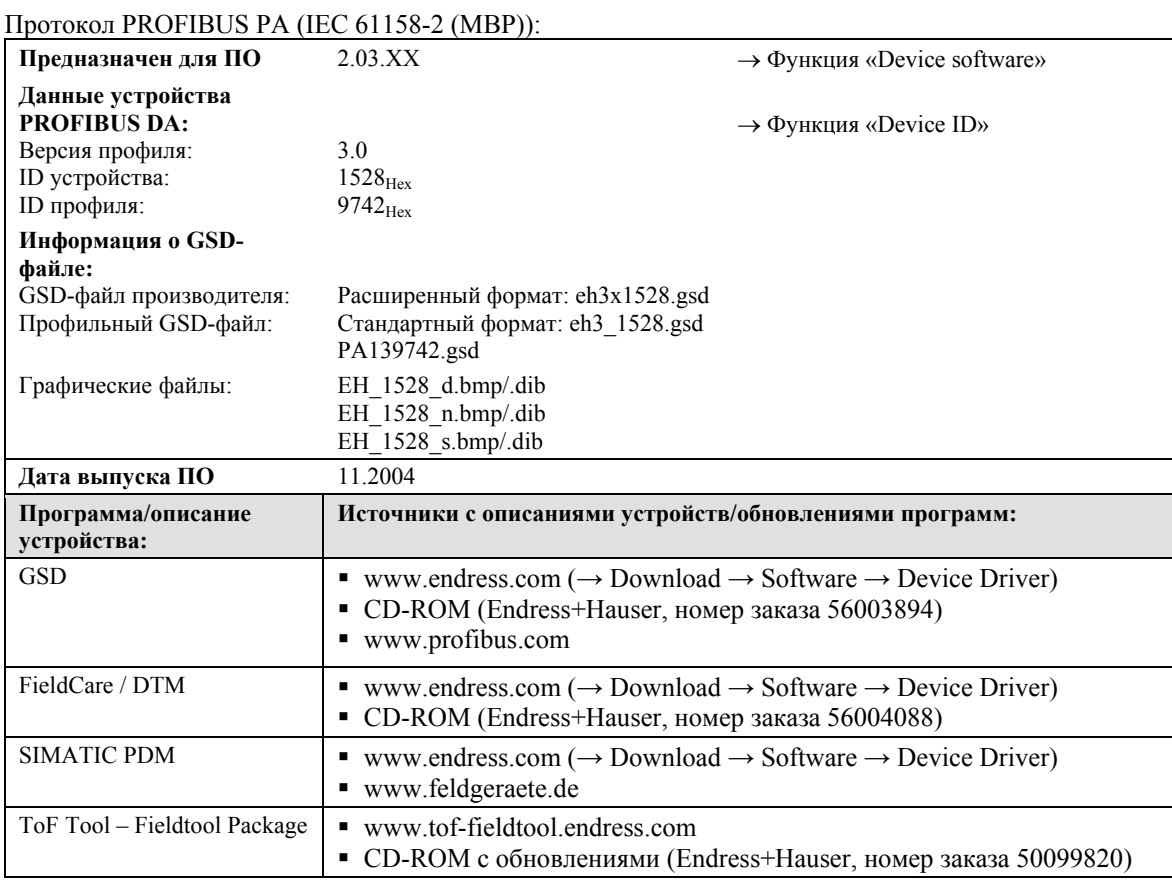

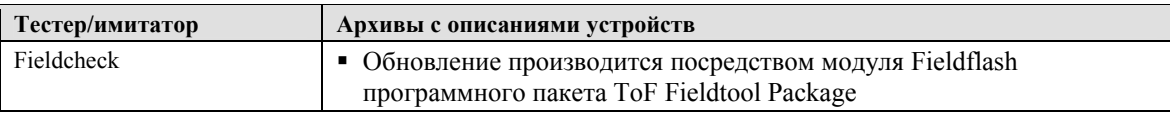

### **5.6 Аппаратная настройка PROFIBUS PА**

### **5.6.1 Конфигурация защиты от записи**

Перемычка на плате ввод/вывод служит для включения или выключения аппаратной защиты от записи.

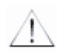

Предупреждение:

Опасность поражения электротоком. Незащищенные элементы находятся под опасным напряжением. Обесточить прибор перед снятием крышки с блока электронных устройств.

- 1. Отключить источник питания.
- 2. Вынуть плату ввода/вывода (см. стр. 85)
- 3. Включить или выключить защиту от записи с помощью перемычек (см. Рис. 26).
- 4. Установить плату ввода/вывода на место в обратной последовательности.

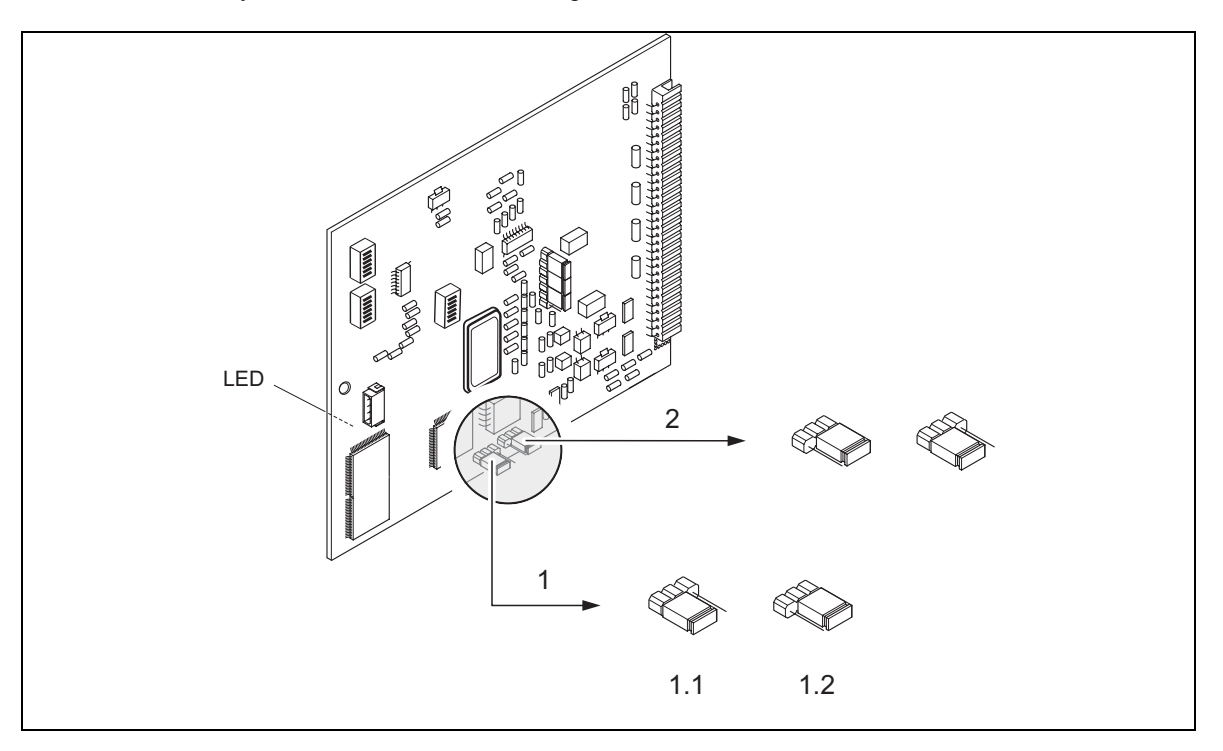

*Рис. 26: Аппаратная конфигурация (плата ввода/вывода)* 

*1 Перемычка 1 для включения защиты от записи*

*1.1 Защита от записи выключена (заводская установка) = запись функций прибора посредством PROFIBUS возможна* 

*1.2 Защита от записи включена = запись функций прибора посредством PROFIBUS невозможна*

*2 Перемычка без назначения*

*Светодиод (Светодиод находится сзади панели):* 

– *Горит непрерывно* <sup>→</sup> *Готов к работе*

– *Не горит* <sup>→</sup> *Не готов к работе*

– *Мигает* <sup>→</sup> *Системная или технологическая ошибка* <sup>→</sup> *Стр. 72* 

### **5.6.2 Конфигурирование адреса прибора**

Необходимо учитывать следующее:

- При использовании прибора PROFIBUS PA всегда необходимо конфигурировать адрес. Достоверные адреса прибора находятся в диапазоне 0…126. В сети PROFIBUS DP/PA каждый адрес может задаваться только один раз. Если адрес конфигурирован неправильно, прибор не будет распознаваться устройством управления. Адрес 126 используется для ввода в эксплуатацию и сервисных нужд.
- $\blacksquare$  Все приборы имеют адрес 126 и адресацию программного обеспечения (ПО) при отправке с завода.

### **Адресация с помощью локального дисплея/рабочей программы** → **см. стр. 47**

#### **Адресация с помощью миниатюрных переключателей**

### Предупреждение:

Риск поражения электрическим током. Незащищенные элементы находятся под опасным напряжением. Обесточить прибор перед снятием крышки с электронного блока.

- 1. Ослабить винт с внутренним шестигранником, крепящий зажим (ключ на 3 мм).
- 2. Снять крышку электронного блока с корпуса преобразователя.
- 3. Снять локальный дисплей (при наличии), ослабив крепежный винт модуля дисплея.

4. Использовать остроконечный предмет, чтобы изменить положение миниатюрных переключателей на плате ввода/вывода.

5. Установка производится в обратной последовательности.

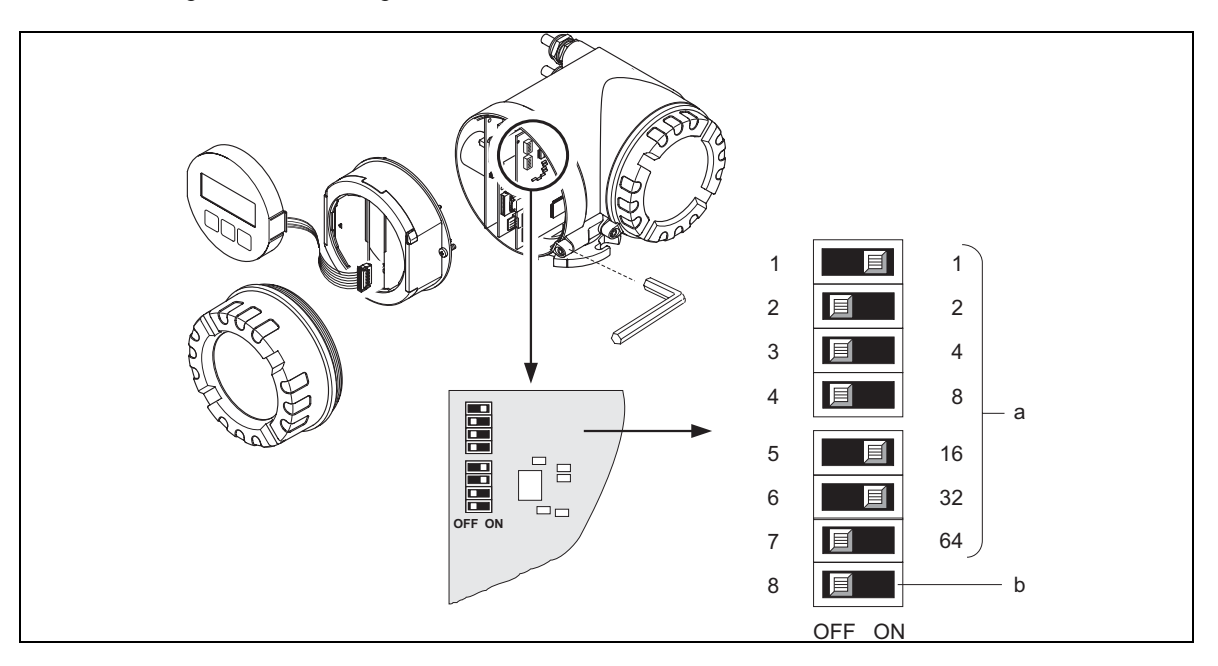

*Рис. 27: Адресация с помощью миниатюрных переключателей на плате ввода/вывода*

*a Миниатюрные переключатели 1-7 для установки адреса устройства (показано: 1 + 16 + 32 = 49) b Миниатюрные переключатели для режима адресации (метод адресации):* 

*OFF = Адресация ПО с помощью локального дисплея/рабочей программы (по умолчанию)* 

*ON = Аппаратная адресация с помощью миниатюрных переключателей 1-7* 

### **6 Пуск в эксплуатацию**

### **6.1 Проверка функций**

Прежде, чем подключать электропитание к измерительному прибору, следует убедиться, что выполнены следующие функциональные проверки:

- Контрольный перечень для процедуры "Проверка после монтажа"  $\rightarrow$  стр. 23
- Контрольный перечень для процедуры "Проверка после выполнения электрических соединений" → стр. 33

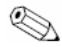

# Примечание!

- Технические характеристики интерфейса PROFIBUS-PA должны поддерживаться в соответствии с IEC 61158-2 (MBP) (FISCO модель).
- $\blacksquare$  Напряжение на шине 9 ... 32 В и расход тока 11 мА на приборе можно проверить с помощью обычного ампервольтметра.
- С помощью светодиода на панели ввода/вывода (см.стр. 44) можно производить простую функциональную проверку связи fieldbus в безопасной зоне)

### **Пуск в эксплуатацию**

В случае, если Ваше измерительной устройство не снабжено локальным дисплеем, отдельные параметры и функции могут конфигурироваться с помощью конфигурационной программы, например, PROFIBUS, с помощью служебного протокола с помощью пакета ToF Tool - Fieldtool Package.

Если на измерительном устройстве имеется локальный дисплей, все важнейшие параметры устройства для стандартной работы быстро и просто конфигурируются в меню Quick Setup «Пуск в эксплуатацию».

Quick Setup «Пуск в эксплуатацию»  $\rightarrow$  Стр. 63

### **Включение измерительного прибора**

После успешного завершения проверки функций (стр. 33) на прибор подается питание. Теперь он находится в рабочем состоянии. После включения прибор выполняет ряд самопроверок. По ходу этой процедуры на экране дисплея появляется ряд сообщений в следующей последовательности.

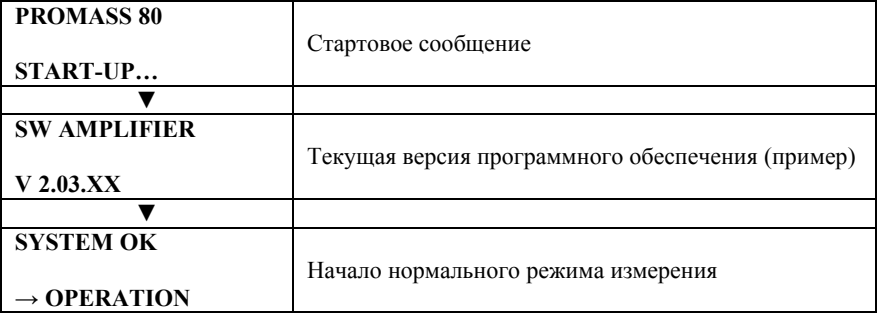

Нормальный режим измерения начинается сразу же после завершения процесса запуска. На экране дисплея появляются измеренные значения и/или переменные состояния (положение HOME).

# Примечание!

Если запуск не состоялся, на экране отображается сообщение об ошибке с указанием причины.

### **6.2 Пуск в эксплуатацию с локального дисплея**

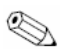

Примечание:

Необходимо сначала ввести численный код (заводская уставка 80) и только потом можно изменять функции, численные значения или заводские уставки прибора (см. стр. 37).

Необходимо выполнить следующие процедуры в указанной последовательности:

1. Проверка аппаратной защиты от записи:  $COMMUNICATION \rightarrow WRITE$  PROTECT

2. Ввод названия тега:  $COMMUNICATION \rightarrow TAG NAME$ 

3. Присваивание шинного адреса, если это не было уже сделано с помощью миниатюрных переключателей на плате ввода/вывода (см. стр. 45):  $COMMUNICATION \rightarrow BUS ADDRESS$ 

4. Выбор единиц измерения для массового расхода:

– С помощью группы единиц измерения: SYSTEM UNITS → UNIT MASS FL.

– Как только функция SET UNIT TO BUS приведена в действие, ряд единиц становится действующим в системе управления процессом: COMMUNICATION→ SET UNIT TO BUS

# Примечание:

Измеряемые параметры передаются в единицах измерений системы (как описано на стр. 50) в систему автоматического управления во время цикличного информационного обмена. Если единицы измеряемых параметров изменены с помощью встроенного дисплея, это не окажет незамедлительного влияния на выходные сигналы блока AI и, следовательно, не повлияет на измеряемые параметры, передаваемые в систему автоматического управления. Как только функция SET UNIT TO BUS активирована в группе функций COMMUNICATION  $\rightarrow$  SET UNIT TO BUS, измененные единицы для измеряемых параметров будут передаваться в систему автоматического управления.

5. Конфигурирование сумматора:

– Выбор технологической переменной, например, массовый расход:

 $TOTALIZER \rightarrow CHANNEL$ 

– Ввод необходимых для сумматора единиц измерений:

TOTALIZER  $\rightarrow$  UNIT TOTALIZER

– Установка состояния сумматора, например, суммирование:

TOTALIZER  $\rightarrow$  SET TOTALIZER

– Установка режима сумматора, например, выравнивание:

TOTALIZER  $\rightarrow$  TOTALIZER MODE

6. Выбор файла GSD:  $COMMUNICATION \rightarrow SELECT GSD$ 

Примечание:

Количество вариантов и предварительно определенных значений/параметров подробно описаны в отдельном руководстве "Описание функций прибора".

### **6.3 Интеграция в систему**

Прибор будет готов к интеграции систем сразу же после пуска в эксплуатацию с помощью встроенного дисплея или управляющего устройства Класса 2. Система PROFIBUS PA будет нуждаться в описании параметров прибора, например, выходные данные, входные данные, формат данных и поддерживаемая скорость передачи, чтобы она могла интегрировать КИПиА устройство в шинную систему.

Эта информация содержится в файле управляющего устройства прибора (файл GSD, который будет размещаться при назначении управляющего устройства PROFIBUS PA при вводе в эксплуатацию системы коммуникации.

Графические файлы прибора, которые появляются в виде символов на дереве сети, могут также быть интегрированы.

Файл управляющего устройства Profile 3.0 (GSD) позволяет осуществлять замену КИПиА устройств от разных производителей без повторного конфигурирования.

Обычно Profile 3.0 различает три различных типа GSD (заводская уставка: зависящий от конкретного производителя файл GSD).

**Особый файл GSD производителя:** Этот файл GSD гарантирует полноценное применение функциональных возможностей КИПиА устройства. Поэтому зависящие от конкретного прибора технологические параметры и функции являются доступными.

**Профильный файл (совокупность параметров) GSD:** Этот файл GSD отличается от предыдущего количеством блоков аналогового ввода (AI) и принципом измерений. Если система конфигурирована с помощью профиля GSD, то возможна замена приборов одного производителя приборами другого производителя. Однако следует отметить, что цикличные технологические переменные придерживаются очередности.

### *Пример:*

Promass 80 поддерживает Profile PA139742.gsd (IEC 61158-2). Этот файл GSD содержит три блока AI и один блок сумматора. Блоки AI всегда присваиваются следующим измеряемым переменным: AI 1  $=$ Массовый расход, АІ 2 = Плотность, АІ 3 = Температура.

Это гарантирует, что первая измеряемая переменная согласуется с КИПиА устройствами других производителей.

**Профильный файл GSD (многовариантный) с идентификационным номером 9760Hex:** Этот GSD содержит блоки всех функций, например, AI, DO, DI.... Этот GSD не поддерживается Promass.

# Примечание:

- Необходимо принять решение, какой именно GSD использовать перед конфигурацией.
- Конфигурацию можно изменить с помощью встроенного дисплея или управляющего устройства Класса 2! Конфигурирование с помощью встроенного дисплея описано на стр. 47.

Promass 80 поддерживает следующие файлы GSD:  $\rightarrow$  CTp. 43

Каждому устройству присваивается идентификационный номер Организацией пользователей Profibus (PNO). В зависимости от этого определяется название Файла Управляющего Устройства (GSD). У Endress+Hauser, №ID начинается с ID 15xx производителя.

Для большей ясности, названия GSD (кроме типовых файлов) Endress+Hauser имеют следующий вид:

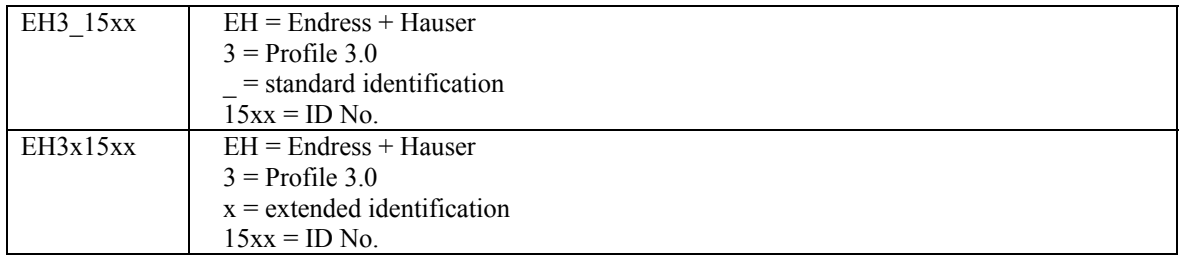

### Структура файлов GSD Endress+Hauser

При использовании КИПиА устройств Endress+Hauser с интерфейсом PROFIBUS все файлы. необходимые для конфигурации, содержатся в одном файле. После распаковки файл создает следующую структуру:

- Версия #хх устанавливается для соответствующей версии прибора. Зависящие от конкретного прибора графические файлы можно найти в директориях "ВМР" и "DIB". Их использование зависит от используемого ПО конфигурирования.
- Файлы GSD сохраняются в подкаталогах "Расширенный" и "Стандартный", которые можно найти в папке "GSD". Информацию по внедрению полевых преобразователей и всем зависимостям ПО прибора можно найти в папке "Info". Рекомендуется внимательно прочитать эту информацию и только затем приступать к конфигурированию. Файлы с расширением .200 сохраняются в папке "TypDat".

### Расширенные и стандартные форматы

Модули некоторых файлов GSD передаются с помощью расширенной идентификации (например,  $0x42, 0x84, 0x08, 0x05$ ). Эти файлы GSD можно найти в папке "Extended". Все файлы GSD, имеющие стандартную идентификацию (например, 0х94), можно найти в папке "Standard".

При интеграции полевых преобразователей файлы GSD с расширенной идентификацией используются первыми. Однако, если интеграция не удалась, используется стандартный файл. Такое дифференцирование является результатом конкретной реализации управляющих систем.

### Содержимое файла загрузки из Интернет и CD-ROM:

- Все файлы GSD Endress+Hauser
- Файлы типов Endress+Hauser
- Файлы битовых карт Endress+Hauser
- Практическая информация по приборам

### Работа с GSD и типовыми файлами

Файлы GSD должны интегрироваться в систему автоматизации управления. В зависимости от используемого ПО файлы GSD можно скопировать в соответствующую особую директорию программы или прочитать в базе данных, используя функцию импорта в рамках ПО конфигурации.

#### Пример 1:

При использовании ПО конфигурации Siemens STEP 7 (Siemens PLC S7-300 / 400) файлы копируются в подкаталог ... \ siemens \ step7 \ s7data \ gsd.

Файлы GSD тоже включают графические файлы битовых карт. Графические файлы используются для отображения точек измерения в виде "картинки". Графические файлы будут сохраняться в директории ...\ siemens \ step7 \ s7data \ nsbmp.

#### Пример 2:

При использовании программируемого логического контроллера Siemens S5, где сеть PROFIBUS DP конфигурируется с помощью ПО конфигурации СОМ ЕТ 200, используются типовые файлы (х.200 файлы).

При использовании других программных средств, отличных от описанных выше, обратитесь к произволителю Вашего программируемого логического контроллера, на прелмет того, какую директорию следует использовать.

### Совместимость приборов Profile 2.0 и 3.0

Работа приборов Profile 2.0 и 3.0 с различными файлами GSD возможна в одной системе, используя одно управляющее устройство DP, поскольку цикличные данные для системы автоматического управления в обеих версиях совместимы.

# **•••** Примечание:

Promass 80 и Promass 63 с профилем версии 2.0 отличаются по функциональным возможностям, числу технологических параметров и Profibus ID No. По этой причине. Promass 80 не поллерживает совместимости с Promass 63 с профилем версии 2.0 и при замене устройства. Устройство Promass 63 с профилем версии 2.0 может быть заменено на Promass 80 только при определённой адаптации структуры сети PROFIBUS, т.е. использования файла базы данных устройства (GSD) под Promass 80.

### 6.3.1 Циклический обмен данными

В случае PROFIBUS-PA цикличная передача аналоговых параметров системе автоматического управления приводится в действие в информационных блоках по 5 байт. Измеряемый параметр изображается в первых 4 байтах в виде чисел с плавающей точкой согласно стандарту IEEE 754 (см. число с плавающей точкой IEEE). 5-ый байт солержит информацию о состоянии измеряемого параметра.

который реализуется в соответствии со спецификациями Profile 3.0 (см. стр. 48). Состояние отображается на экране лисплея прибора (при его наличии).

# $\mathbb{S}$  Примечание:

Подробное описание типов данных можно найти в перечнях паз/индекс Руководства "Описание функций прибора".

### Число с плавающей точкой IEEE

Преобразование шестнадцатиричного параметра в число с плавающей точкой IEEE для обнаружения измеряемого параметра.

Измеряемые параметры показаны в численном формате IEEE-754 и передаются на управляющее устройства Класса 1:

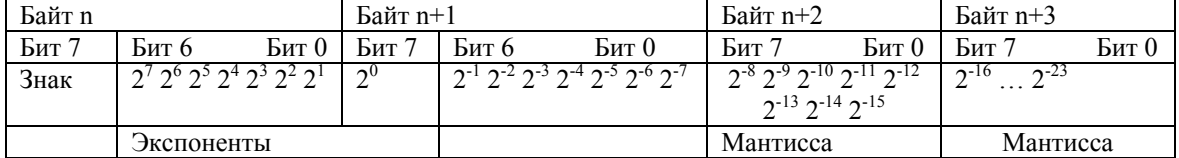

Формула =  $(-1)^{3HAK}$  \* 2<sup>(экспонента-127)</sup> \*  $(1 + \text{MATUcca})$ 

Пример:

 $\text{IIapamero} = (-1)^{0} * 2^{(129-127)} * (1 + 2^{-1} + 2^{-2} + 2^{-3})$  $= 1 * 2^{2} * (1 + 0.5 + 0.25 + 0.125)$  $= 1 * 4 * 1$  875 = 7.5

### Блок-схема

Аналоговые параметры, передаваемые Promass 80 во время цикличного информационного обмена:

- Массовый расход
- Объемный расход
- Плотность
- Температура
- Приведённый объёмный расход
- Эталонная плотность
- Сумматор 1 и соответствующие управляющие параметры
- Параметр отображения
- Блок управления для особых функций производителя

<sup>20</sup> Примечание:

- Promass 80 имеет четыре функциональных блоков аналоговых входов, которым можно присваивать необходимые технологические параметры.
- Сумматор 1 можно конфигурировать в различных комбинациях с помощью кнопок

управления сумматором. Есть возможность конфигурировать только сумматор 1 или дополнительно интегрировать один или два блока управления, чтобы, например, обнулить сумматор 1 или прекратить суммирование.

Подробно процедура конфигурирования объясняется на стр. 54.

На блок-схеме показано, какие входные и выходные данные Promass 80 предлагает для цкличного обмена данными.

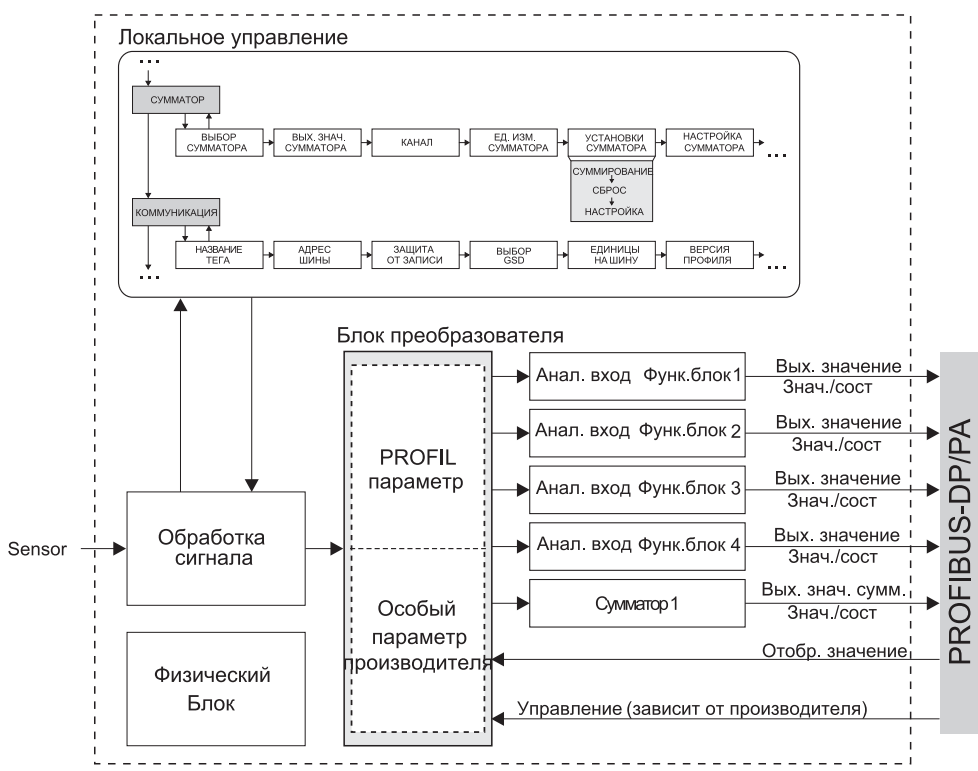

*Рис. 28 Блок-схема для Promass 80 PROFIBUS PA Profile 3.0* 

### **Входные данные**

К входным данным относятся:

Массовый расход, объемный расход, плотность, приведённый объёмный расход, эталонная плотность, температура и сумматор 1.

Текущий измеряемый параметр может передаваться в систему автоматического управления с помощью этих измеряемых переменных.

#### *Передача данных от Promass к системе автоматического управления*

Назначение технологических параметров может при необходимости конфигурироваться. Если адресация приводится в действие автоматически с помощью программы конфигурации, численные значения входных и выходных байтов могут отклоняться от значений в следующей таблице.

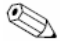

Примечание!

- Конфигурация, показанная в следующей таблице задана на заводе-производителе. Она может быть изменена в зависимости от технологических условий.
- Соответствующие технологические параметры могут присваиваться функциональным блокам аналоговых входов посредством конфигурационной программы (управляющее устройство Класса 2), а именно с помощью параметра «Канал» V8H5 в матрице «Аналоговый вход  $1-4$ ».

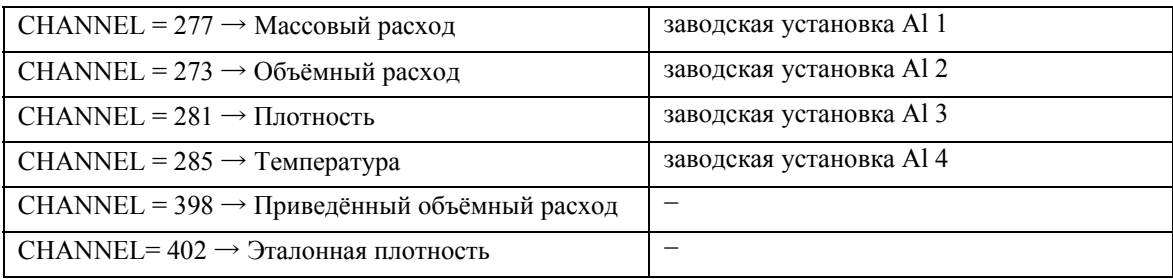

Возможны следующие установки:

 Единицы измерения в таблице соответствуют заданным масштабам, в соответствии с которыми происходит циклический обмен данными.

- Измеренные параметры могут присваиваться сумматору с помощью параметра «Канал», локального дисплея или управляющего устройства Класса 2.
- Для сумматора возможны следующие установки:

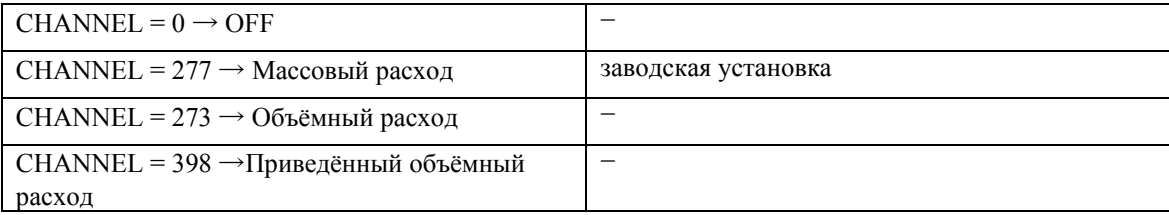

Параметр «Канал» более подробно описан в отдельном руководстве «Описание функций устройства».

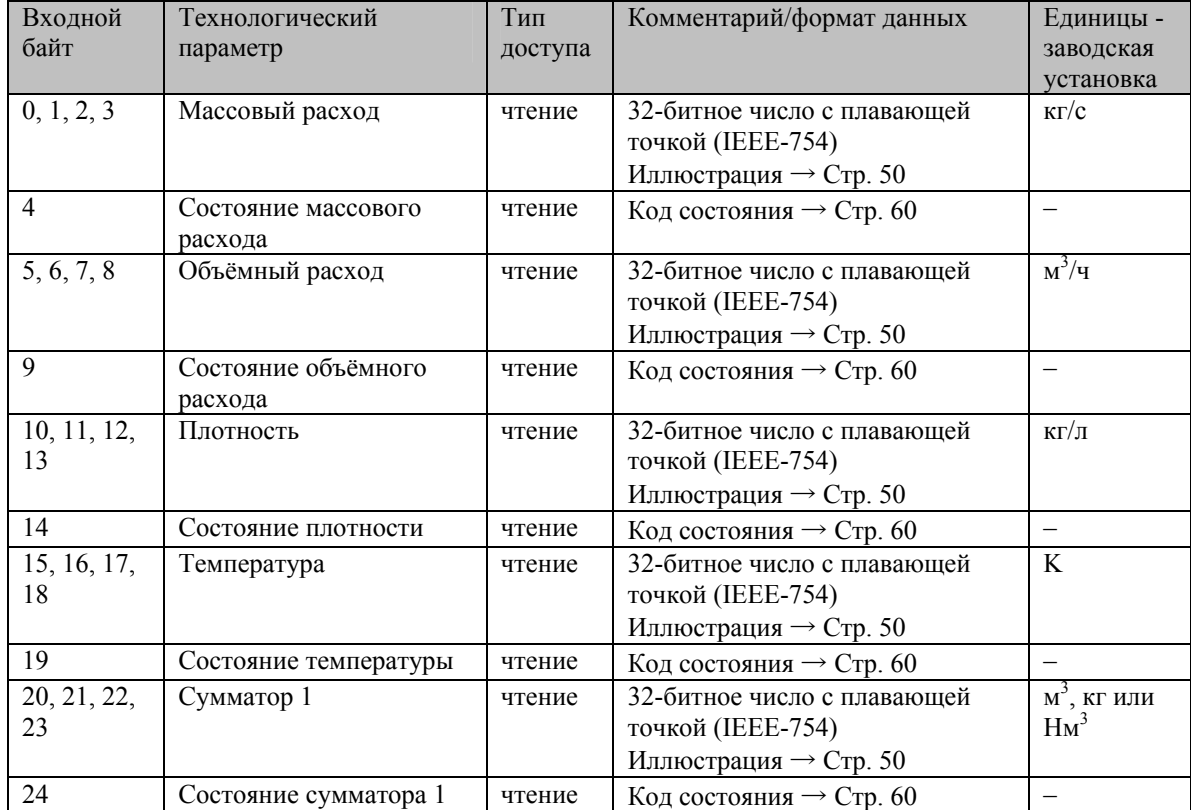

*Обзор входных данных:* 

### Отображение выходных данных на дисплее

Параметр отображения позволяет оператору передать измеряемый параметр, вычисленный в системе автоматического управления, непосредственно на Promass. Этот измеряемый параметр является параметром отображения, который может быть приписан строке 1 и строке 2 лисплея. Параметр отображения содержит 4 байта измеряемого параметра и 1 байт состояния.

Передача данных из системы автоматического управления в Promass (параметр отображения)

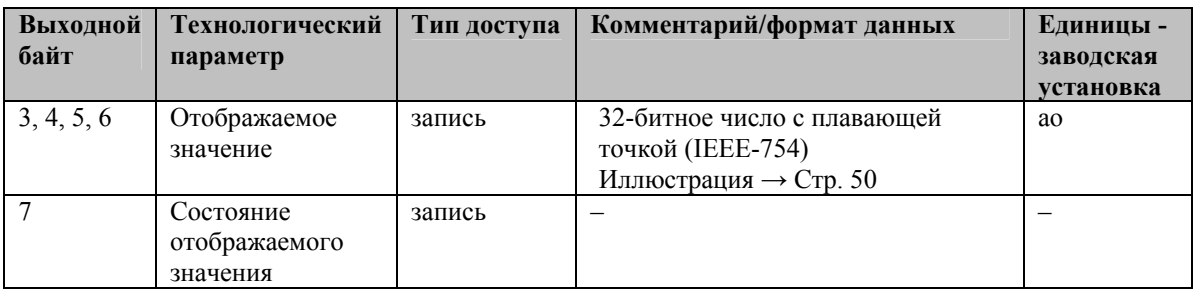

# $\mathbb{R}$  Примечание!

Состояние можно вводить вручную и интерпретировать в соответствии с кодированием состояния в Спецификации Профиля 3.0.

Пример:

В системе автоматического управления концентрация вычисляется в % f<sub>(температура/плотность</sub>). Состояние температуры и плотности передается с помощью двух цикличных измеряемых параметров и может. следовательно, быть показанным с автоматической системе вместе с вычисленной концентрацией.

### Управляющие переменные (выходные данные), зависящие от производителя

Promass 80 способен обрабатывать управляющие переменные (выходные данные) во время цикличного информационного обмена, например, включение возврата положительного нуля. Ниже в таблице представлены управляющие переменные (выходные данные), передаваемые на Promass 80.

Передача данных из системы автоматического управления на Promass 80 (Управляющий блок).

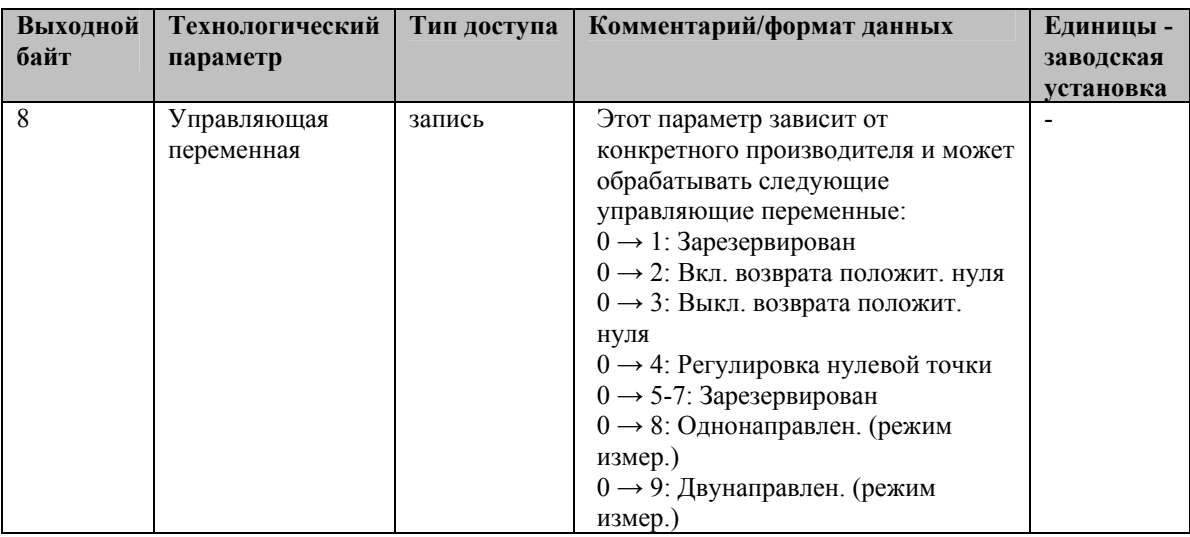

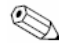

# $\mathbb{S}$  Примечание:

Управляющая переменная может реализовываться с помощью цикличного информационного обмена каждый раз, когда выходной байт меняется от "0" до другой битовой комбинации. Затем необходимо вернуть на "0", прежде чем реализовать другую управляющую переменную. Переход от любой битовой комбинации к "0" не будет оказывать никакого эффекта.

### Управляющие переменные для сумматора 1 (выходные данные)

Эти функции обеспечивают управление Сумматором 1 с помощью системы автоматического управления.

Возможны следующие управляющие переменные: суммирование, обнуление, активирование предопределенного параметра, выравнивание, суммирование положительно направленного расхода, суммирование отрицательно направленного расхода и прекращение суммирования.

Передача данных от системы автоматического управления к Promass 80 (Управляющие переменные сумматора)

| Выходной<br>байт | Технологический<br>параметр | Тип доступа | Комментарий/формат данных    | Единицы -<br>заводская |
|------------------|-----------------------------|-------------|------------------------------|------------------------|
|                  |                             |             |                              | установка              |
| $\Omega$         | SET TOT 1                   | запись      | Следующие управляющие        | ao                     |
|                  |                             | запись      | переменные могут вводиться в |                        |
|                  |                             | запись      | Сумматор 1 с помощью этих    |                        |
|                  |                             |             | параметров.                  |                        |
|                  |                             |             | Управляющая переменная для   |                        |
|                  |                             |             | SET TOT:                     |                        |
|                  |                             |             | 0: Суммирование              |                        |
|                  |                             |             | 1: Обнуление сумматора       |                        |
|                  |                             |             | 2: Настройка сумматора       |                        |
|                  | MODE TOT 1                  | запись      | Управляющая переменная для   |                        |
|                  |                             | запись      | MODE TOT:                    |                        |
|                  |                             | запись      | 0: Баланс                    |                        |
|                  |                             |             | 1: Только положительное      |                        |
|                  |                             |             | направление потока           |                        |
|                  |                             |             | 2: Только отрицательное      |                        |
|                  |                             |             | направление потока           |                        |
|                  |                             |             | 3: Прекращение суммирования  |                        |

# 

- Управляющая переменная может реализовываться посредством цикличного информационного обмена каждый раз, когда выходной байт переходит из одной битовой комбинации в любую другую битовую комбинацию. Для реализации управляющей переменной возврат в состояние "0" не требуется.
- Задать предопределенный параметр сумматора возможно только с помощью кнопок дисплея или посредством управляющего устройства Класса 2!

### Пример SET TOT и MODE TOT:

Если управляющая переменная SET TOT установлена на "1" (1 = Обнуление сумматора), значение сумматора будет установлено на "0". Теперь значение будет суммироваться, начиная с "0". Если сумматор должен выводить параметр "0", необходимо установить управляющую переменную МОDE ТОТ на "3" (3 = ПРЕКРАЩЕНИЕ суммирования). Теперь сумматор прекратит суммирование. Управляющая переменная SET TOT может быть позднее установлена на "1" (1 = Обнуление сумматора).

### Заводские уставки для цикличных измеряемых переменных

Следующие измеряемые переменные конфигурируются в Promass 80 на заводе:

- Массовый расход  $\rightarrow$  AI 1
- Объемный расход  $\rightarrow$  AI 2
- Плотность  $\rightarrow$  АЗ
- Температура  $\rightarrow$  А4
- Сумматор 1 с управляющей переменной (SET TOT и MODE TOT)
- Отображение параметра (входной параметр)
- Управление (зависящий от конкретного произволителя управляющий блок)

Если требуются не все измеряемые переменные, можно использовать заполнитель "EMTY MODULE" (0x00), который можно найти в файле GSD, чтобы дезактивировать отдельные

измеряемые переменные, используя ПО конфигурирования управляющего устройства Класса 1. Примеры конфигурации см. на стр. 55.

# $\mathbb{S}$  Примечание:

Активируйте только те информационные блоки, которые обрабатываются системой автоматического управления. Это позволяет улучшить пропускную способность сети PROFIBUS PA. Появление на экране дисплея символа с двумя стрелками (изменение направлений) свидетельствует об установлении коммуникации Promass 80 с системой автоматического управления.

Внимание:

- При конфигурировании измеряемых переменных рекомендуется придерживаться следующей последовательности - AI1 - AI4, сумматор 1, параметр отображения и управление!
- Прибор обнуляется, как только в автоматической системе появляется новая конфигурация измеряемой переменной. Это достигается одним из следующих способов:
	- С помощью локального дисплея: HOME  $\rightarrow$  SUPERVISION  $\rightarrow$  Function SYSTEM RESET
	- Выключить и снова включить прибор.

#### Системные единицы измерений

Измеряемые параметры передаются в системных единицах, как описано в таблице на стр. 51, в систему автоматического управления во время цикличного информационного обмена. Если системная единица измеряемого параметра изменяется с помощью встроенных кнопок, это не оказывает незамедлительного эффекта на выходные сигналы блока АІ (Блок аналогового входа) и, следовательно, не будет влиять на измеряемый параметр, передаваемый в систему автоматического управления.

Как только функция SET UNIT TO BUS активирована в группе COMMUNICATION  $\rightarrow$  SET UNIT TO BUS, измененная системная единица измеряемого параметра будет передаваться в систему автоматического управления. Это можно также активировать с помощью управляющего устройства Класса 2.

#### Примеры конфигурации

Конфигурация системы PROFIBUS-PA обычно выполняется следующим образом:

1. КИПиА устройства (Promass 80), подлежащие конфигурированию, интегрируются в программу конфигурирования системы автоматического управления посредством сети PROFIBUS-PA. Здесь используется файл GSD. Необходимые измеряемые параметры можно конфигурировать в автономном

режиме ("off-line"), используя ПО конфигурации.

2. Теперь программируется пользовательская программа системы автоматического управления. С одной стороны, пользовательская программа управляет входными и выходными данными и, с другой стороны, определяет местоположение измеряемых параметров таким образом, чтобы они могли обрабатываться дальше.

Дополнительный модуль конфигурации измеряемых параметров используется, когда системы автоматического управления не поддерживают формат с плавающей точкой IEEE-754.

Кроме того, может потребоваться изменять байтовую последовательность (байтовая перекачка) в зависимости от типа управления данными, применяемого в системе автоматического управления (формат с прямым или обратным порядком байтов).

3. По завершении конфигурирования информация поступает в систему автоматического управления в виле бинарного файла.

4. Теперь можно запустить систему. Система автоматического управления будет устанавливать подключение к конфигурированным приборам. Параметры прибора, соответствующие процессу, теперь могут быть конфигурированы с помощью управляющего устройства Класса 2.

### 6.3.2 Примеры конфигурации с Simatic S7 HW-Konfig

Пример 1:

Полная конфигурация с помощью особого GSD-файла производителя:

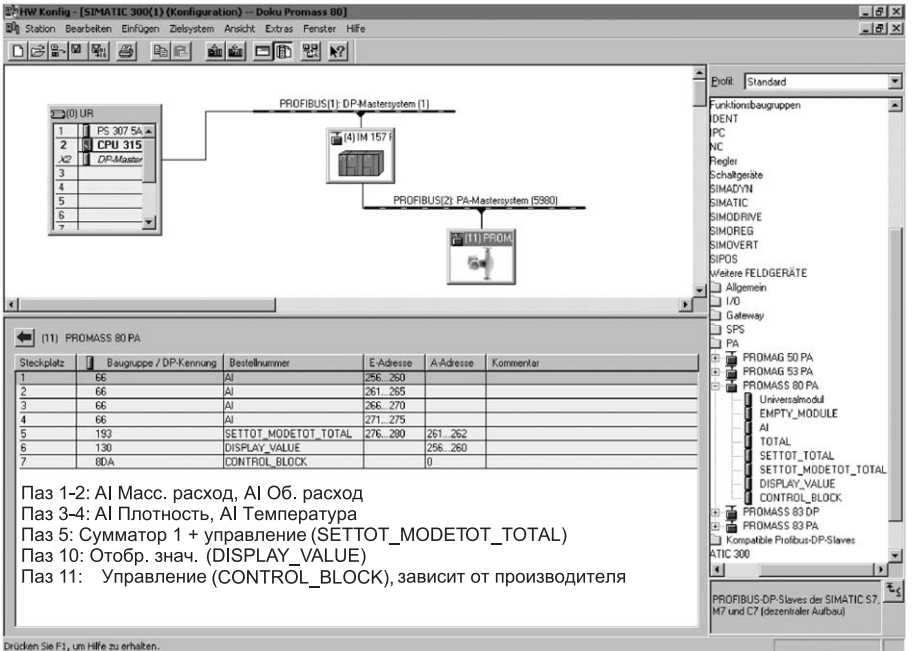

Этот вид конфигурации активирует все информационные блоки, поддерживаемые Promass 80. Значение SET\_TOT и MODE\_TOT см. на стр. 54.

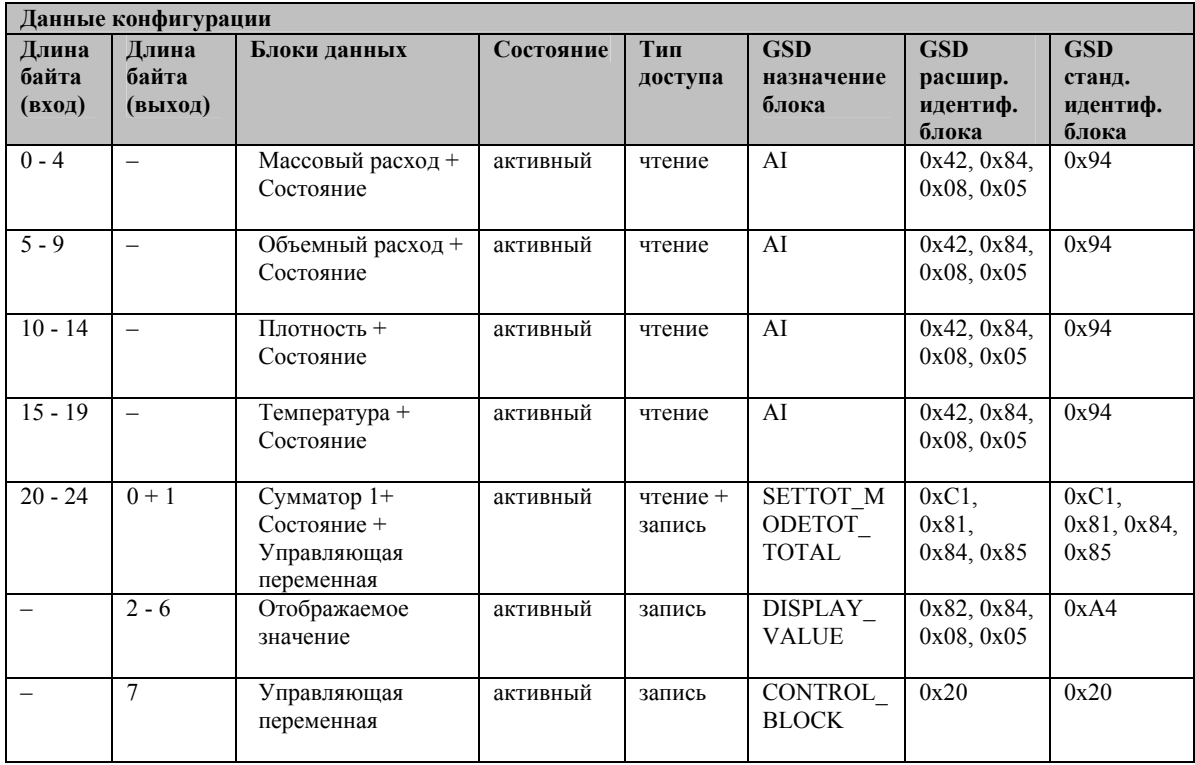

### Пример 2:

Замена измеряемых переменных заполнителями (EMPTY MODULE) с помощью особого GSD-файла производителя:

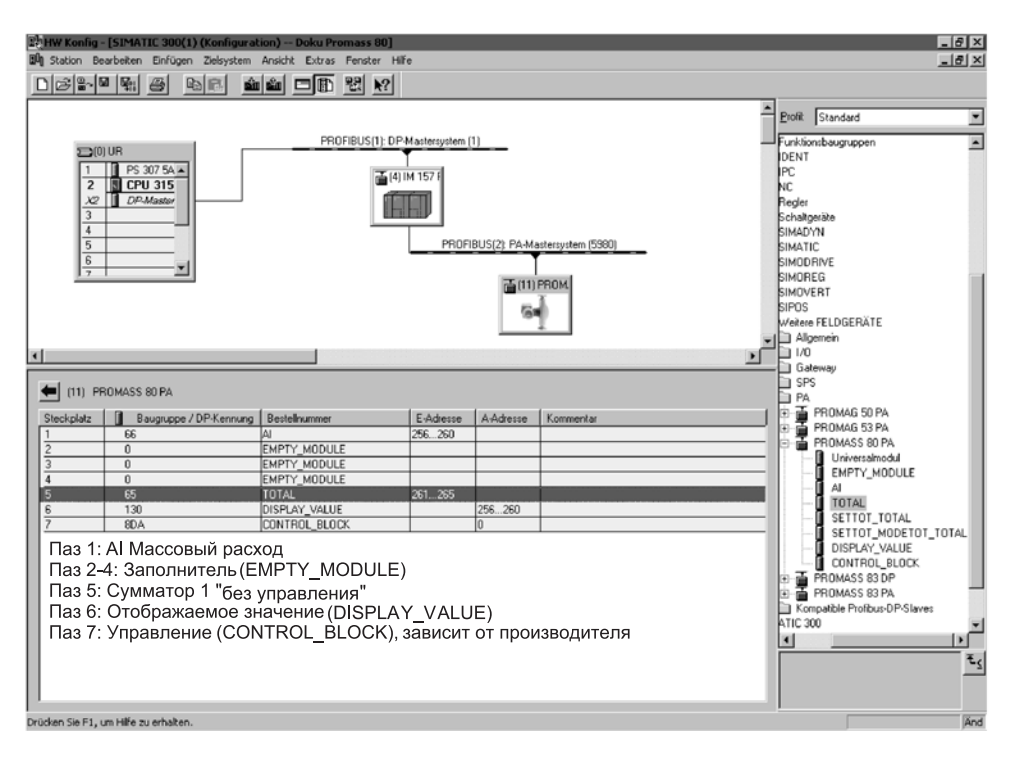

Этот вид конфигурации активирует массовый расход, сумматор 1, параметр отображения и зависящие от конкретного производителя управляющие переменные.

Сумматор конфигурируется "без управляющих переменных". В этом примере он обеспечивает измеряемый параметр и не может управляться. Обнулить или остановить сумматор невозможно.

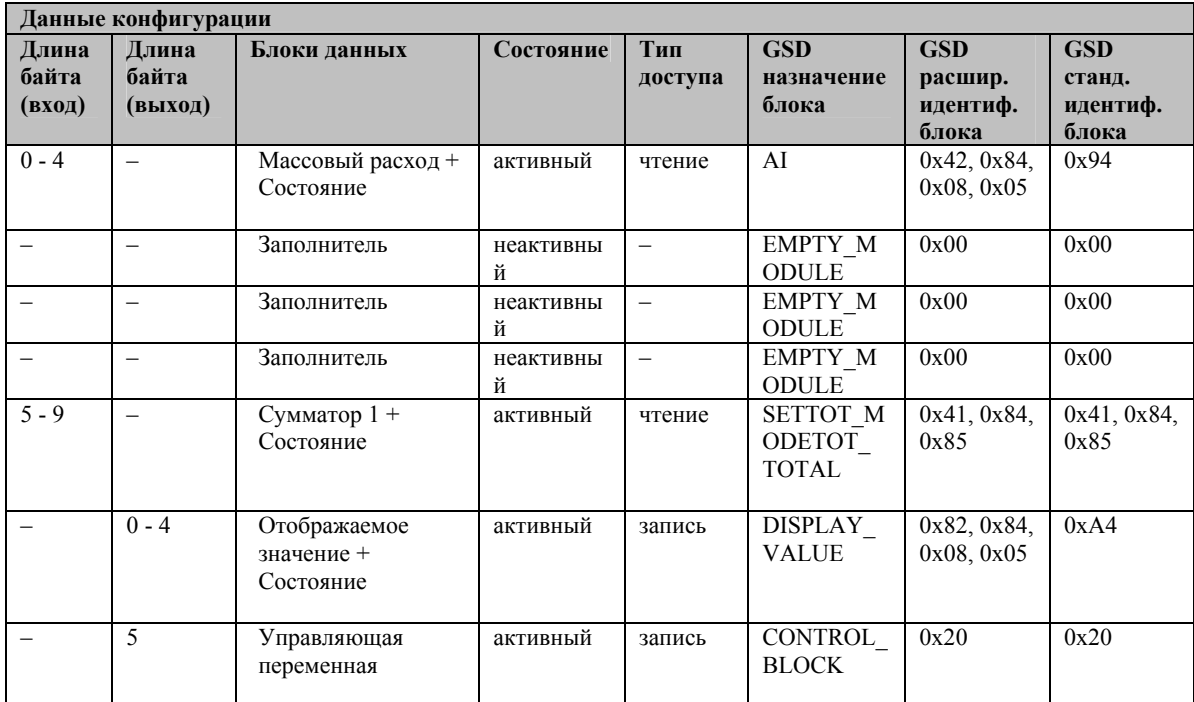

### Пример 3:

Конфигурация измеряемых параметров без заполнителей (EMPTY MODULE) с помощью особого GSD-файла производителя:

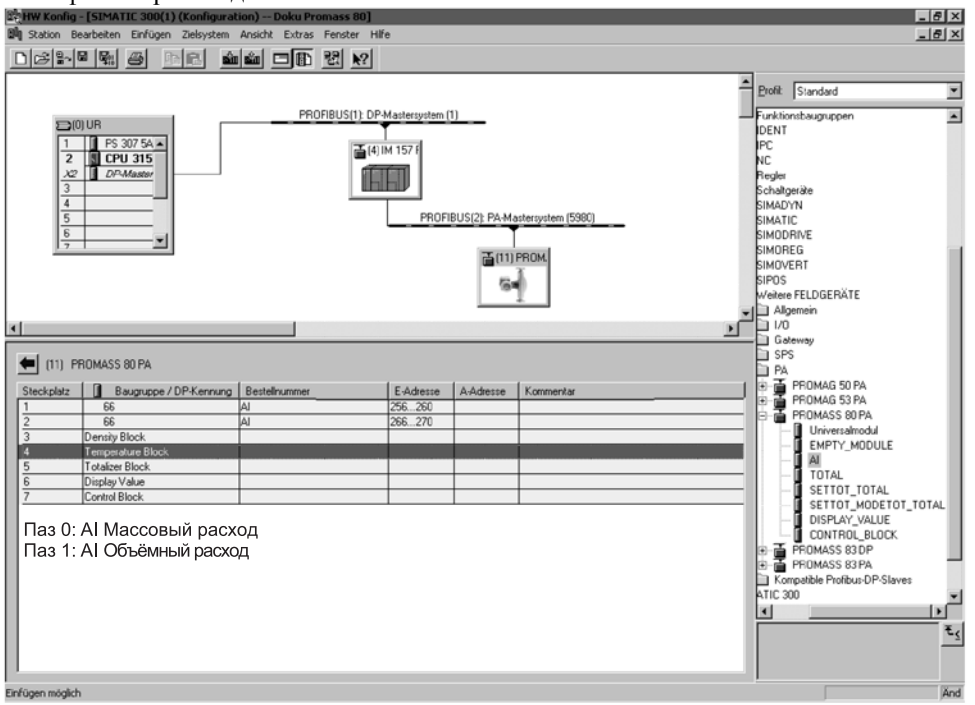

При данной конфигурации передается массовый расход и объемный расход.

# Примечание:

Если дополнительные измеряемые параметры не требуются, заменители отменяются. Это применяется, если не используются управляющие блоки (зависящие от конкретного производителя).

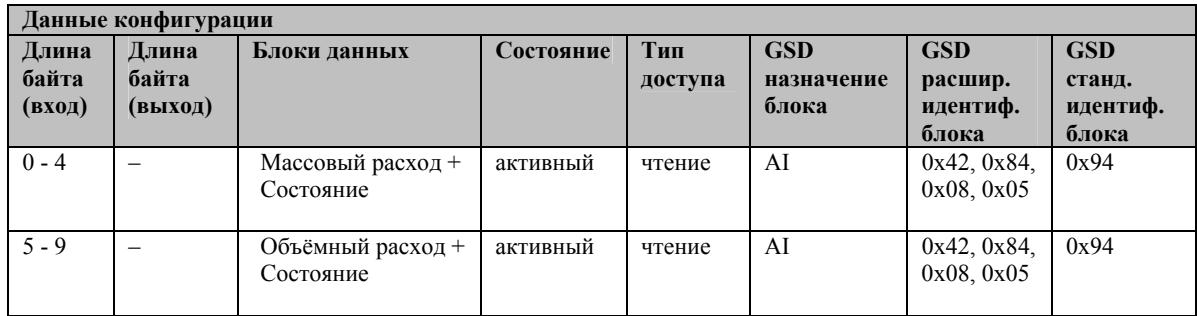

### Пример 4:

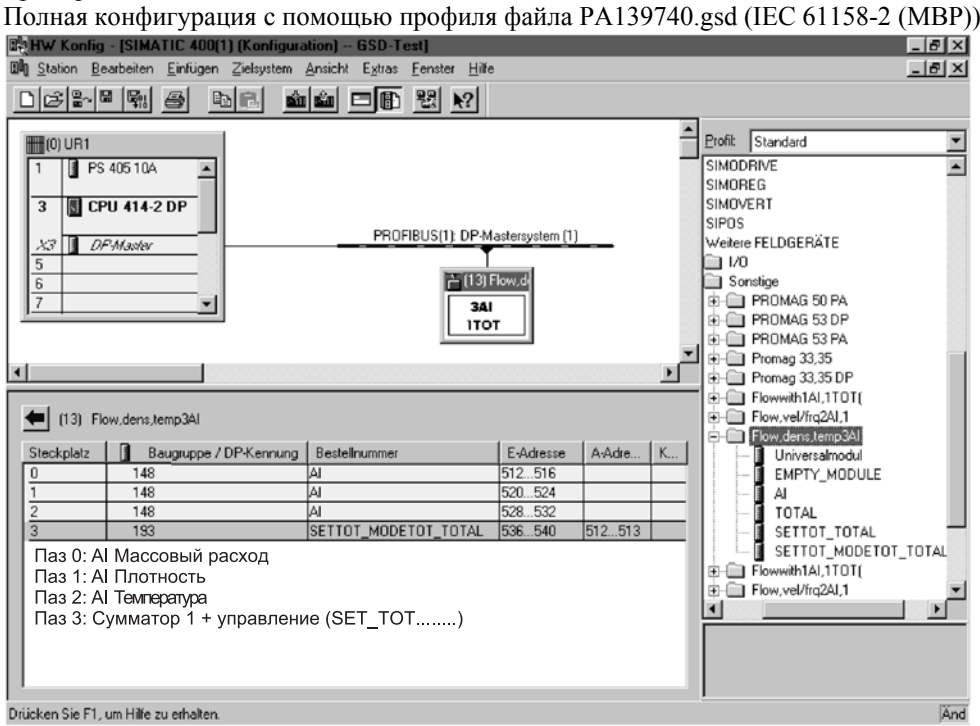

При данной конфигурации передаётся массовый расход, плотность, температура и сумматор  $1 + \text{ymp}$ авляющие переменные.

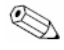

# Примечание:

Этот файл GSD содержит три блока AI и один блок Сумматора. Блоки AI всегда присваиваются следующим переменным: АІ 1 = Массовый расход, АІ 2 = Плотность, АІ 3 = Температура. Это гарантирует, что измеряемые переменные согласуются с полевыми приборами других производителей.

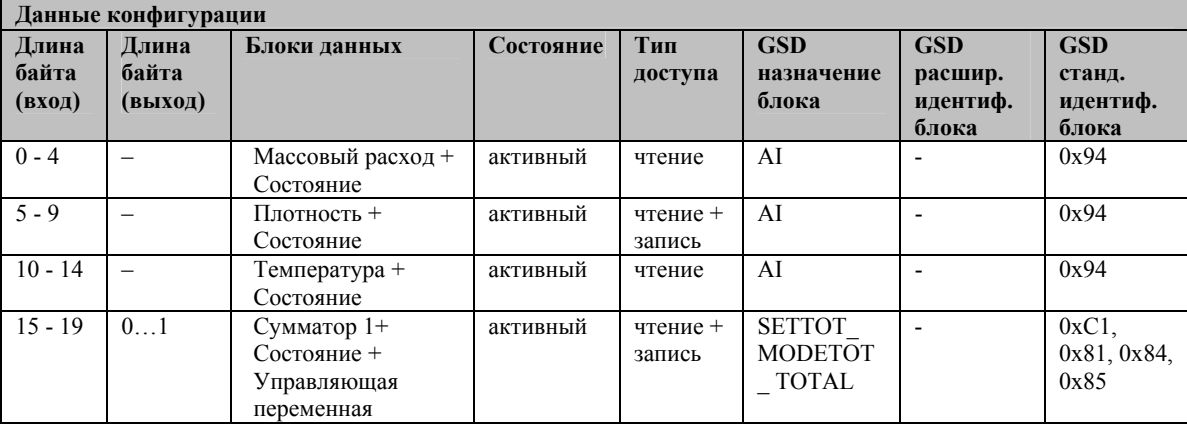

### Код состояния

Коды состояний, которые поддерживаются блоками AI (Аналоговый ввод), ТОТ (Сумматор) и параметром отображения, перечислены в следующей таблице.

Кодирование состояния соответствует "PROFIBUS-PA Профиль для Приборов управления процессами - Общие рекомендации" Версия 3.0:

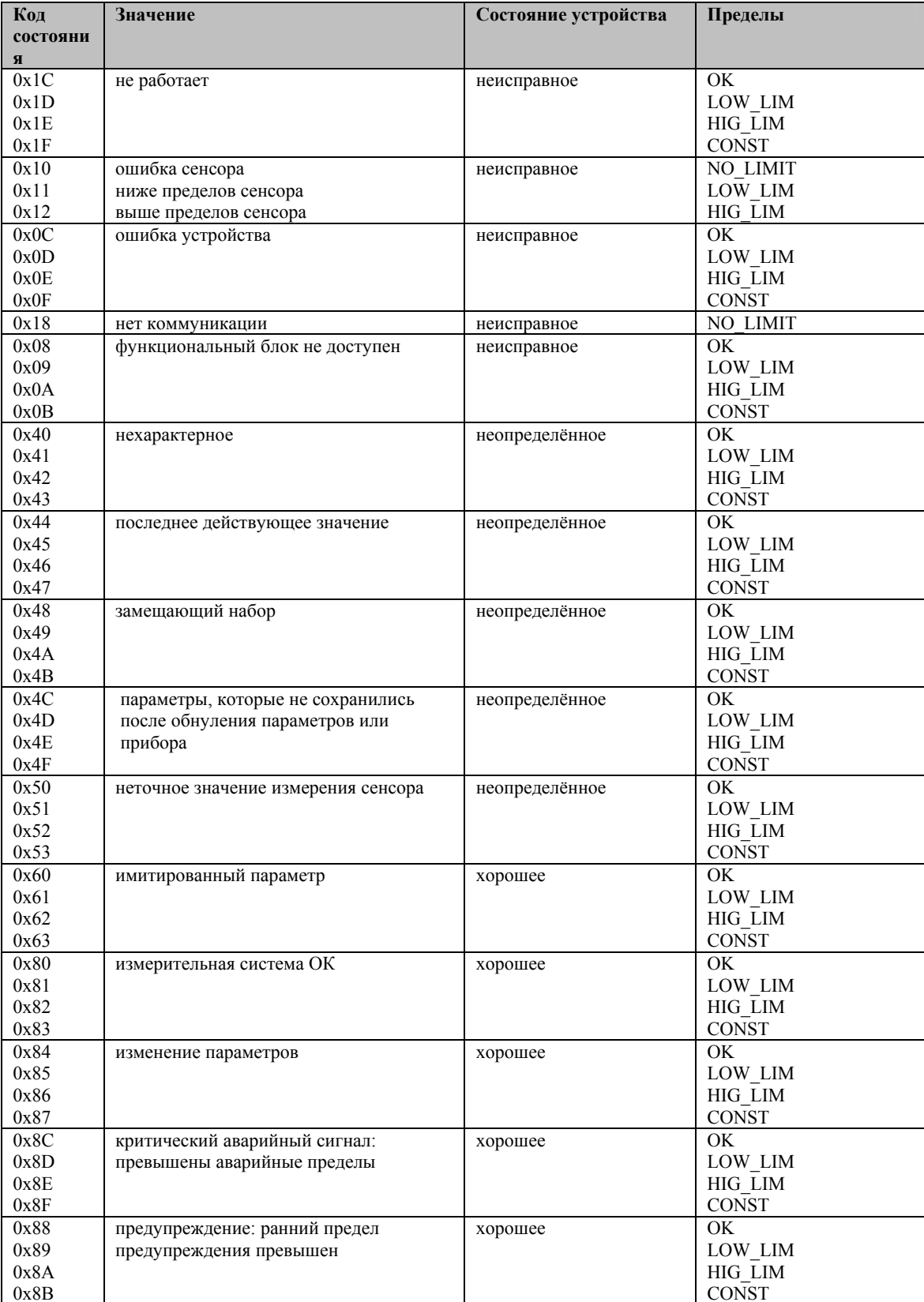

### **6.3.3 Время циклов**

Обработка измеряемых параметров и передача данных приводятся в действие Promass в три этапа:

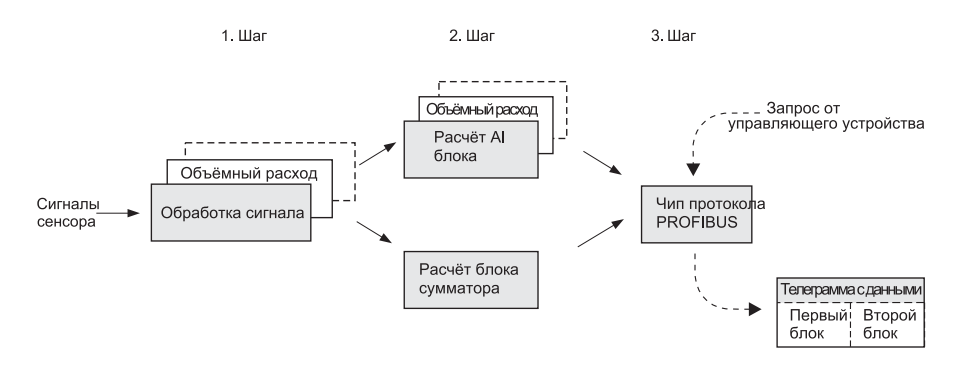

*Рис. 29: Обработка измеряемых параметров с помощью Promass PROFIBUS* 

#### **1-ый этап: Обработка данных**

При обработке данных, измеряемые параметры - массовый расход, объемный расход, плотность и температура - вычисляются по сигналам датчика. Эти измеряемые параметры передаются на модуль ввода/вывода через равные промежутки времени каждые 20 мс.

#### **2-ой этап: Расчет блока AI**

Выходные параметры блока AI и сумматора вычисляются на основании измеряемой переменной, установленной при обработке измеряемых параметров (массовый расход и т. д.) и затем копируются в телеграмме цикличной передачи потока данных. Расчет блока AI осуществляется в течение максимум 50 мс на блок.

# Примечание!

Каждое измерение включает только один блок AI или один блок сумматора. Блок AI или сумматора рассчитываются, если они активированы с помощью ПО конфигурации (см. стр. 54). Деактивирование параметров, которые не требуются в телеграмме цикличной передачи потока данных, будет улучшать реальные временные характеристики расходомера.

### **3-й этап: Чип протокола PROFIBUS**

Телеграмма цикличной передачи потока данных передается на протокольный кристалл и, следуя запросу от управляющего устройства, посылается на него в соответствии со скоростью передачи данных (Рис. 30).

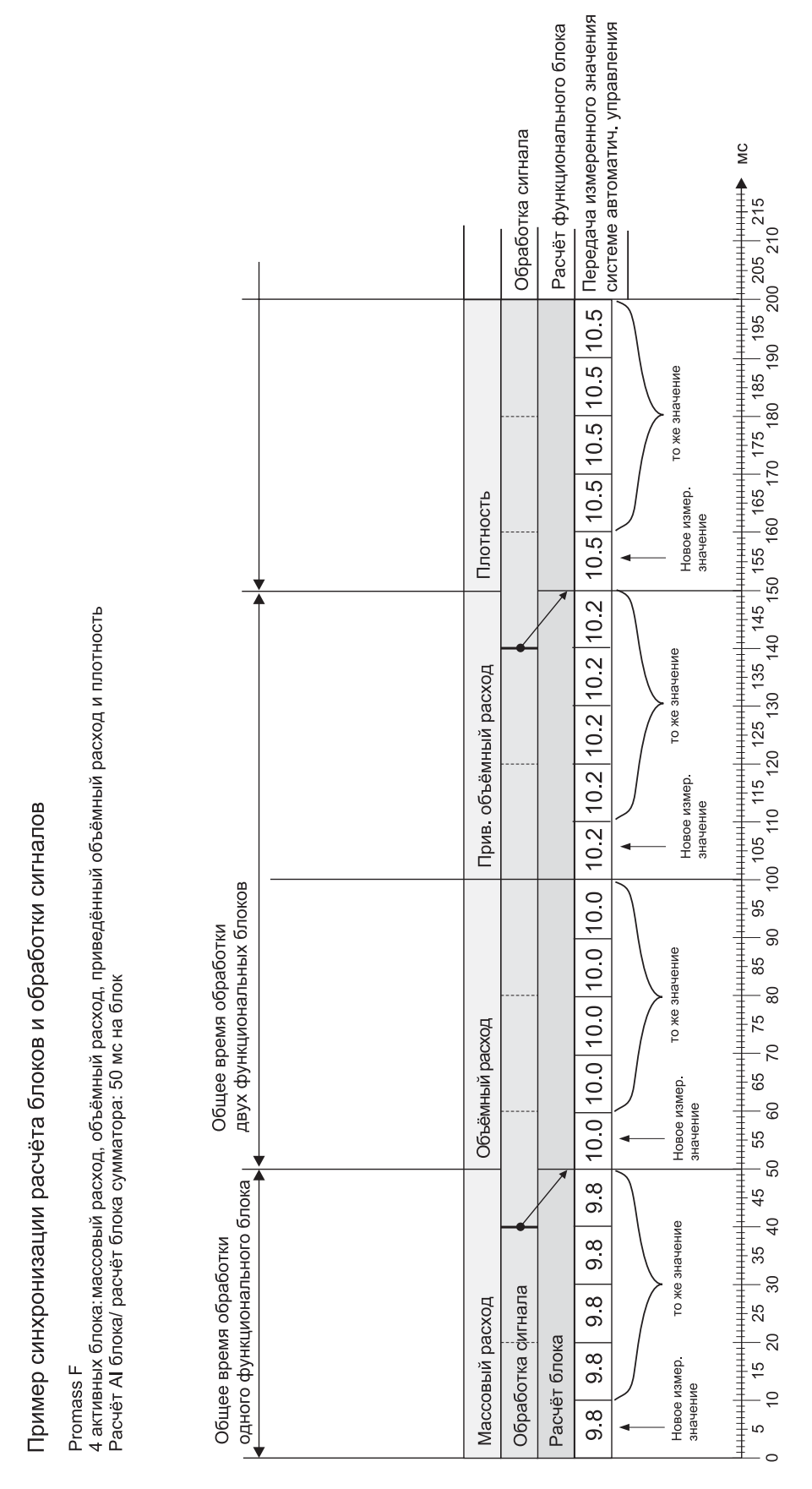

Рис. 30: Последовательность расчета блока и и обработка измеряемого параметра

### **6.4 Ввод в эксплуатацию в зависимости от применения**

### **6.4.1 Меню Quick Setup "Пуск в эксплуатацию"**

Если измерительный прибор оборудован встроенным дисплеем, все зависящие от конкретного прибора параметры, важные для стандартной операции измерения, можно просто и быстро конфигурировать, используя меню Quick Setup "Пуск в эксплуатацию" (Рис. 31).

Отдельные параметры и функции измерительных приборов, которые не имеют встроенного дисплея, должны конфигурироваться с помощью программы конфигурации.

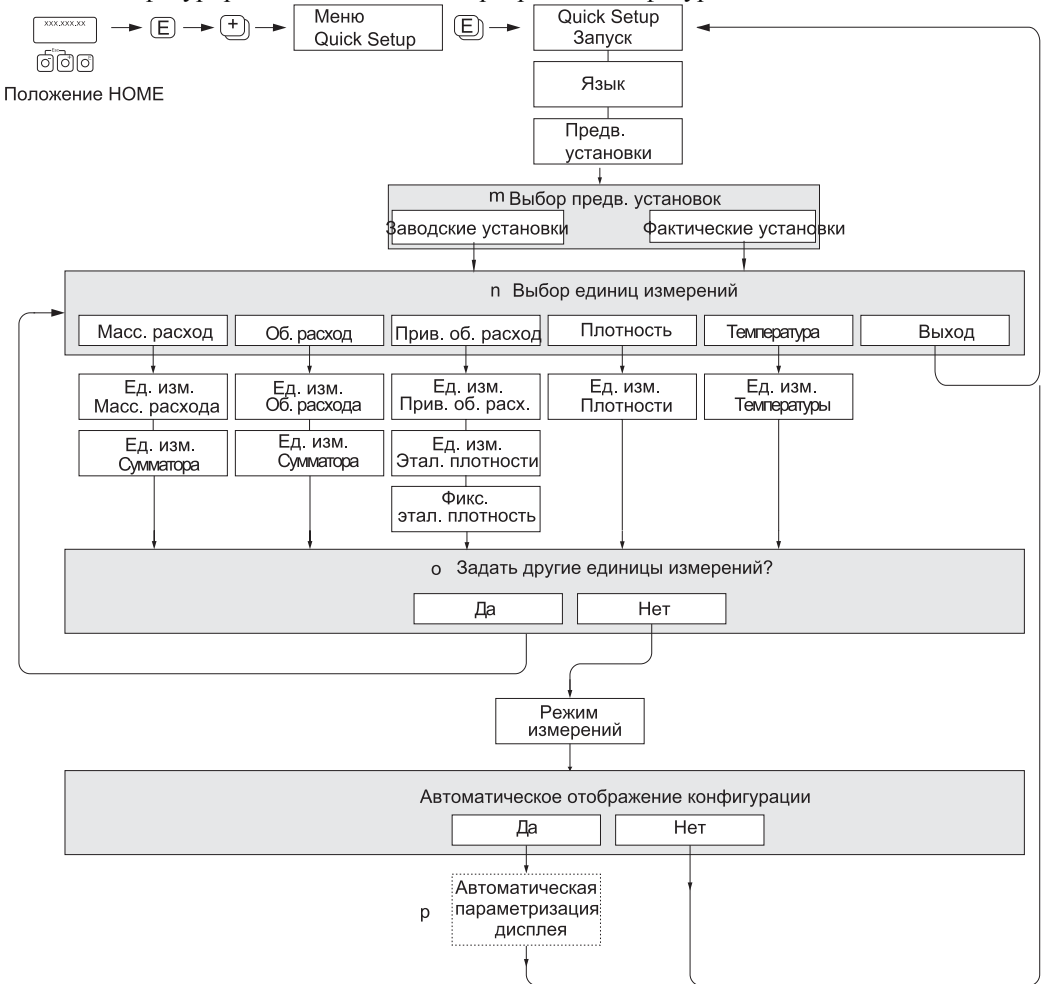

*Рис. 31: Меню "QUICK SETUP COMMISSIONING" (только для устройств с локальным дисплеем)* 

- c При выборе DELIVERY SETTINGS выбранные единицы возвращаются к заводским установкам. Выбирая ACTUAL SETTINGS, вы обращаетесь к ранее установленным единицам.
- d На каждом цикле можно выбрать лишь те единицы измерения, которые еще не были сконфигурированы в текущей установке. Единицы измерения для массы, объёма и приведённого объёма выводятся из соответствующих единиц измерения расхода.
- e Опция "YES" остается видимой до тех пор, пока не будут сконфигурированы все единицы измерения. "NO" единственная отображаемая опция, когда никакие другие единицы измерения недоступны.
- f Опция "автоматической параметризации дисплея" содержит следующие основные/заводские установки
	- YES: строка  $1 =$  массовый расход; строка  $2 =$  сумматор 1;
	- информационная строка = рабочие/системные условия
	- NO: Существующие (выбранные) установки сохраняются.

### Примечание!

Если при опросе параметров нажать клавишную комбинацию +/-, дисплей вернется к ячейке установки пуска в эксплуатацию (SETUP COMMISSIONING) (1002). Сохраненные параметры останутся действующими.

### **6.4.2 Коррекция нулевой точки**

Все измерительные приборы Promass калибруются, используя современную технологию. Нулевая точка, полученная таким образом, наносится на паспортную табличку. Калибровка проводится при эталонных рабочих условиях (см.стр. 95). Следовательно, как правило, коррекция нулевой точки для приборов Promass не требуется.

Как показывает опыт, коррекция нулевой точки целесообразна только в особых случаях: Для достижения максимальной точности измерения при очень малых расходах.

- 
- В случае экстремальных технологических или рабочих условий (например, очень высокие технологические температуры или очень высокая вязкость жидкости).

#### **Предварительные условия для коррекции нулевой точки**

Перед коррекцией нулевой точки обратить внимание на следующее:

- Коррекция нулевой точки может выполняться только с жидкостями, которые не содержат газа или твердых примесей.
- Коррекция выполняется при полностью заполненных измерительных трубах и при нулевом расходе  $(v = 0$  м/с). Это достигается, например, установкой отсечных клапанов до и/или после сенсора или за счет использования имеющихся клапанов и задвижек (Рис. 32):
	- Нормальная работа → клапаны 1 и 2 открыты
	- Коррекция нулевой точки при давлении насоса → клапан 1 открыт / клапан 2 закрыт.
	- Коррекция нулевой точки без давления насоса → клапан 1 закрыт / клапан 2 открыт.

### Внимание:

- Если жидкость очень трудно измерить (например, содержит вовлеченные твердые примеси или газ), получить стабильную нулевую точку практически невозможно, несмотря на повторные коррекции нулевой точки. Обращайтесь по этим вопросам в сервисный центр Е+Н.
- Вы можете посмотреть откорректированное значение нулевой точки, используя следующую функцию:
- Локальный дисплей: HOME → E → +→ PROCESS PARAMETER → ZERO POINT ADJUSTMENT
- PROFIBUS интерфейс / программа конфигурации: Зависящий от конкретного производителя Блок реобразователя (PROMASS 80 PBUS) → Матрица "Sensor data" → ZERO POINT (V3H1) п

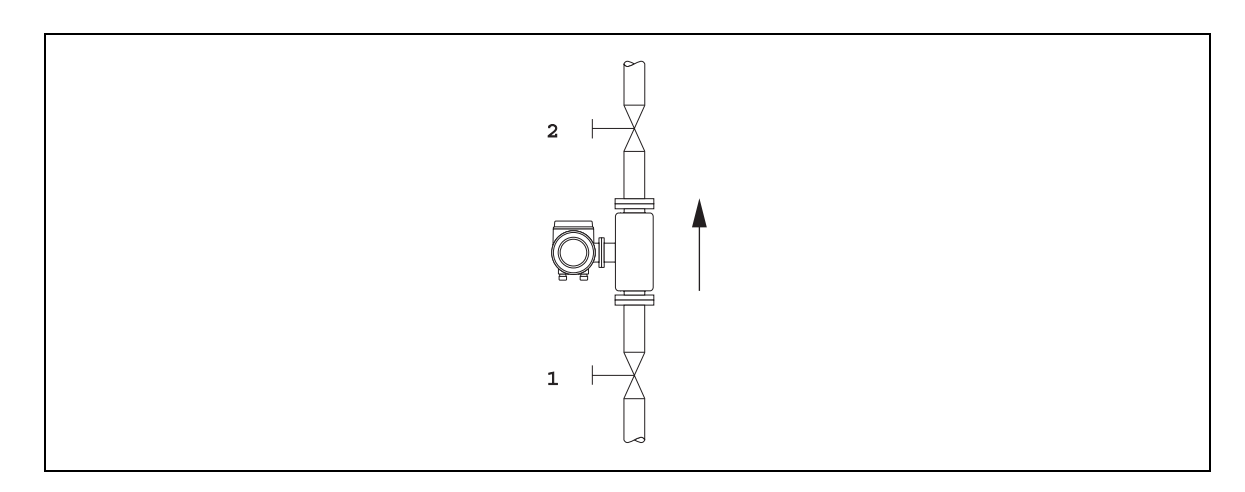

*Рис. 32 Коррекция нулевой точки и отсечные клапаны* 

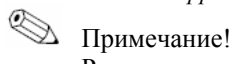

Регулировка нулевой точки выполняется следующим образом:

- с помощью программы конфигурации PROFIBUS в зависящем от конкретного производителя Блоке преобразователя (PROFIBUS 80 PBUS)
- с помощью локального дисплея (опция)

#### **Выполнение коррекции нулевой точки (с помощью локального дисплея)**

1. Эксплуатировать систему до тех пор, пока рабочие условия не установятся.

- 2. Остановить расход ( $v = 0$  м/с).
- 3. Проверить отсечные клапаны на течь.
- 4. Проверить величину рабочего давления.

5. С помощью локального дисплея выбрать функцию ZEROPOINT ADJUSTMENT в матрице функций:

BASIC FUNCTION (G)  $\rightarrow$  PROCESS PARAMETER (GIA)  $\rightarrow$  ADJUSTMENT (648)  $\rightarrow$  ZERO POINT ADJUST (6480). (ОСНОВНЫЕ ФУНКЦИИ  $\rightarrow$  ПАРАМЕТР ПРОЦЕССА $\rightarrow$ КОРРЕКЦИЯ  $\rightarrow$ КОРРЕКЦИЯ НУЛЕВОЙ ТОЧКИ)

6. При нажатии клавиши + или -, Вы автоматически получаете подсказку ввести код доступа (если матрица функций не задействована).

7. Используйте клавиши + или -, для выбора START и нажмите E для подтверждения. Выберите YES в подсказке и снова нажмите E для подтверждения. Теперь можно приступить к коррекции нулевой точки.

- При проведении коррекции на индикаторе в течение 30...60 с светится сообщение ZEROPOINT ADJUST RUNNING (выполняется коррекция нулевой точки).

- Если расход в трубопроводе превышает 0.1 м/с, на индикаторе появится следующее сообщение об ошибке: ZERO ADJUST NOT POSSIBLE (коррекция невозможна).

- По завершении коррекции нулевой точки на индикаторе снова появится ZERO ADJUST.
- 8. Возврат в положение HOME:
	- Нажать и удерживать клавишу Esc (+-) не более 3 секунд.

- Дважды нажать и отпустить клавишу Esc(+-) .

### **Регулировка нулевой точки (с помощью программы конфигурации )**

- 1. Эксплуатировать систему до тех пор пока не установятся рабочие условия.
- 2. Остановить расход ( $v = 0$  м/с).
- 3. Проверить отсечные клапаны на течь.
- 4. Проверить величину рабочего давления.
- 5. Открыть программу конфигурации, затем Физический блок.
- 6. Проверить деактивирована ли защита от записи программных и аппаратных средств:
- ПО  $\rightarrow$  WRITE LOCKING (V3H0), деактивировано = 2457, активировано = 0
- Аппарат. ср-ва  $\rightarrow$  HW WRITE PROTEC (V3H1), деактивировано = 0, активировано = 1
- При необходимости деактивировать защиту от записи  $\rightarrow$  стр. 44

7. Открыть зависящий от конкретного производителя Блок преобразователя (PROMASS 80 PBUS).

- 8. Включить уровень программирования:
- Ввести код пуска в параметре "ACCESS CODE (V2H0)" (заводская уставка = 80).
- Теперь "DEF. PRIVATE CODE" отображается в параметре "STATUS ACCESS (V2H2)".
- 9. Приступить к регулировке нулевой точки:

– Выбрать уставку "START" в функции матрицы прибора "ZERO POINT ADJUSTMENT (V5H0)".

– Начать регулировку, послав эту уставку на полевой прибор. Если скорость жидкости превышает 0.1 м/с, появится сообщение об ошибке "ADJUST ZERO FAIL." в матрице Service&Analysis / функции "CURR. SYS. CONDITION (V0H0)".

10. Закрыть программу конфигурации.

### 6.4.3 Подстройка по плотности

Точность в определении плотности жидкости оказывает непосредственное влияние на вычисление объемного расхода. Поэтому регулировка плотности необходима при определенных обстоятельствах:

- Показания датчика отличаются от ожидаемых значений плотности, полученных в лаборатории.
- Свойства жидкости выходят за пределы измерительных точек, установленных на заводе, или эталонных рабочих условий, использованных для калибровки измерительного прибора.
- Система используется исключительно для измерения плотности жидкости, которая должна регистрироваться с высокой степенью точности при постоянных условиях.

### Коррекция плотности по 1 точке (с помощью локального дисплея):

### Внимание!

- Подстройка по плотности на рабочем месте может выполняться только в том случае, если пользователь располагает точной информацией, полученной для образца, подвергнутого подробным лабораторным анализам.
- Уставка плотности, заданная таким образом, не должна отклоняться от измеренной величины плотности более чем на  $\pm 10\%$ .
- Ошибка в определении заданной плотности повлияет на все функции вычисленной плотности и объема
- Подстройка по плотности изменит заводские калибровочные значения плотности или калибровочные значения, установленные сервисной службой.
- Подробное описание процедуры, приведенной ниже, см. в Руководстве "Описание функций".
- 1. Заполните сенсорный датчик жидкостью. Убедитесь, что измерительная трубка полностью заполнена и что в жидкости отсутствуют пузырьки газа.
- 2. Выждите, пока разность температур между жидкостью и измерительной трубкой не выровняется. Время выравнивания зависит от жидкости и уровня температуры.
- 3. Выберите функцию подстройки по плотности:
	- $HOME \rightarrow$  $\rightarrow$  $\rightarrow$  PROCESSPARAMETER  $\rightarrow$  $\rightarrow$  DENSITY SET VALUE
	- При нажатии автоматически предлагается ввести код функции, если матрица функций еще не задействована. Введите код.
	- Для ввода значения новой плотности используйте , затем нажмите для подтверждения сохранения данного значения (диапазон подстройки = фактическое значение плотности  $\pm 10\%$ ).
- 4. Нажмите и выберите функцию "MEASURE FLUID".

С помощью клавиш выберите меню "START", затем нажмите Е. Сообщение "DENSITY ADJUST RUNNING" высвечивается на дисплее в течение 10 с. В течение этого времени Promass измеряет плотность жидкости (текущее значение плотности).

5. Нажмите E и выберите функцию "DENSITY ADJUST".

С помощью клавиш выберите "DENSITY ADJUST" и подтвердите нажатием E. Promass сравнивает измеренное значение с подстроечным и вычисляет новый коэффициент для вычисления плотности.

Внимание:

Если подстройка по плотности выполнена неверно, вы можете вернуться к заводской уставке коэффициента через функцию "RESTORE ORIGINAL".

6. Для возврата в положение НОМЕ используйте кнопку (одновременно с нажатием кнопки).

#### Выполнение регулировки плотности по 1 точке (с помощью программы конфигурации)

- Внимание:
	- Регулировка плотности на рабочем месте может выполняться только в том случае, если пользователь располагает достаточной информацией, полученной для образца, подвергнутого подробным лабораторным анализам.
	- Заданная величина плотности, указанная в этом методе, не должна отклоняться от измеренной величины плотности более чем на  $\pm 10\%$ .
	- Ошибка в определении заданной плотности повлияет на все функции вычисленной плотности и объема
	- Регулировка плотности изменит заводские калибровочные значения плотности или калибровочные значения, установленные сервисной службой.
	- 1. Заполнить датчик жидкостью. Убедитесь, что измерительная труба полностью заполнена и что в жидкости отсутствуют пузырьки газа.
	- 2. Выждать, пока разность температур между жидкостью и измерительной трубой не выровняется. Время выравнивания зависит от жидкости и уровня температуры.
	- 3. Открыть программу конфигурации и затем Физический блок.
	- 4. Проверить деактивирована ли защита по записи программных и аппаратных средствах:
	- $-\Pi$ O  $\rightarrow$  WRITE LOCKING (V3H0), деактивировано = 2457, активировано = 0
	- Аппарат. ср-ва → HW WRITE PROTEC (V3H1), деактивировано = 0, активировано = 1

При необходимости деактивировать защиту по записи  $\rightarrow$  стр. 44

- 5. Открыть зависящий от конкретного производителя Блок преобразователя (PROMASS 80 PBUS).
- 6. Включить уровень программирования:
- Ввести код доступа в параметре "ACCESS CODE (V2H0)" (заводская уставка = 80).
- "DEF. PRIVATE CODE" будет отображаться в параметре "STATUS ACCESS (V2H2)".
- 7. Ввести заданную величину плотности, необходимую в параметре "DENSITY SET VALUE (V5H1)" (входной диапазон = фактическая величина плотности  $\pm 10\%$ ). Послать эту величину на полевой прибор.
- 8. Выбрать уставку "START" в параметре "MEASURE FLUID (V5H2)" и послать эту уставку на КИПиА устройство. Теперь Promass измеряет текущую величину плотности (фактическая величина плотности) в течение примерно 10 секунд.
- 9. Выбрать уставку "START" в параметре "DENSITY ADJUST (V5H3)". Приступить к регулировке нулевой плотности, послав эту уставку на КИПиА устройство. Promass сравнивает заданную величину плотности с фактической величиной плотности жидкости и вычисляет новые коэффициенты плотности.
- 10. Если регулировка плотности прошла не так, как хотелось, можно выбрать параметр "RESTORE ORIGINAL (V5H4)" для повторного активирования коэффициентов плотности по умолчанию.
- 11. Закрыть программу конфигурации.

### 6.5 Соединения для контроля давления и продувки

Корпус сенсора предназначен для зашиты его внутренних электронных и механических частей и заполнен сухим азотом. Кроме того, до заданного значения давления он также служит в качестве вспомогательного защитного сосуда (кроме Promass E).

### Внимание!

При рабочем давлении, превышающем заданное предельное значение, корпус не может служить вспомогательным защитным сосудом. При таких параметрах процесса, как, например, едкие рабочие жидкости, когда существует риск выхода из строя измерительной трубки, рекомендуется использовать сенсоры, корпус которых оборудован специальными соединениями для контроля давления (вариант заказа). С помощью данных соединений жидкость, скапливающаяся в корпусе в случае поломки измерительной трубки, может быть выведена наружу. Это позволяет свести к минимуму опасность механической перегрузки корпуса, которая может привести к его поломке и, соответственно, повышает общую опасность установки. Кроме того, эти соединения можно использовать для продувки газа (обнаружение газа).

Следующие указания касаются обрашения с сенсорами, снабженных соединениями для продувки и контроля давления:

- Запрещается открывать соединения для продувки до тех пор, пока сосуд не будет полностью заполнен сухим инертным газом.
- Для продувки использовать только низкое манометрическое давление. Максимальное давление: 5 бар.

### 6.6 Устройство хранения данных (HistoROM)

В компании Endress+Hauser понятие HistoROM обозначает различные типы модулей хранения данных, таких, как результаты измерений и рабочие параметры. С помощью подключения и отключения данных модулей конфигурацию одного измерительного устройства можно скопировать на другие. Далее приведём один из примеров таких модулей.

### 6.6.1 HistoROM/S-DAT (Сенсорный датчик-DAT)

S-DAT - устройство хранения и обмена данными, в котором хранятся все параметры датчика, например, диаметр, серийный номер, коэффициент калибровки, нулевая точка.

# **7 Техническое обслуживание**

Специального техобслуживания для расходомера Proline Promass 80 PROFIBUS PA не требуется.

### **7.1 Внешняя очистка**

При очистке наружных поверхностей расходомера необходимо использовать только те чистящие средства, которые не могут повредить поверхность корпуса и уплотнители.

### **7.2 Механическая очистка (Promass H, I, S, P)**

При использования для очистки ершей необходимо учитывать внутренние диаметры измерительной трубы и технологического соединения.

### **7.3 Замена уплотнителей**

При нормальных условиях смачиваемые жидкостью уплотнители сенсоров Promass A и Promass M не нуждаются в замене. Замена необходима только в особых условиях, например, если агрессивные или коррозионные жидкости несовместимы с материалом уплотнителей.

# Примечание!

- Частота замены уплотнителей зависит от свойств жидкости и частоты циклов очистки, если для очистки используются CIP/SIP (очистка/стерилизация по месту монтажа).
- Запасной комплект уплотнителей (дополнительные принадлежности).  $\rightarrow$  Стр. 70.

# **8 Дополнительные принадлежности**

Для преобразователя и датчика имеются различные вспомогательные устройства, которые Endress+Hauser может поставить по отдельному заказу. Сервисная служба E+H может предоставить подробную информацию по выбранным Вами кодам заказа.

### **8.1 Специальные комплектующие для устройства**

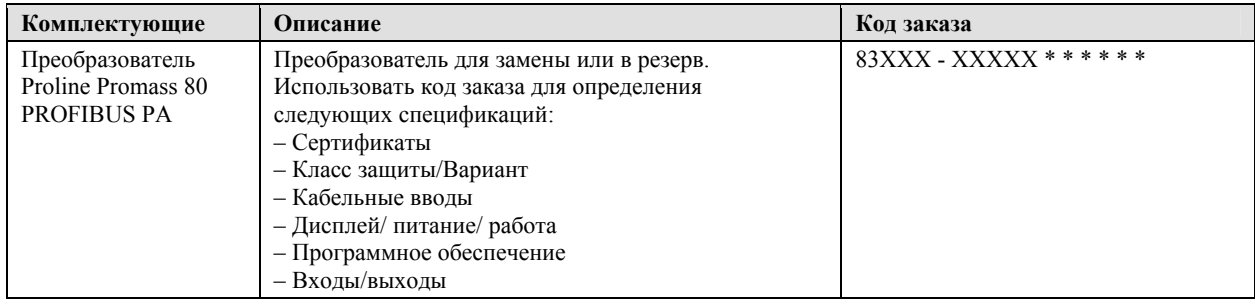

### **8.2 Специальные комплектующие для способа измерения**

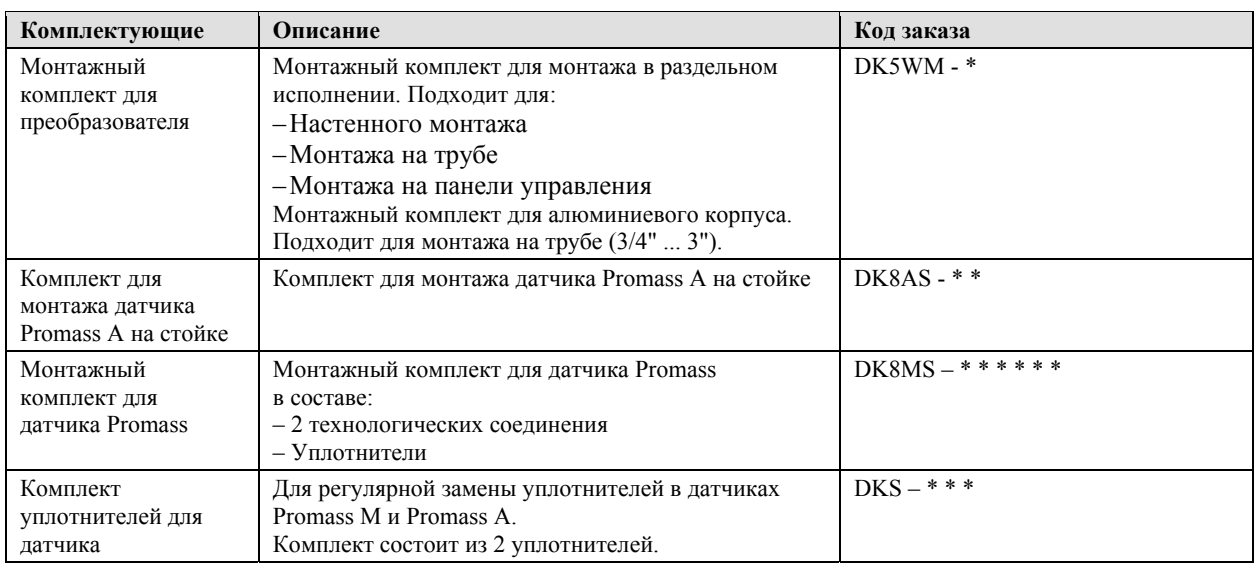

### 8.3 Специальные комплектующие для обслуживания

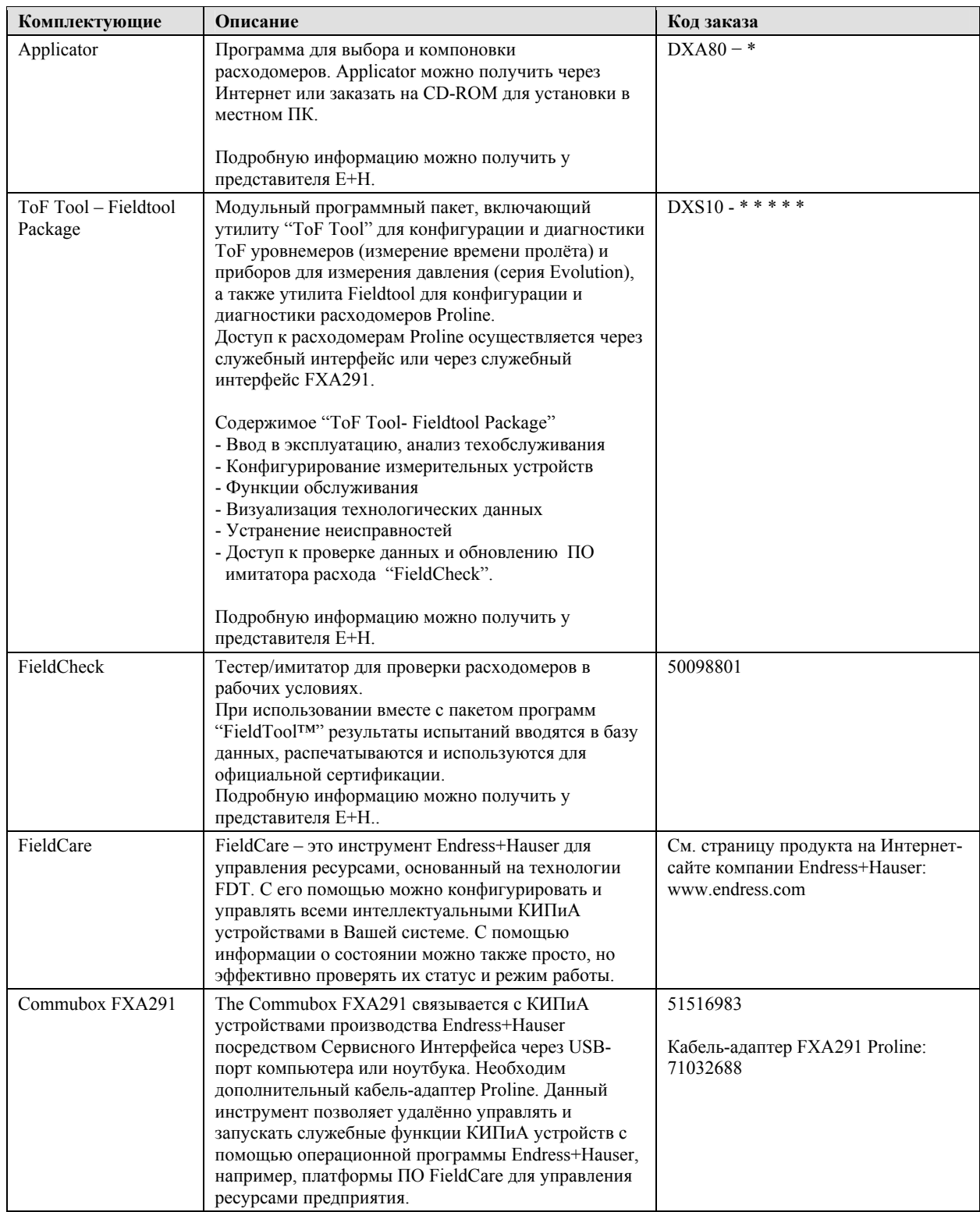

#### Устранение неисправностей 9

### 9.1 Указания по устранению неисправностей

Если неисправность происходит после пуска или во время работы, при ее устранении следует руководствоваться нижеприведенным перечнем. Программа указывает причину проблемы и предлагает меры по ее устранению.

### Внимание!

В случае серьезной неисправности расходомер может быть возвращен на завод-изготовитель для ремонта. Процедуры, которые необходимо произвести перед возвратом прибора Endress+Hauser описаны на стр. 8.

Обязательно приложить к прибору заполненную форму "Инструкции по безопасности", бланк которой находится в конце настоящего Руководства по эксплуатации.

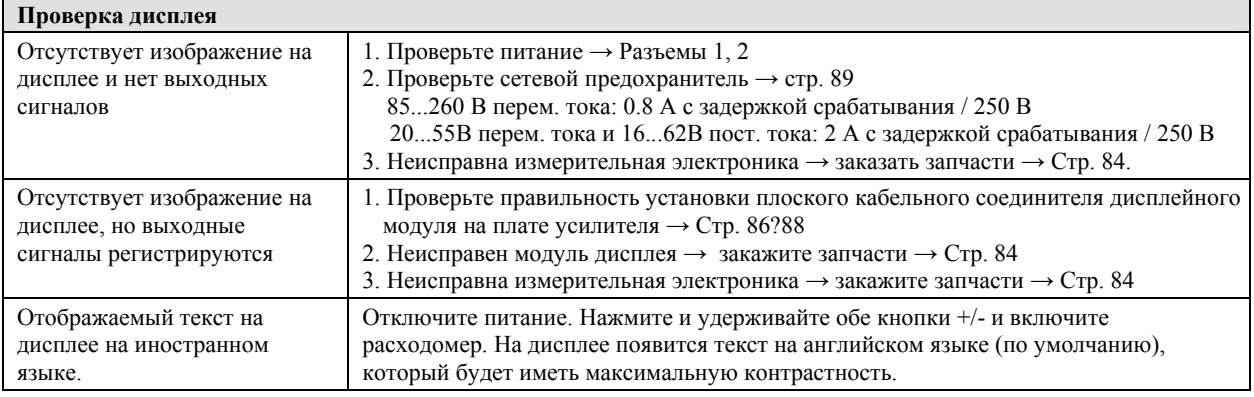

### Сообщения об ошибках на экране дисплея

Ошибки, имеющие место при запуске или во время измерения, отображаются сразу же. Сообщение об ошибках содержит целый ряд условных обозначений. Ниже приведена расшифровка этих обозначений (примеры):

- Тип ошибки: S = системная ошибка; P = технологическая ошибка

- Тип сообщения об ошибке:  $t = \cos \theta$ щение о неисправности; ! = уведомительное сообщение

- FLUID INHOM. = обозначение типа ошибки, например, жидкость неоднородна

- 03:00:05 = продолжительность присутствия ошибки в часах/минутах/секундах

- #401 = Номер ошибки

Внимание!

• Ознакомьтесь с информацией на стр. 38

Система определяет имитации и положительный возврат к нулю как системные ошибки, но отображает их в виде уведомительных сообщений.

 $\overline{\mathbf{v}}$ 

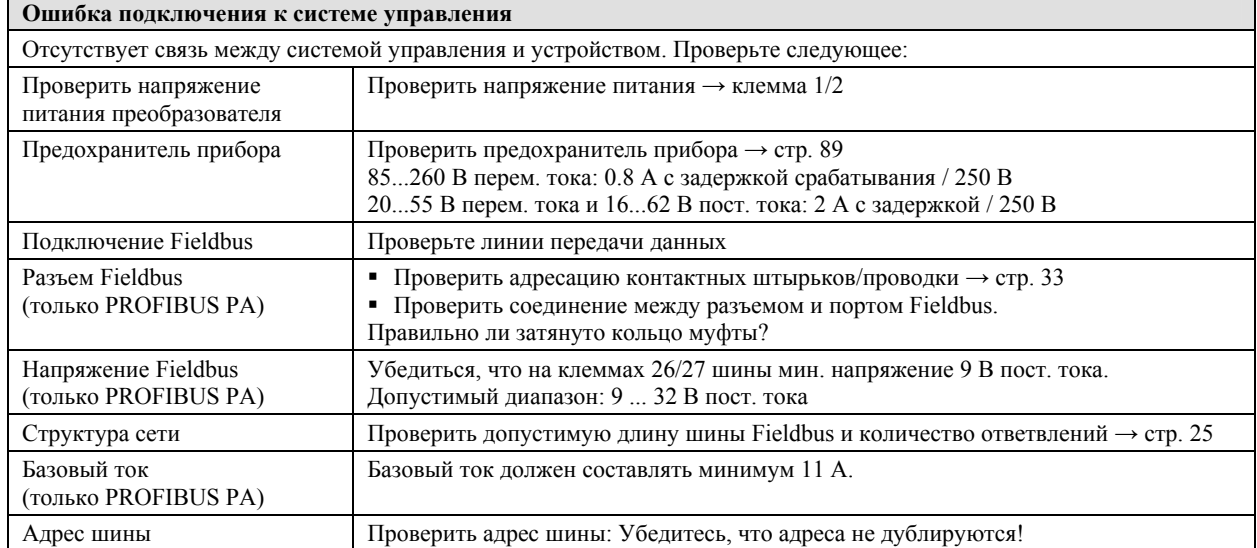
▼

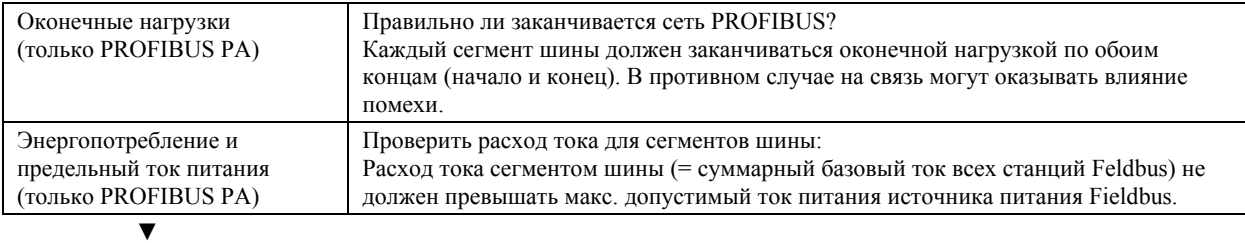

### **Сообщения о системных и технологических ошибках**

Системные или технологические ошибки, случающиеся при вводе эксплуатацию или во время работы могут отображаться на локальном дисплее или в рабочей программе (стр. 74).

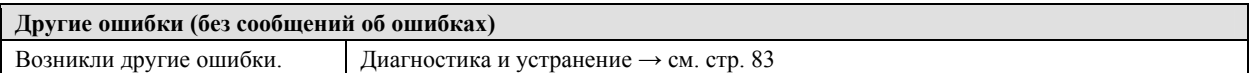

# **9.2 Системные и технологические ошибки**

### **Общая информация**

Измерительный прибор разделяет системные и технологические ошибки на ошибки двух типов, которым присваиваются соответствующие сообщения о неисправности, имеющие разный вес.

*Сообщение об ошибке типа "Сообщение о неисправности".* 

- При появлении этого сообщения измерение немедленно прерывается или прекращается!
- Представление по PROFIBUS  $\rightarrow$  Fault signals будет сообщаться блоку функций нижнего уровня или системе управления установкой состояния в "BAD".
- Локальный дисплей  $\rightarrow$  Появляется мерцающий знак ( $\overline{f}$ ).

*Сообщение об ошибке типа "Уведомительное сообщение".* 

- Несмотря на это сообщение нормальный режим измерений продолжается!
- Представление по PROFIBUS  $\rightarrow$  Notice messages будет сообщаться следующему блоку функций или системе управления установкой состояния соответствующего технологического параметра в "UNCERTAIN".
- Локальный дисплей  $\rightarrow$  Появляется мерцающий восклицательный знак (!).

Серьезные системные ошибки, например, дефекты электронного блока, всегда классифицируются и отображаются как "Сообщение о неисправности" измерительного прибора. С другой стороны, имитации и положительный возврат к нулю классифицируются как "Уведомительные сообщения".

### **Сообщения об ошибках в программе конфигурации (управляющее устройство Класса 2) → см. таблицу**

В Promass 80 системные/технологические ошибки распознаются и сообщаются в Блок преобразователя и Блок аналогового входа. В нижеприведенной таблице приведен перечень сообщений о состоянии прибора относительно Блоков аналогового ввода (PROFIBUS Profile 3.0), а также дано описание сообщений о возможном состоянии прибора на дисплее (измеряемый параметр Q = величине

измеряемого параметр).

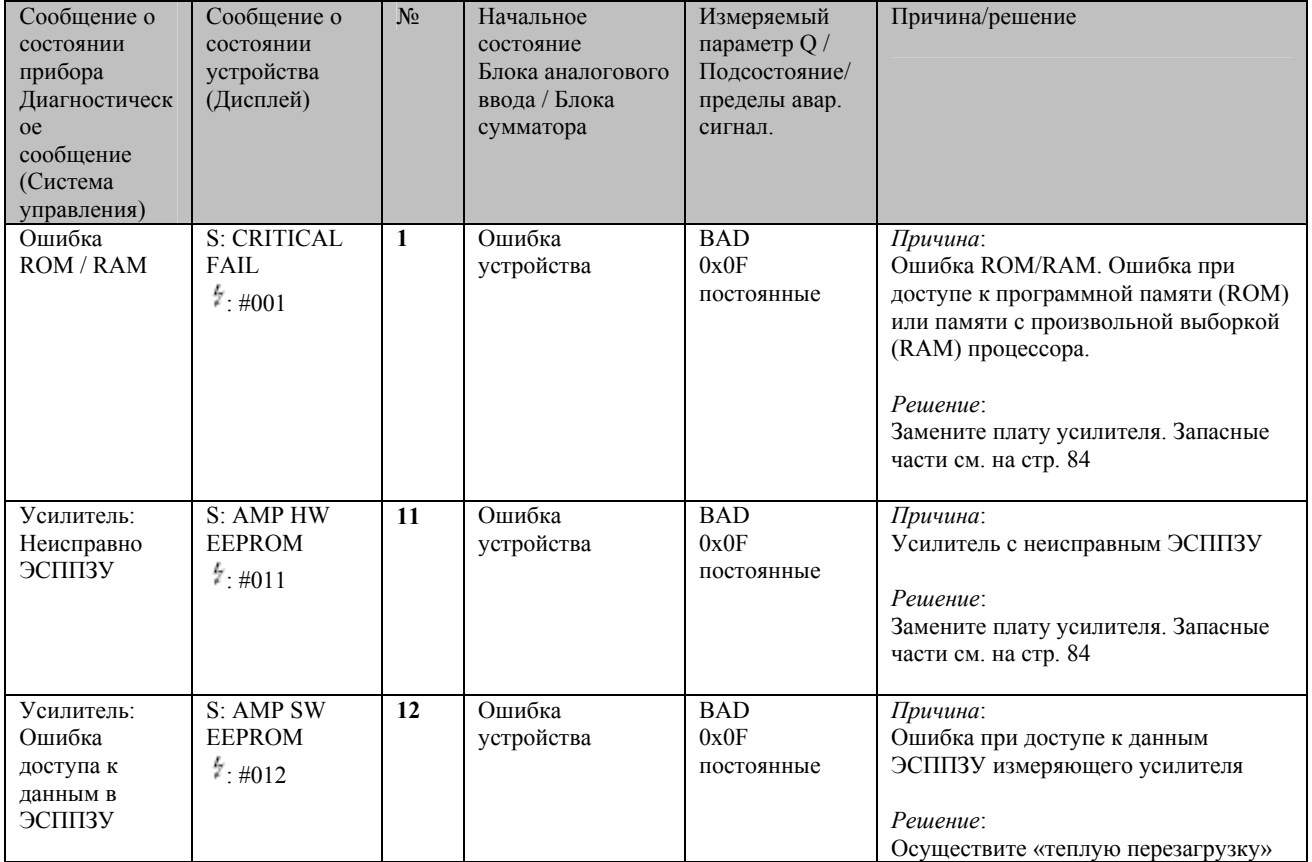

### **Сообщения об ошибках на экране дисплея → см. таблицу**

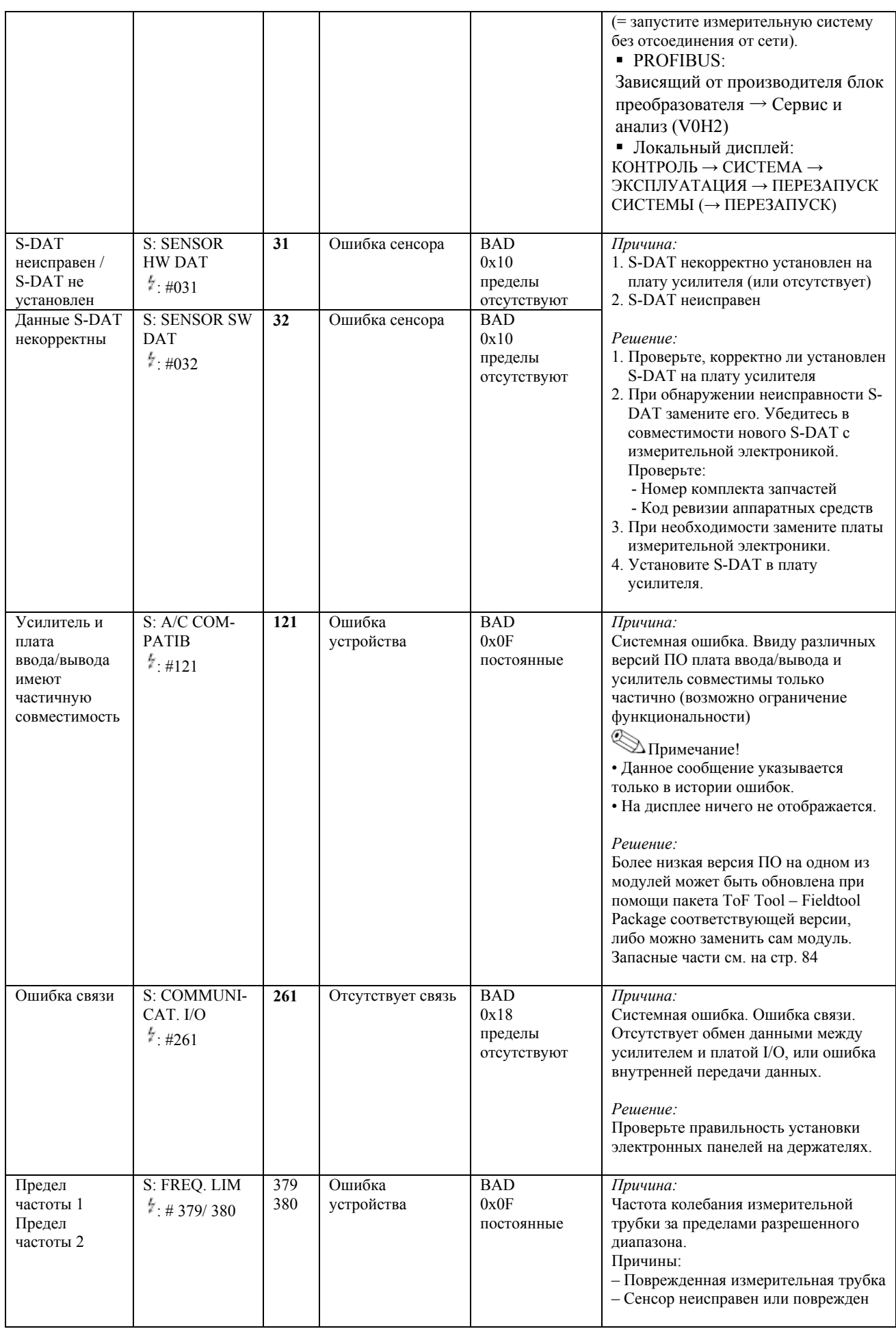

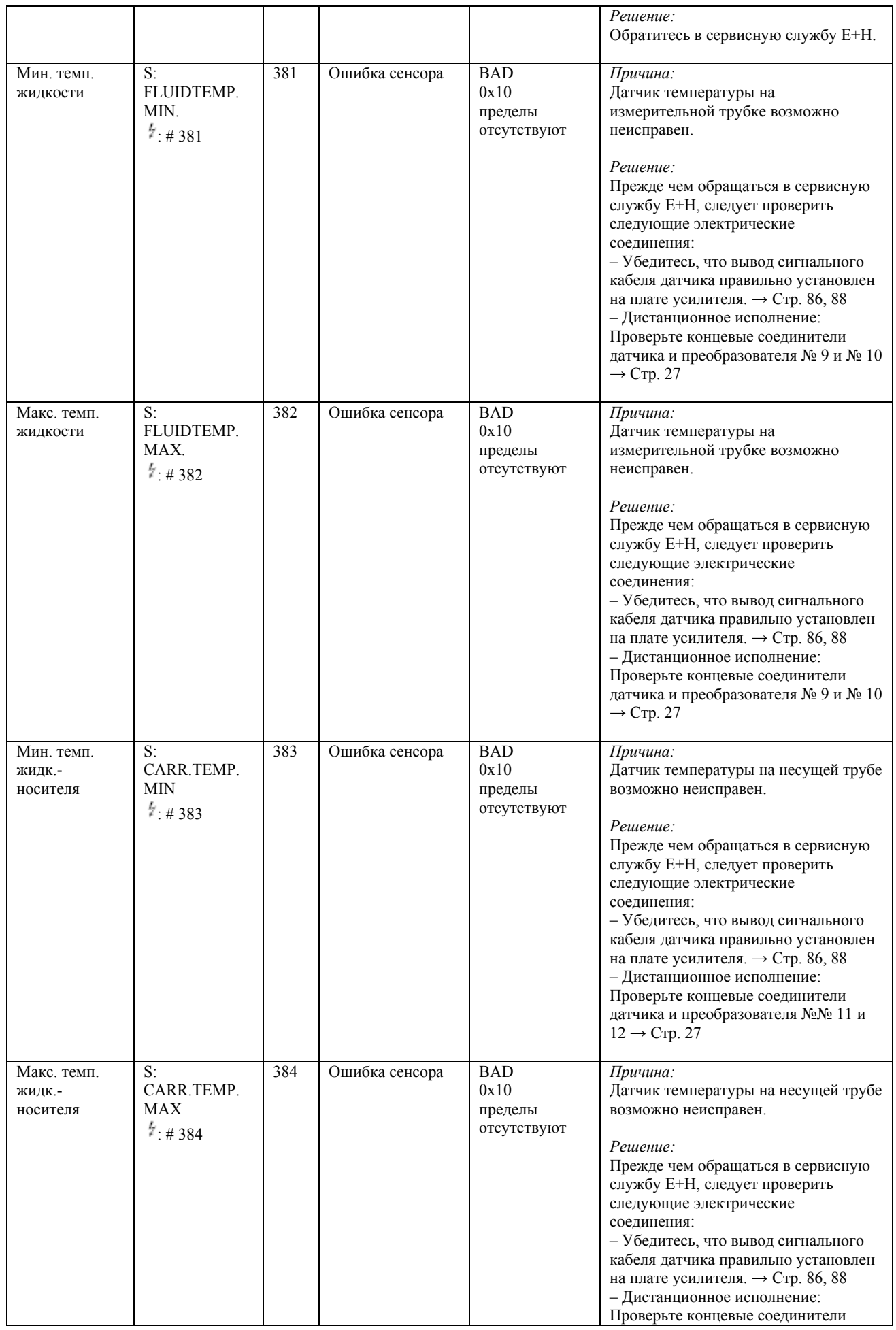

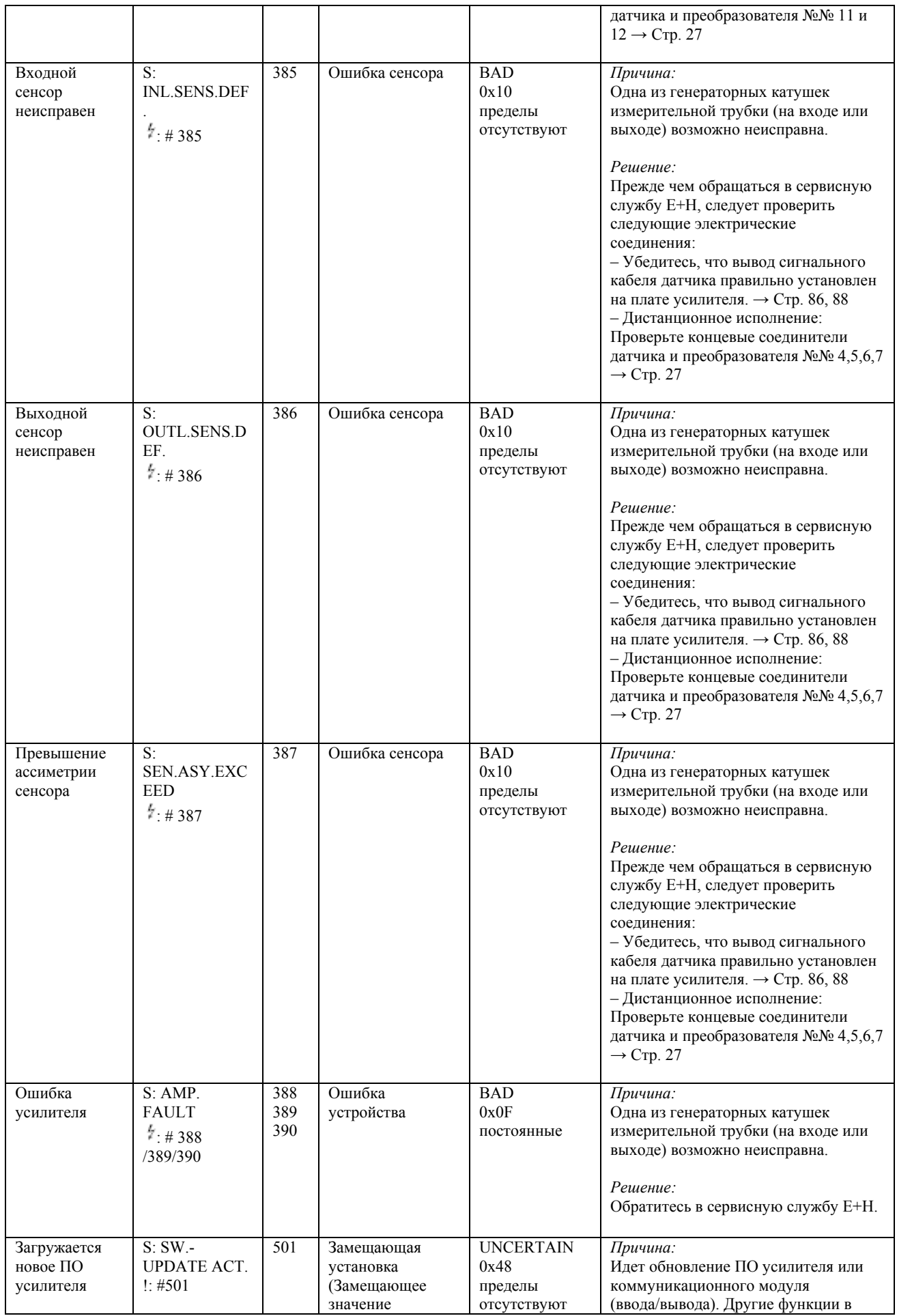

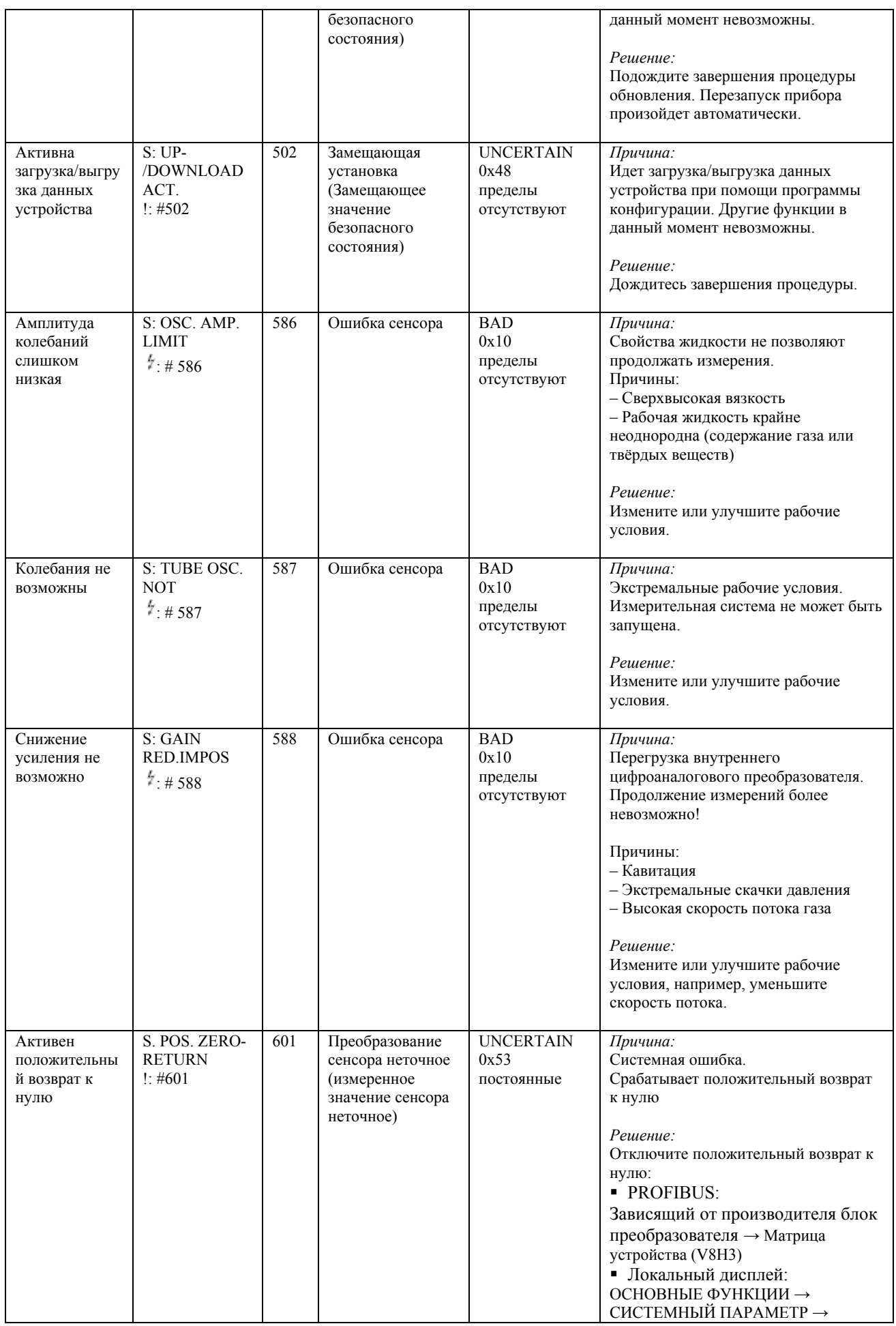

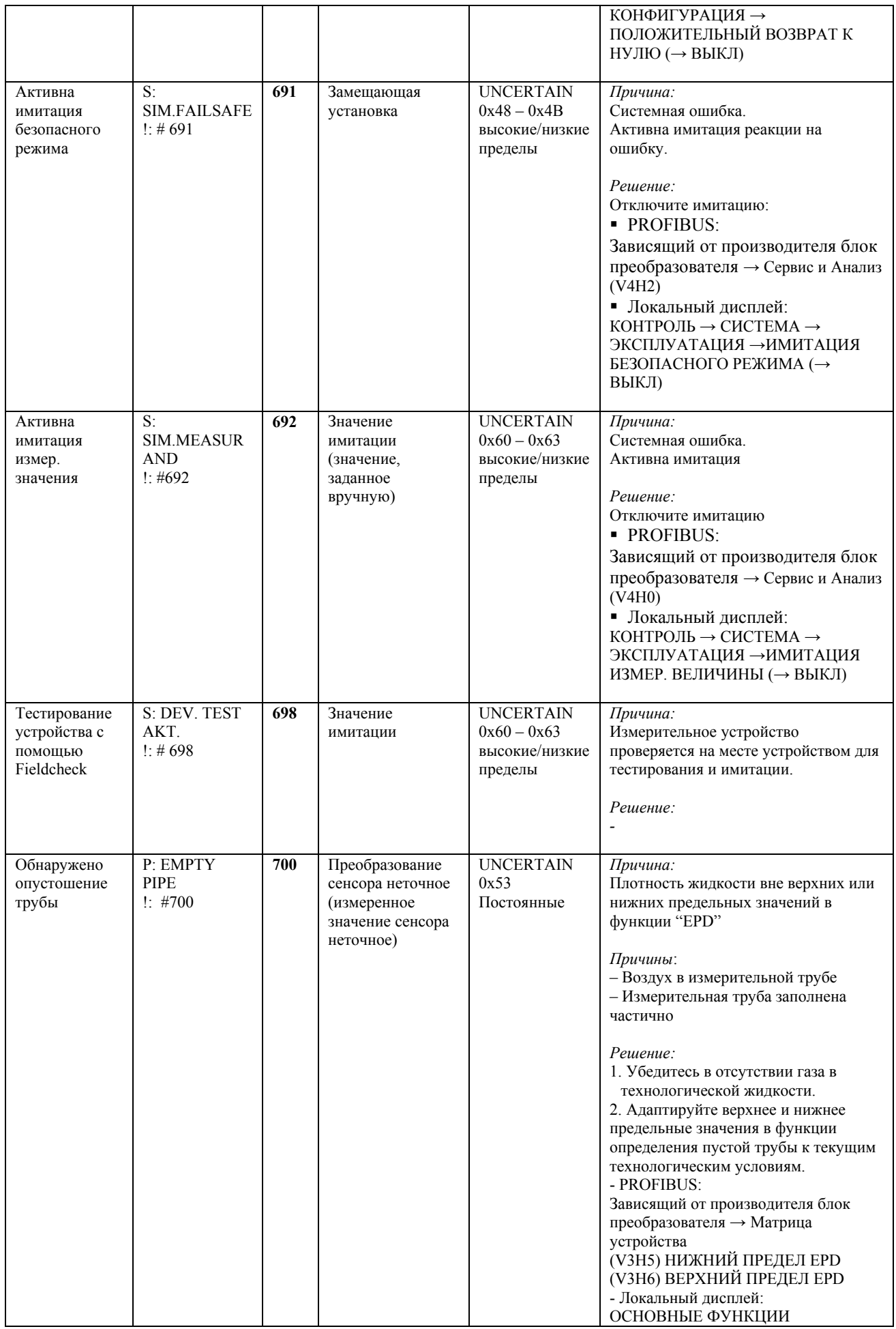

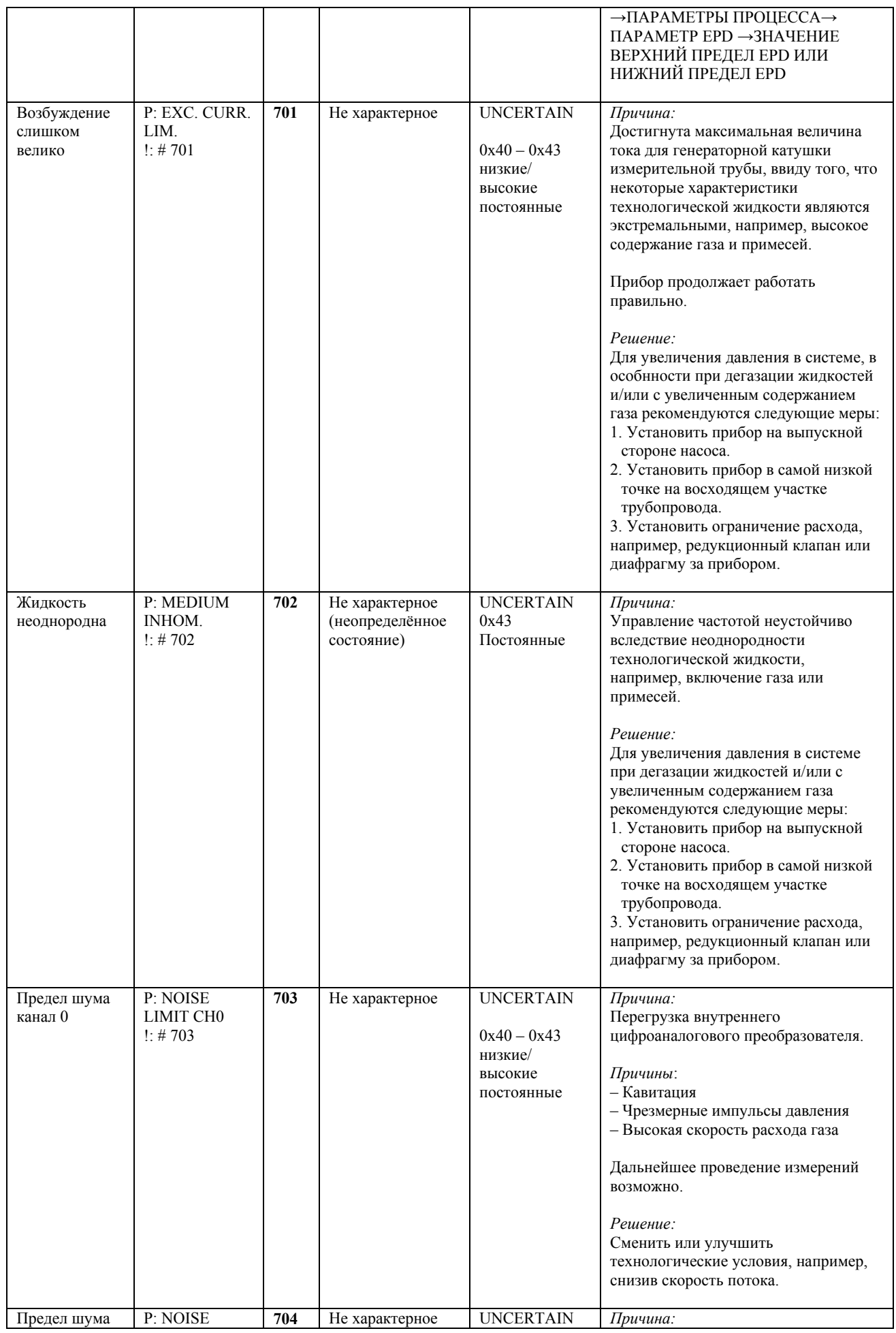

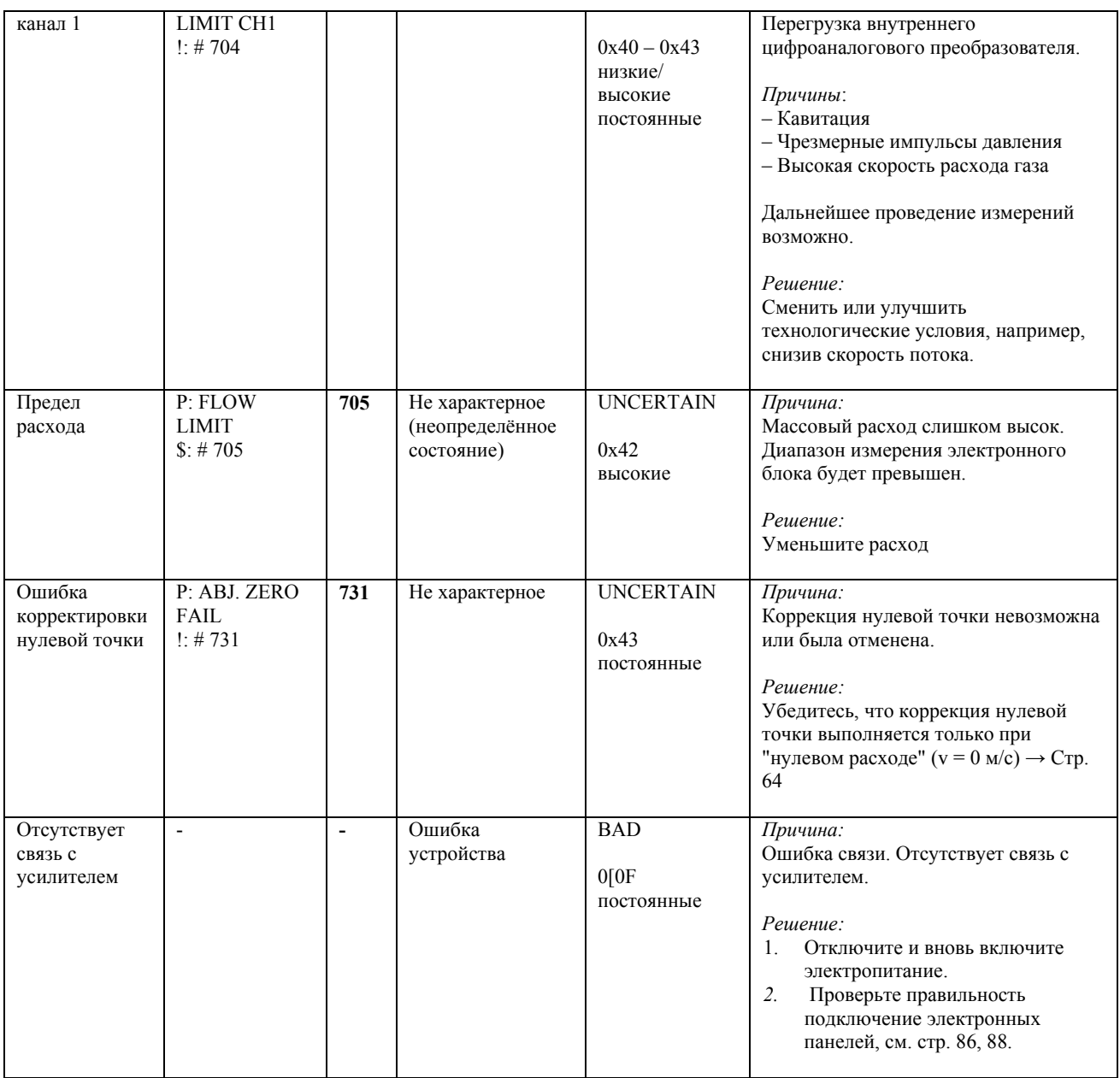

# **9.3 Технологические ошибки без сообщений**

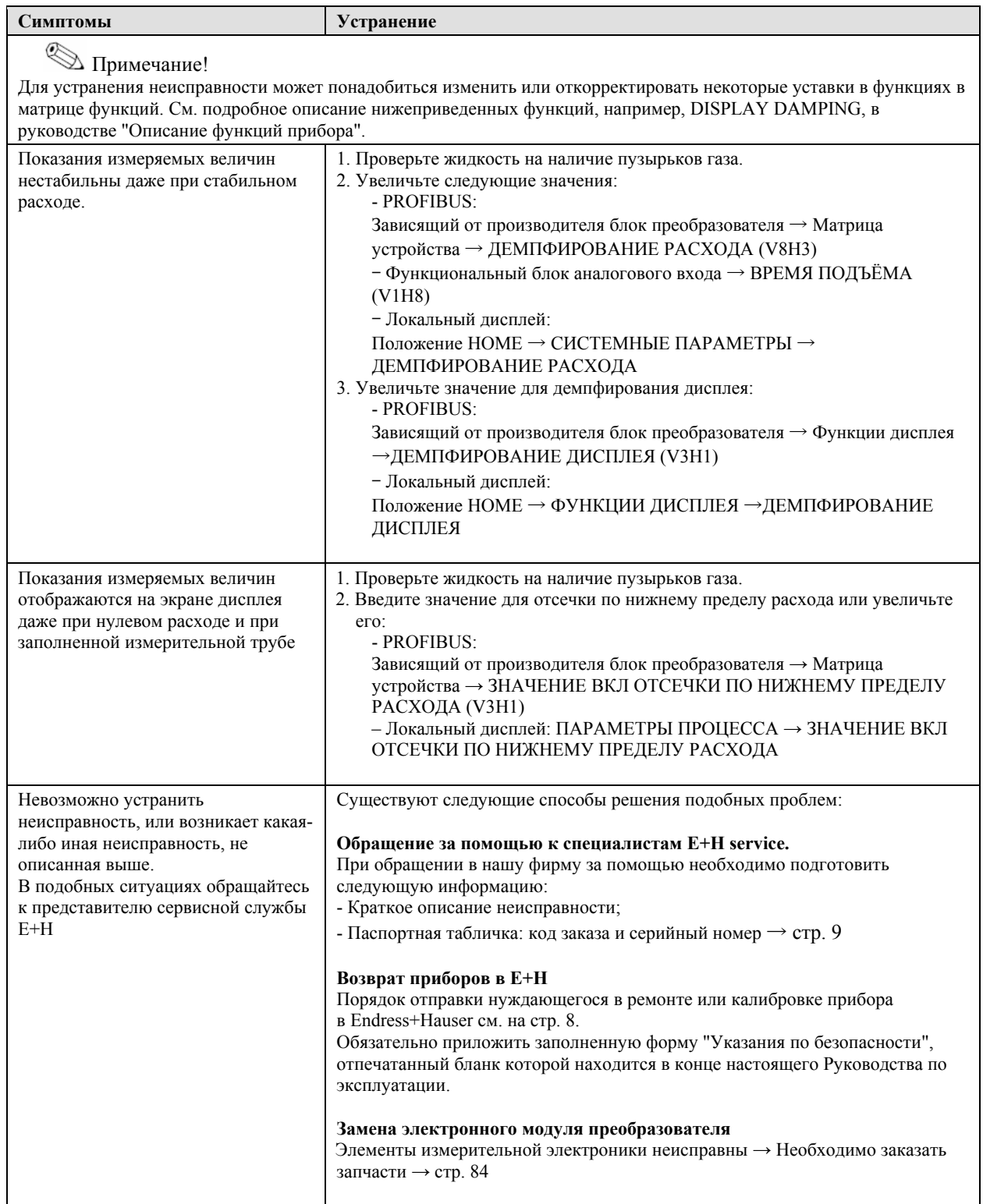

### **9.4 Запасные части**

В разделе 9.1 даны подробные указания по устранению неисправностей. Кроме того, сам расходомер способен выполнять непрерывные самопроверки и выдавать сообщения об ошибках. Для устранения неисправностей может понадобиться замена вышедших из строя элементов проверенными запасными частями. Ниже приведена иллюстрация объема имеющихся в наличии запасных частей.

# Примечание:

Запасные детали можно заказать непосредственно в сервисной службе E+H, предварительно сообщив серийный номер, напечатанный на паспортной табличке (см. стр. 9)

Запасные детали и узлы поставляются в виде комплекта, содержащего следующее:

- Запасная деталь
- Дополнительные детали, мелкие комплектующие (резьбовые соединения и т. д.)
- Указания по монтажу
- Упаковка

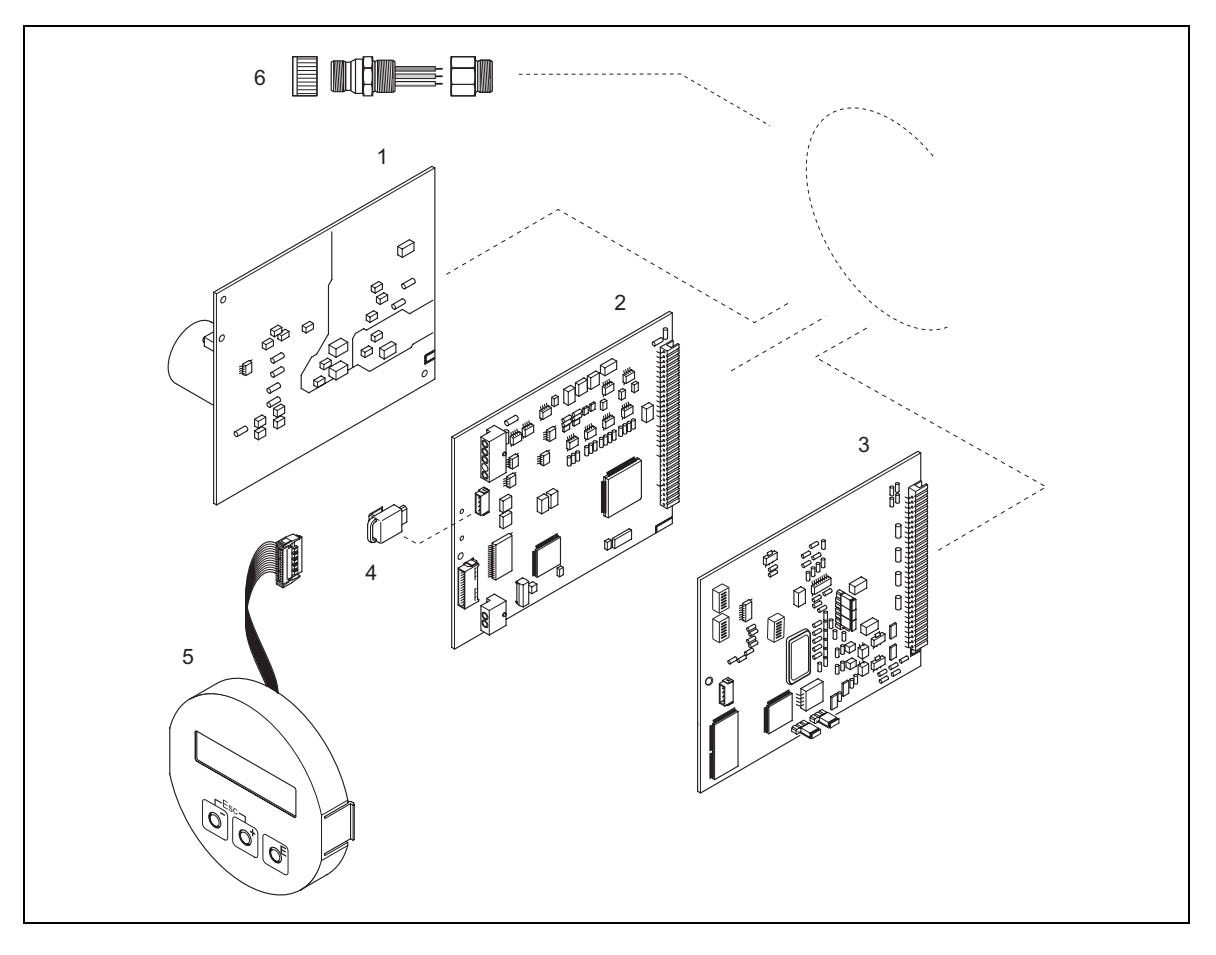

*Рис. 33: Запасные части для преобразователя Proline Promass 80 PROFIBUS PA (рабочий и настенный корпуса)* 

- 1. Плата силового блока (85...260 В перем. тока; 20...55 В перем. тока; 16...62 В пост. тока)
- *2. Плата усилителя*
- *3. Плата I/O PROFIBUS PA (модуль COM)*
- *4. S-DAT (память для хранения данных сенсора)*
- *5. Дисплейный модуль*
- *6. Разъём Fieldbus, состоящий из защитной крышечки, соединительного звена, адаптера PG 13.5/M20.5 (код заказа 50098037)*

### **9.4.1 Снятие и установка электронных плат**

### **Рабочий корпус: Снятие и установка электронных плат (Рис. 34)**

### Предупреждение!

- Опасность поражения электрическим током. Открытые элементы находятся под высоким напряжением. Прежде чем снимать крышку с блока электроники, убедитесь, что источник питания выключен.
- Опасность повреждения электронных узлов (защита ESD). Статическое электричество может повредить электронные узлы или ухудшить их работоспособность. Используйте рабочий участок с заземленной поверхностью, специально предусмотренный для работы с приборами, чувствительными к электростатическому заряду!
- Если при выполнении нижеописанных шагов невозможно гарантировать достаточную диэлектрическую прочность прибора, то необходимо выполнить проверку в соответствии с указаниями производителя.

### Внимание!

Используйте только оригинальные запчасти компании Endress+Hauser.

- 1. Отвинтите крышку электронного блока преобразователя.
- 2. Удалите локальный дисплей (1) следующим образом:
	- Нажмите на защелки (1.1) сбоку и удалите модуль дисплея.
	- Отсоедините плоский кабель (1.2) модуля дисплея от платы усилителя.
- 3. Отвинтите винты и снимите крышку (2) с электронного блока.
- . 4 Выньте плату блока питания (4) и плату I/O (6):

Вставьте тонкий штырь в отверстия (3), предусмотренные для этой цели, и выньте плату из держателя.

5. Снимите плату усилителя (5):

– Отсоедините сигнальный кабель сенсора (5.1), включая S-DAT (5.3), от платы.

- . Осторожно отсоедините кабель тока возбуждения (5.2) от платы, не двигая ею вперёд и назад – Вставьте тонкий штырь в отверстие (3), предусмотренное для этой цели, и удалите плату из держателя.
- 7. Установка на место производится в обратной последовательности.

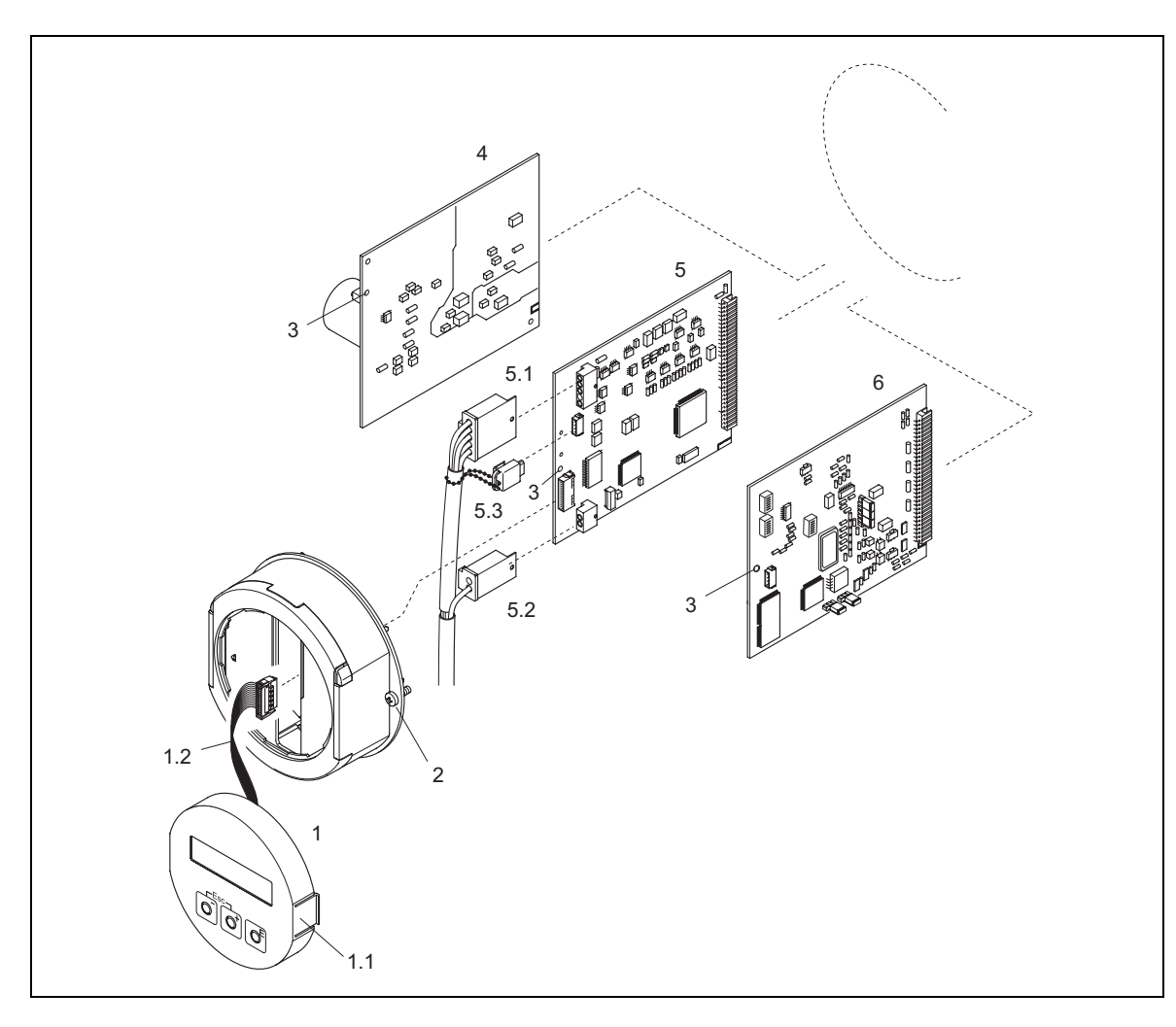

*Рис. 34: Рабочий корпус: снятие и установка электронных плат*

- *1 Локальный дисплей*
- *1.1 Защелка*
- *1.2 Плоский кабель (модуль дисплея)*
- *2 Винты крышки электронного блока*
- *3 Отверстие для инструмента, снятие/установка плат*
- *4 Плата блока питания*
- *5 Плата усилителя*
- *5.1 Сигнальный кабель (сенсор)*
- *5.2 Кабель тока возбуждения (сенсор)*
- *5.3 S-DAT (память данных сенсора)*
- *6 Плата I/O типа PROFIBUS PA*

### **Корпус для настенного монтажа Установка и удаление электронных плат (Рис. 35):**

### Предупреждение!

- Опасность поражения электрическим током. Открытые элементы находятся под высоким напряжением. Прежде чем снимать крышку с блока электроники, убедитесь, что источник питания выключен.
- Опасность повреждения электронных узлов (защита ESD). Статическое электричество может повредить электронные узлы или ухудшить их работоспособность. Используйте рабочий участок с заземленной поверхностью, специально предусмотренный для работы с приборами, чувствительными к электростатическому заряду!
- Если при выполнении нижеописанных шагов невозможно гарантировать достаточную диэлектрическую прочность прибора, то необходимо выполнить проверку в соответствии с указаниями производителя.
- 1. Снимите винты и откройте шарнирную крышку (1) корпуса.
- 2. Снимите винты с модуля электроники (2). Затем удалите этот модуль из корпуса настенного исполнения до упора.
- 3. Отсоедините кабель от платы усилителя (7):
	- Отсоедините сигнальный кабель электрода (7.1), включая S-DAT. (7.3)
	- Отсоедините кабель тока возбуждения (7.2). Отсоединение следует производить аккуратно, не совершая движений вперёд и назад.
	- Отсоедините плоский кабель (3) модуля дисплея
- 4. Снимите винты и удалите крышку (4) с электронного блока.
- 5. Снимите платы (6, 7, 8):

Вставьте тонкий штырь в отверстия (5), предусмотренные для этой цели, и выньте плату из держателя.

6. Сборка производится в обратной последовательности.

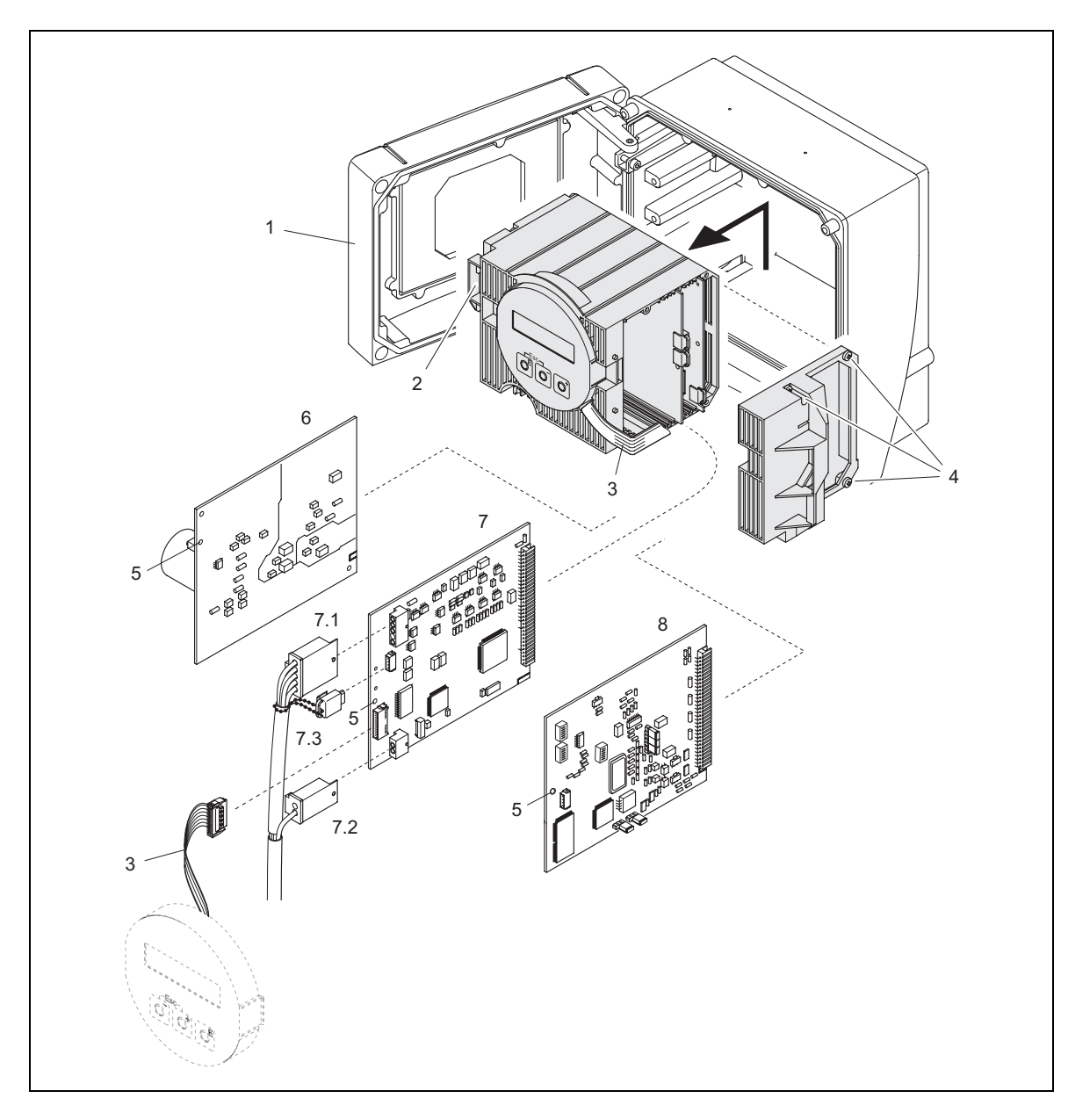

*Рис. 35: Корпус настенного исполнения: снятие и установка электронных плат*

- *Крышка корпуса*
- *Электронный блок*
- *Плоский кабель (модуль дисплея)*
- *Винты крышки электронного блока*
- *Отверстие для снятия/установки плат*
- *Плата блока питания*
- *Плата усилителя*
- *7.1 Сигнальный кабель (сенсор)*
- *7.2 Кабель тока возбуждения (сенсор)*
- *7.3 S-DAT (память данных сенсора)*
- *Плата I/O типа PROFIBUS PA*

### **9.4.2 Замена плавких предохранителей прибора**

# Предупреждение!

Опасность поражения электрическим током. Открытые элементы находятся под высоким напряжением. Прежде чем снимать крышку с блока электроники, убедитесь, что источник питания выключен.

Основной предохранитель находится на плате блока питания (Рис. 36). Последовательность операций по замене предохранителей:

- 1. Отключите источник питания.
- 2. Снимите плату блока питания  $\rightarrow$  Стр. 85, 87
- 3. Снимите колпачок (1) и замените предохранитель прибора (2). Использовать только предохранители следующего типа:
	- Питание 20...55 В перем. тока / 16...62 В пост. тока → 2.0 А с задержкой срабатывания / 250 В; 5.2 х 20 мм
	- Питание 85...260 В перем. тока → 0.8 A с задержкой срабатывания / 250 В; 5.2 x 20 мм
	- Ех-нормированные приборы → см. Ех документацию.
- 4. Сборка выполняется в обратной последовательности.

#### Ú В нимание!

Используйте только оригинальные запчасти компании Endress+Hauser.

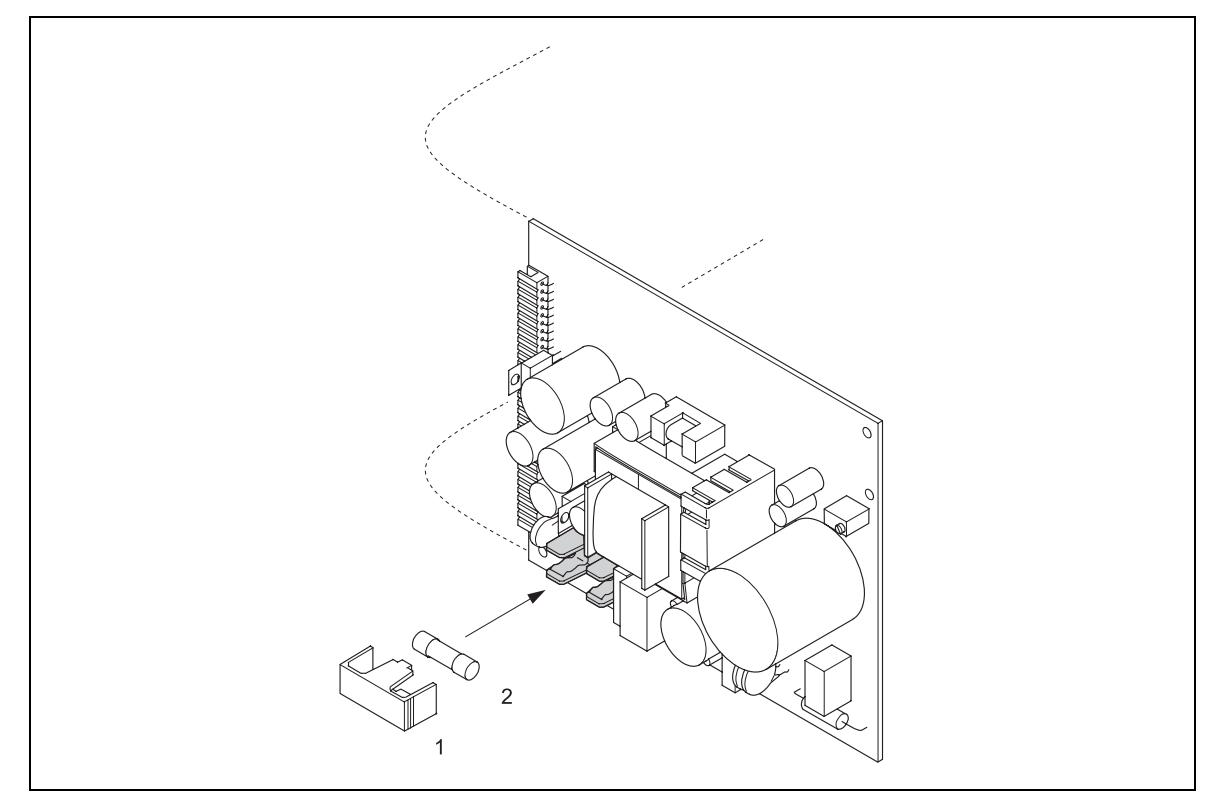

*едохранителя на плате блока питания Рис. 36: Замена плавкого пр*

- 1 Защитный колпачок
- *2 Предохранитель*

## **рат изделия 9.5 Возв**

 $\rightarrow$  см. стр. 8

# **9.6 Утилизация**

Способы утилизации определяются законодательством региона или страны, в которой применяется прибор.

# **9.7 Предыстория программного обеспечения**

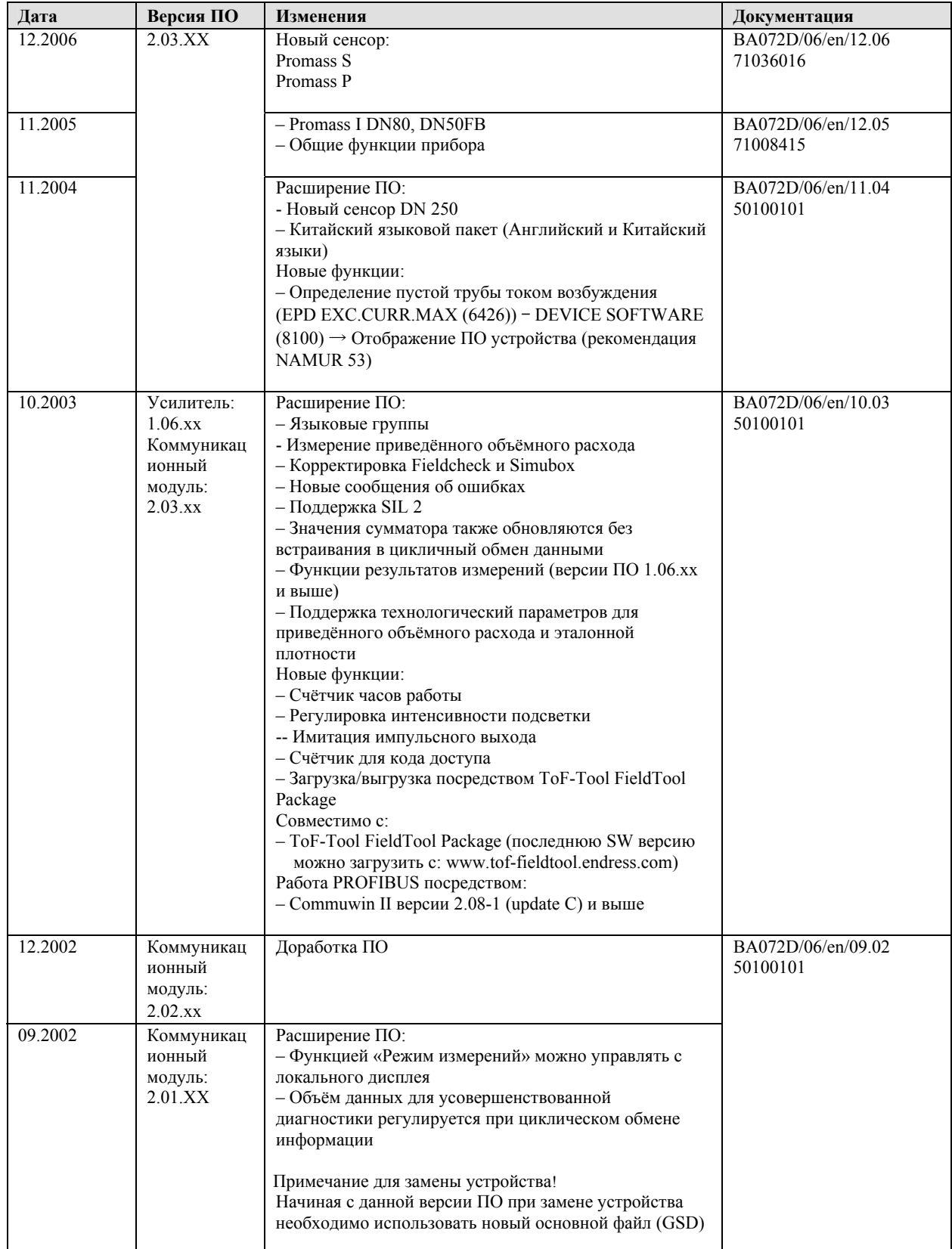

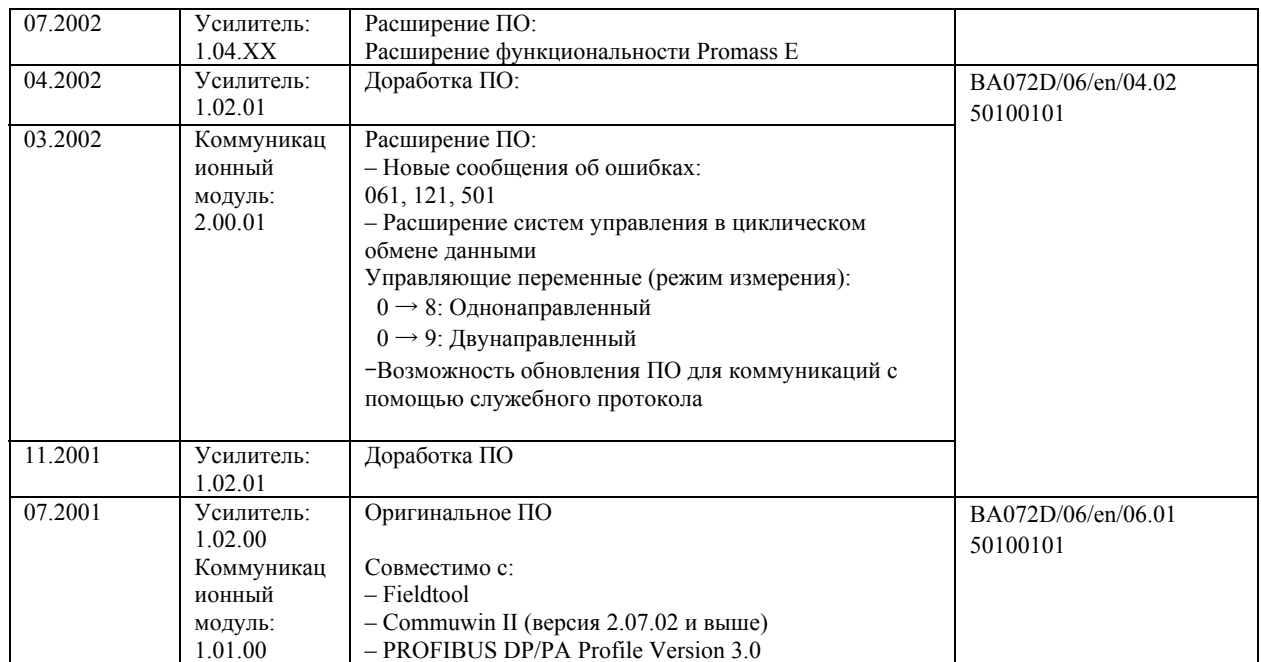

# **10 Технические характеристики**

# **10.1 Краткое описание технических характеристик**

### **10.1.1Применение**

 $\rightarrow$  стр. 7

### **10.1.2Функции и комплектация системы**

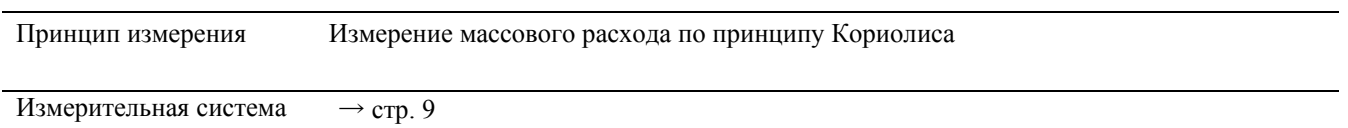

### **10.1.3Входные параметры**

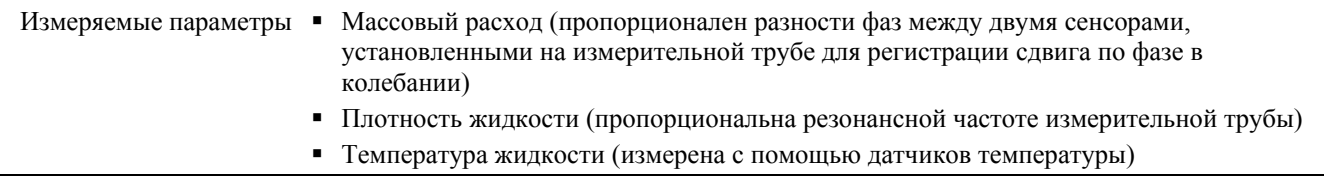

Диапазон измерений *Диапазоны измерений для жидкостей (Promass F, M):* 

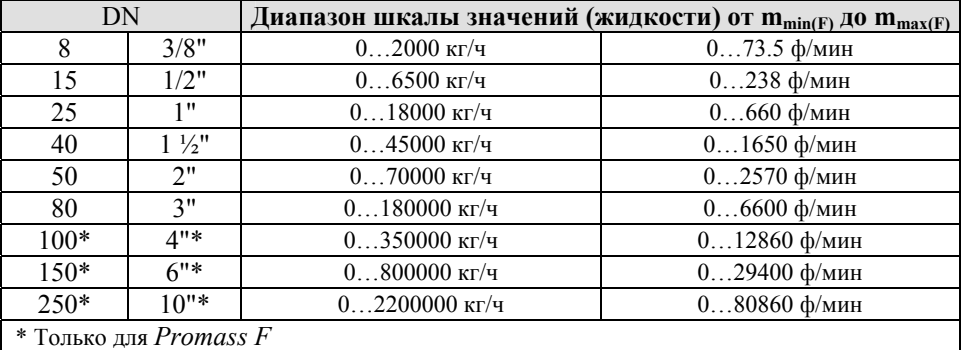

*Диапазоны измерений для жидкостей (Promass E, H, S, P):* 

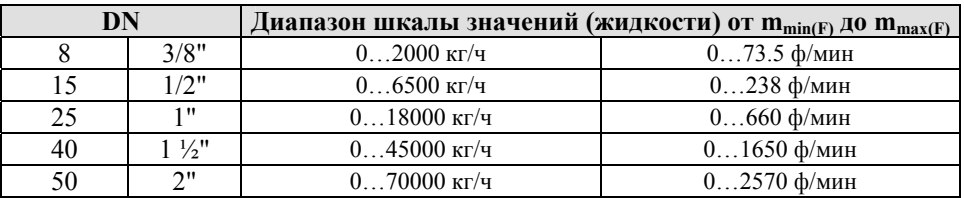

*Диапазоны измерений для жидкостей (Promass А):* 

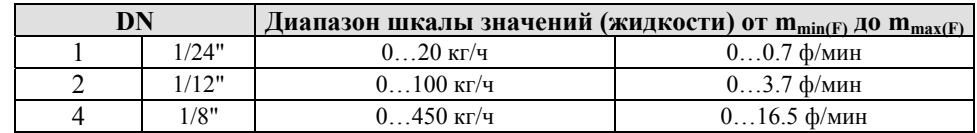

*Диапазоны измерений для жидкостей (Promass I):* 

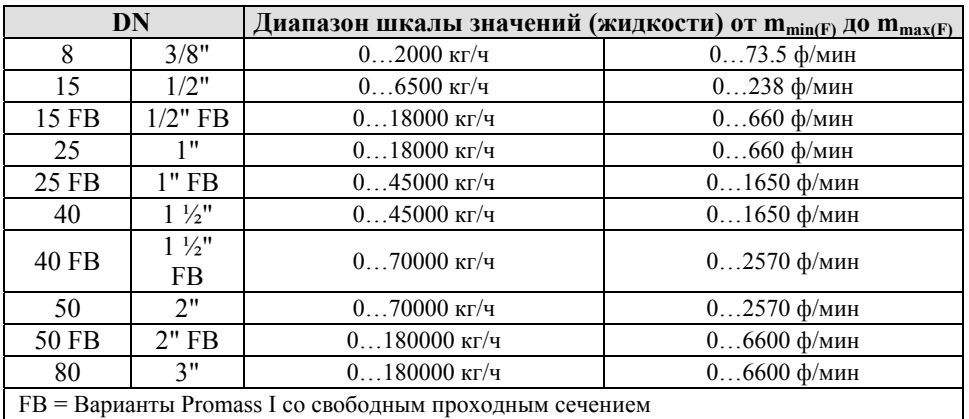

*Диапазоны измерений для газов (кроме Promass H):*  Диапазон измерений зависит от плотности газа. Для выбора диапазона используйте ниже приведенные формулы:

$$
\text{R\hskip-1pt R}_{max(G)}^{\text{R}} = \text{R\hskip-1pt R}_{max(F)}^{\text{R}}\cdot\rho_{(G)}: x[kg/m^3(lb/ft^3)]
$$

 $\mathbf{r}_{\text{max(G)}}^2$  = Макс. верхний предел измерений для газа [кг/ч]

 $\mathbf{r}^{\mathbf{k}}_{\max(F)} =$  Макс. верхний предел измерений для жидкости [кг/ч]

ρ(G)= Плотность газа в [кг/м3] при рабочих условиях

- $x = 160$  (Promass F DN 8...100 (3/8"...4"), M, I)
- $x = 250$  (Promass F DN 150...250 (6"...10"))
- $x = 225$  (Promass E);
- $x = 32$  (Promass A)

Здесь  $\mathsf{rk}_{\max(G)}$  не может превышать  $\mathsf{rk}_{\max(F)}$ 

*Пример расчета для газа:* 

- Тип сенсора: Promass F, DN 50
- $\blacksquare$  Газ: воздух с плотностью 60.3 кг/м3 (при 20 °С и 50 бар)
- Диапазон измерения: 70000 кг/ч
- $x = 160$  (для Promass F DN 50)

Макс. допустимый верхний предел измерений:

 $m_{\text{max(G)}} = m_{\text{max(F)}}$ \*  $\rho_{\text{(G)}}$ : x [kr/m3] = 70000 kr/ч · 60.3 kr/m<sup>3</sup> : 160 kr/m<sup>3</sup> = 26400 kr/ч

*Рекомендуемые диапазоны измерений:*  См. стр. 104 ("Предельный расход")

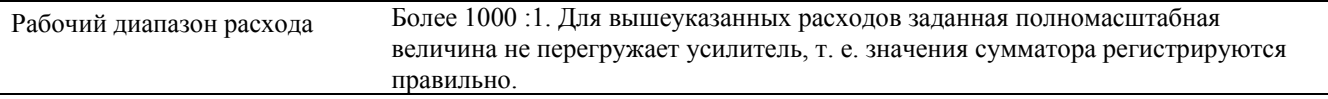

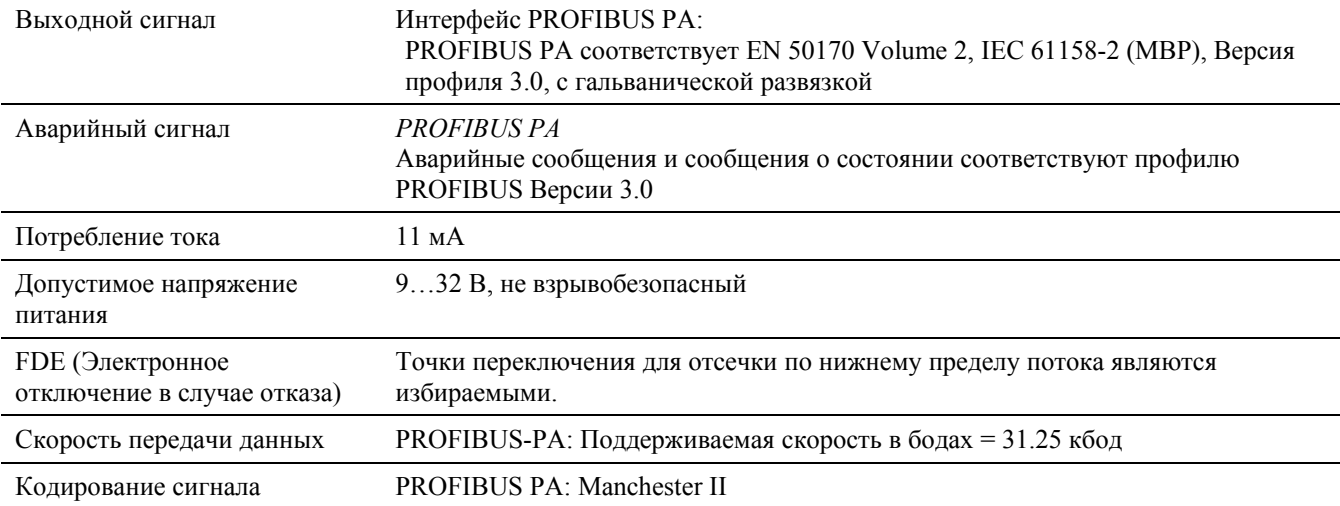

## **10.1.4 Выходные параметры PROFIBUS PA**

### **10.1.5 Электропитание**

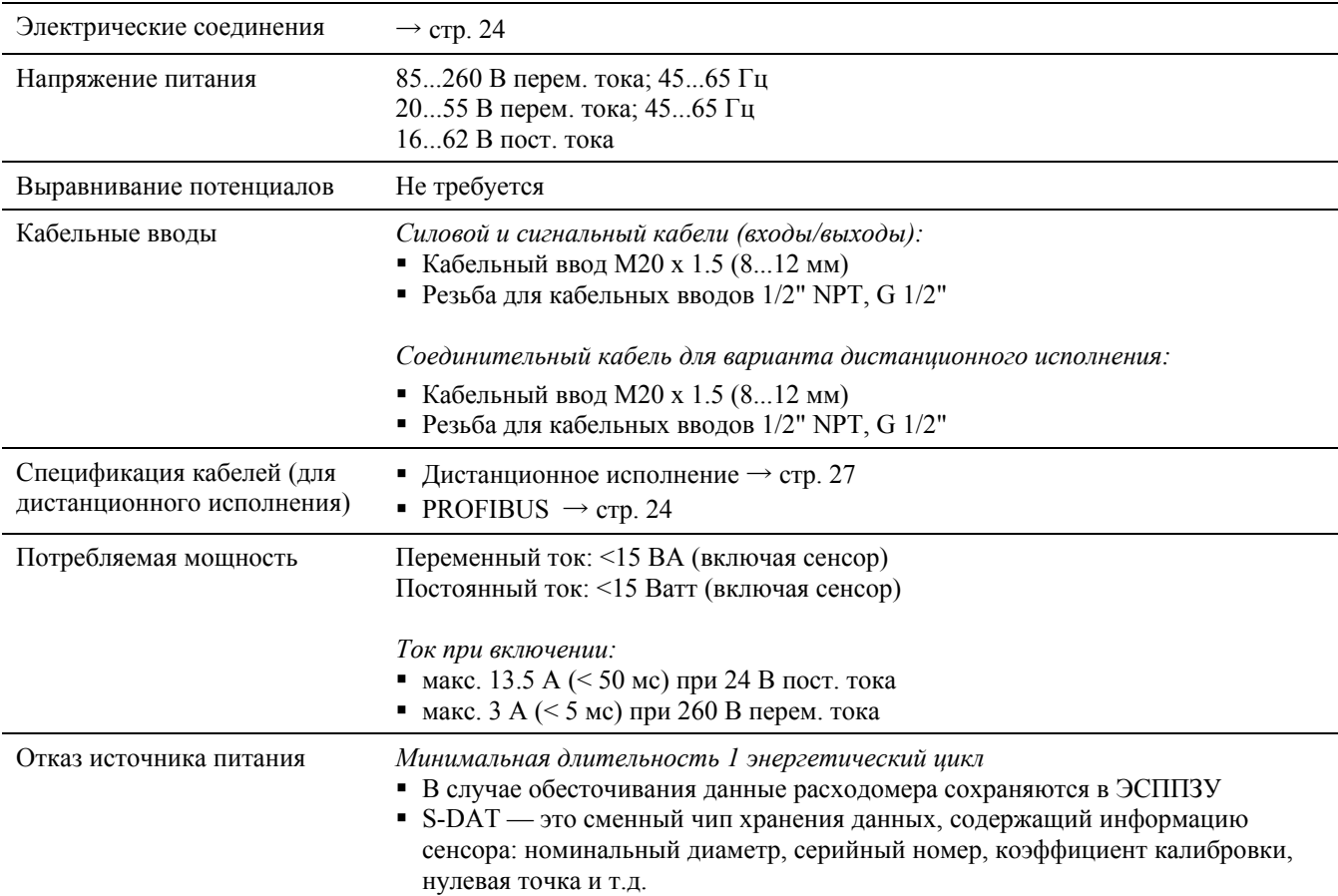

### **10.1.6 Рабочие характеристики**

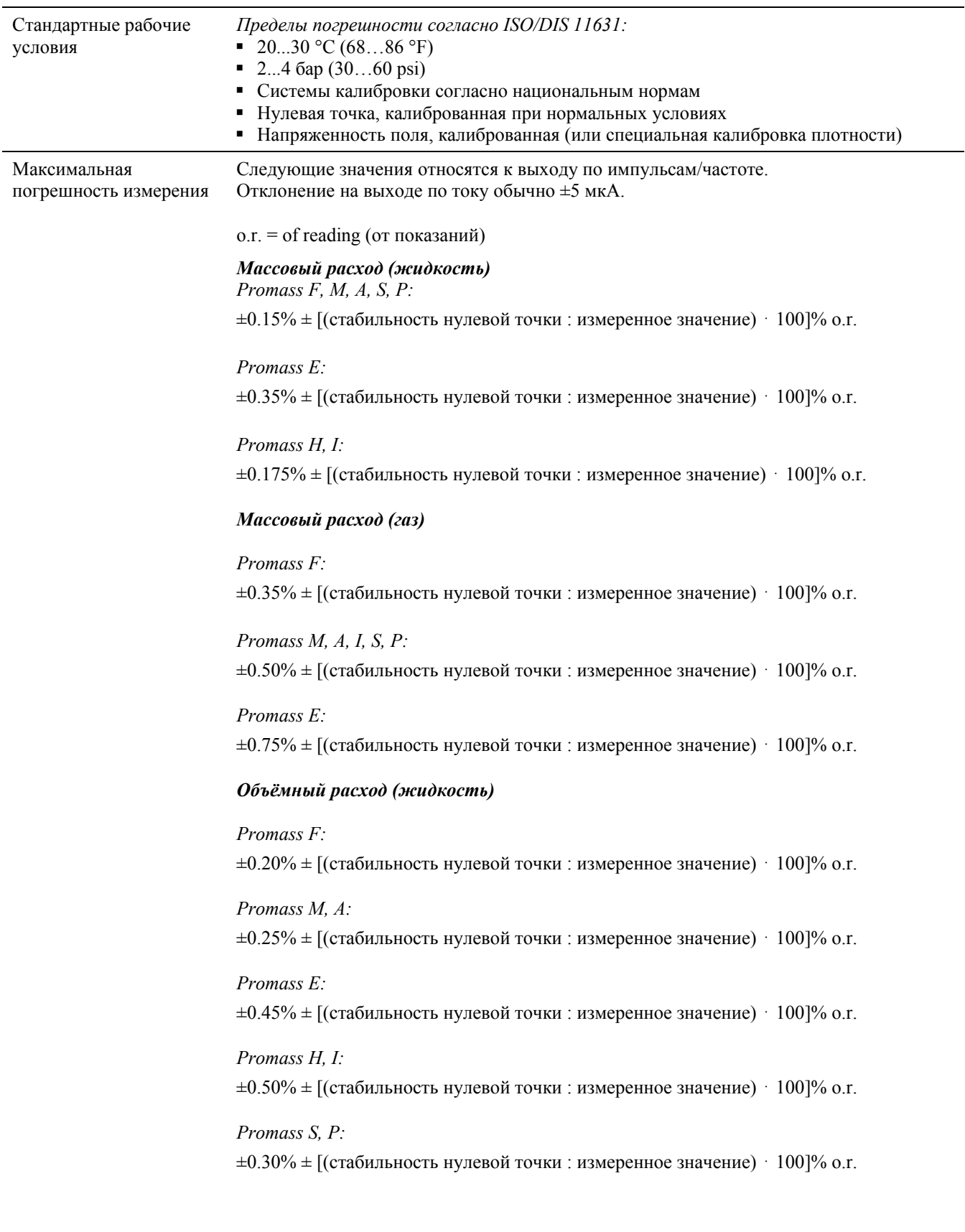

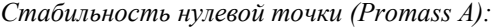

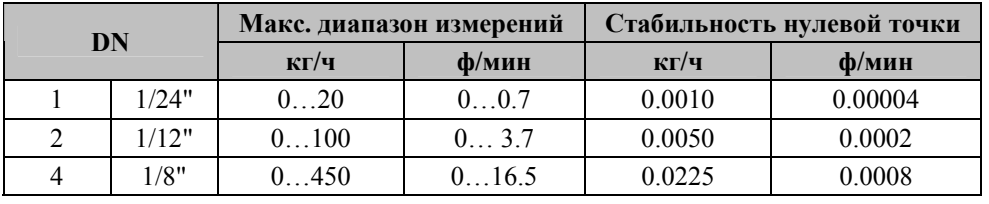

*Стабильность нулевой точки (Promass F, M):* 

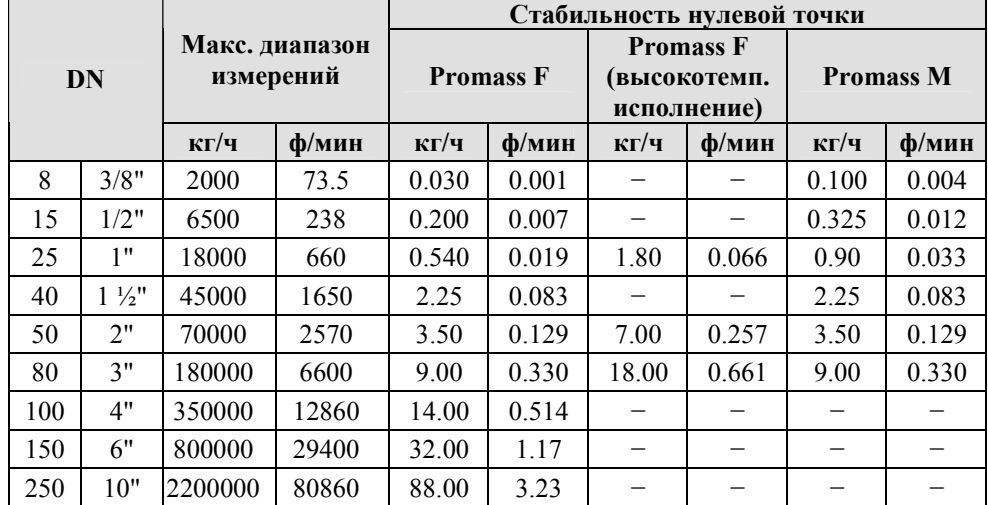

*Стабильность нулевой точки (Promass E, H, S, P):* 

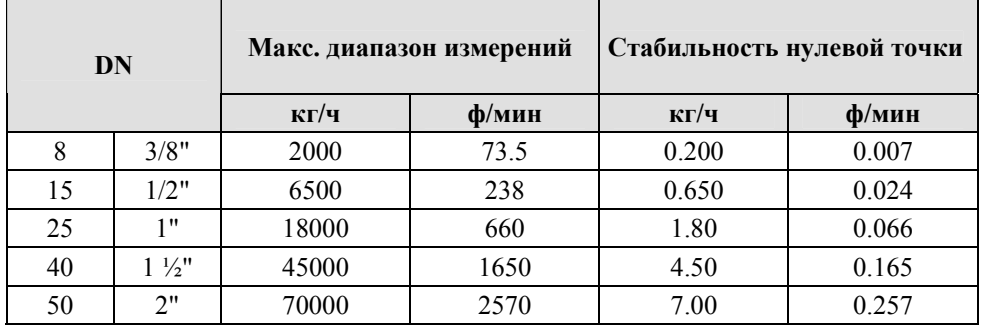

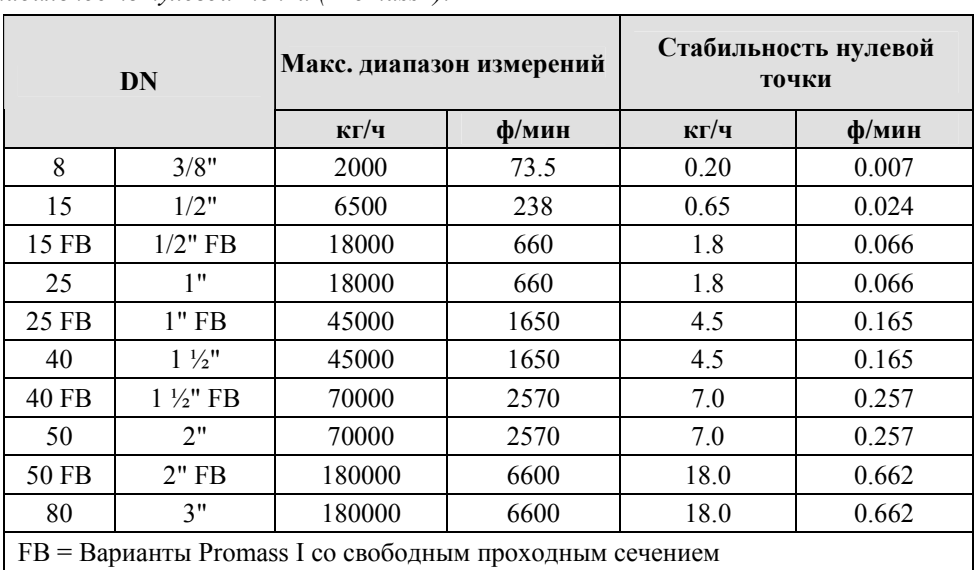

*Стабильность нулевой точки (Promass I):*

*Образец вычисления*

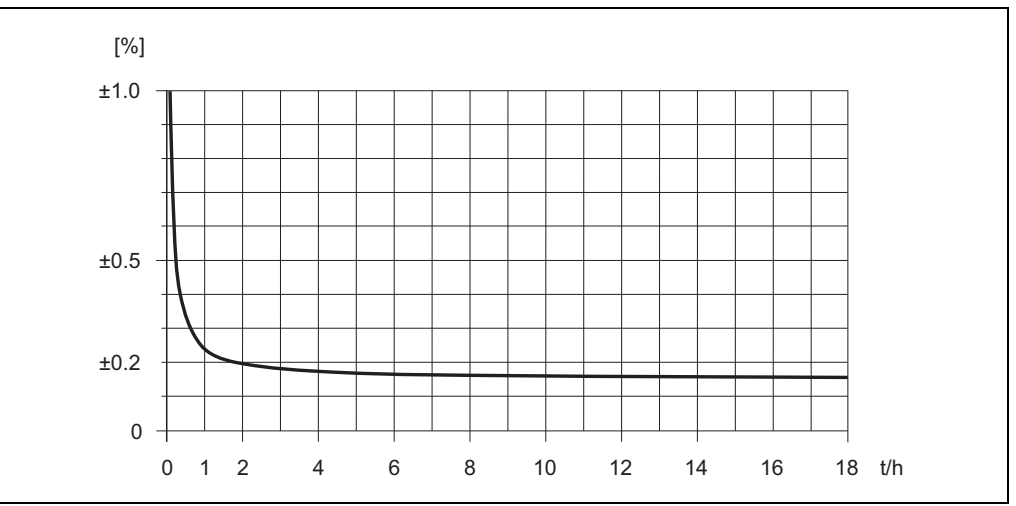

*Рис. 37 Максимальная погрешность измерения в % от показаний (образец: Promass 80 F, M / DN 25)* 

Пример вычисления (массовый расход, жидкость):

При: Promass 80 F / DN 25, расход = 8000 кг/ч

Максимальная погрешность измерения: ±0.15% ± [(стабильность нулевой точки / измеренная величина) x 100]% o.r.

Макс. погрешность измерения → ±0.15% ±0.54 кг/ч: 8000 кг/ч · 100% = ±0.157%

### *Плотность (жидкость)*  1 г/мл = 1 кг/л

*После калибровки при эталонных рабочих условиях:* 

*Promass F, S, P:*   $\pm 0.0005$  г/мл

*Promass M, E, A, H:*   $\pm 0.0010$  г/мл

*Promass I:*   $\pm 0.0020$  г/мл

*Специальная калибровка плотности (необязательная), не для высокотемпературного исполнения (диапазон калибровки = 0.8…1.8* г/мл*, 5…80 °C):* 

*Promass F:*   $\pm 0.001$  г/мл

*Promass M, A, H, S, P:*   $\pm 0.002$  г/мл

*Promass I:*   $±0.004$  г/мл

*Стандартная калибровка:* 

*Promass F, S, P:*   $\pm 0.01$  г/мл

*Promass M, E, A, H, I:*   $\pm 0.02$  г/мл

*Температура*  $\pm 0.5$  °C  $\pm 0.005$   $\cdot$  T (T = температура жидкости в °C)  $\pm 1$  °F  $\pm 0.003$  · (Т-32) (Т = температура жидкости в °F)

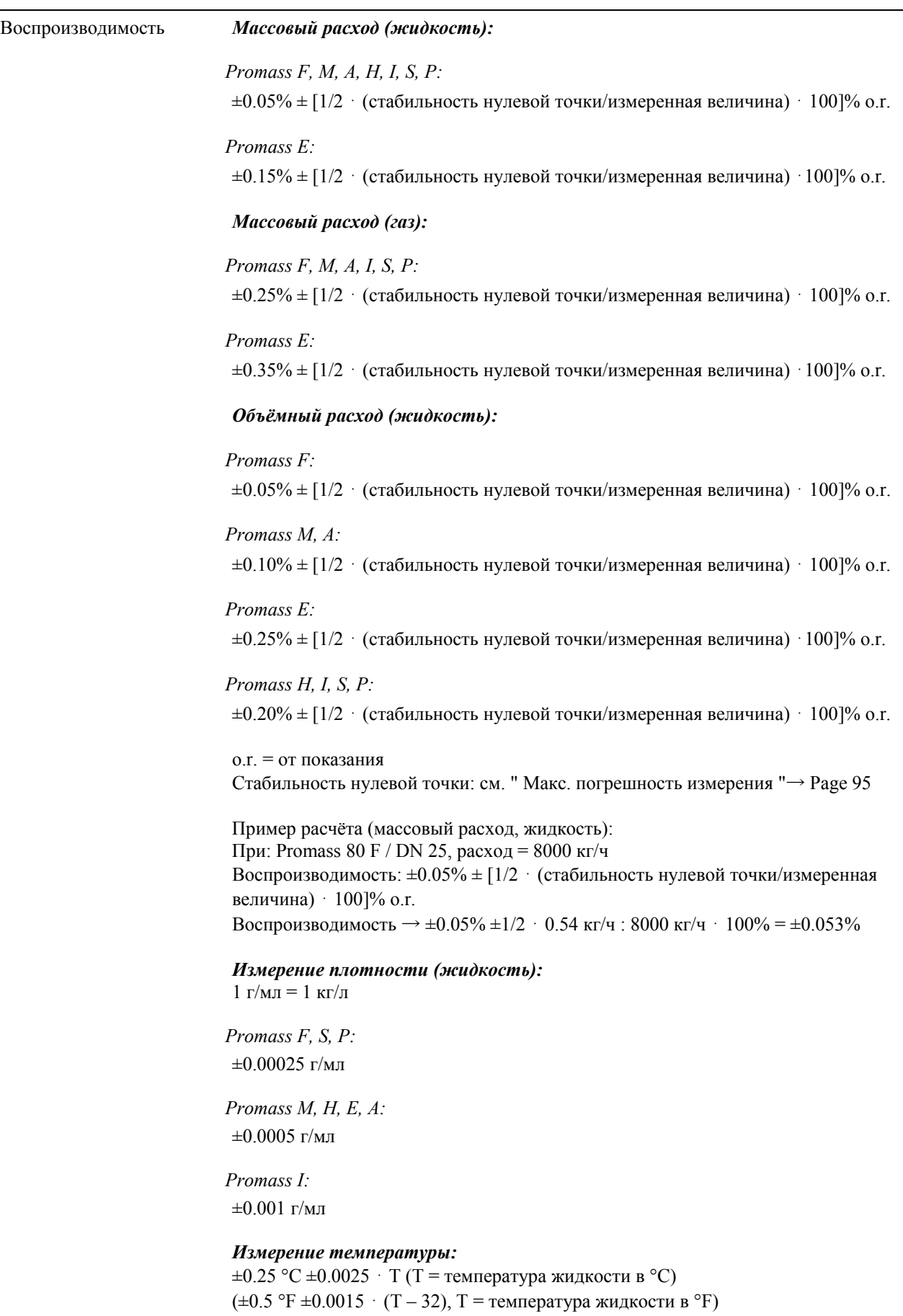

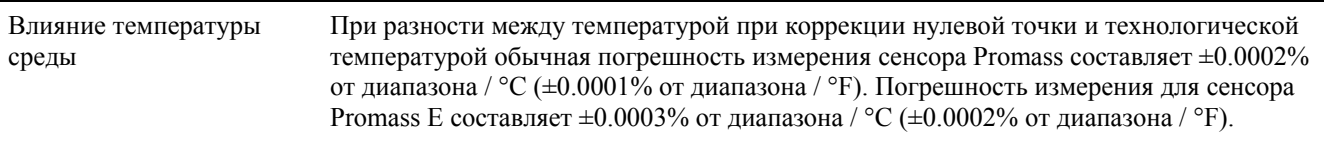

Влияние давления среды Далее показано влияние разности между давлением калибровки и технологическим давлением на точность измерений массового расхода.

### *Promass F, M:*

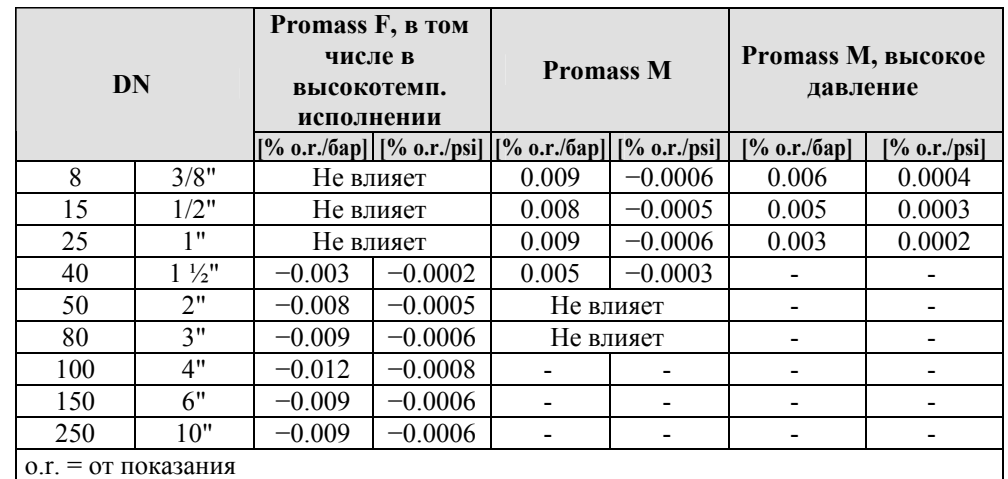

### *Promass E:*

При номинальных диаметрах DN 8…40 (3/8"…1 ½") влиянием разности между давлением калибровки и технологическим давлением на точность измерений массового расхода можно пренебречь. При DN 50 (2"), эффект составляет –0.009% o.r. / бар (-0.006% v.М. / psi) (о.г. = от показания).

#### *Promass A:*

Разность между давлением калибровки и технологическим давлением не влияет на точность измерений.

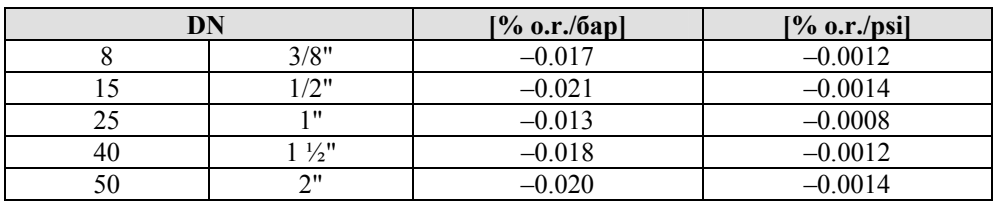

*Promass H:* 

### *Promass I:*

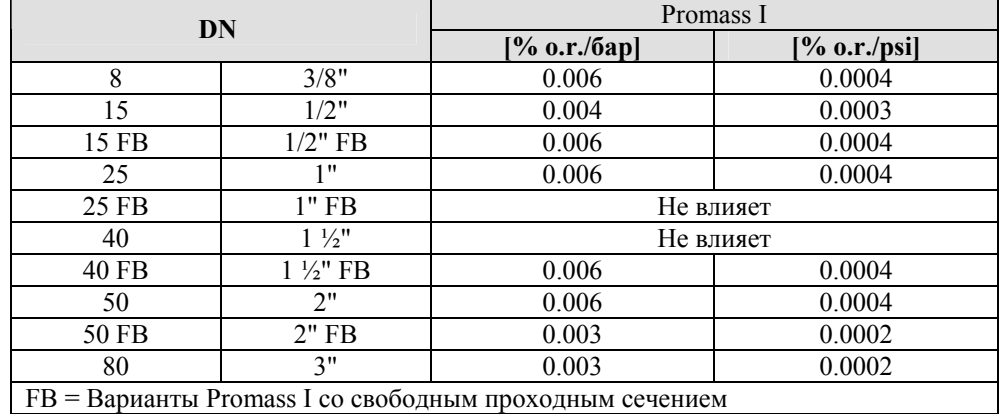

*Promass S, P:* 

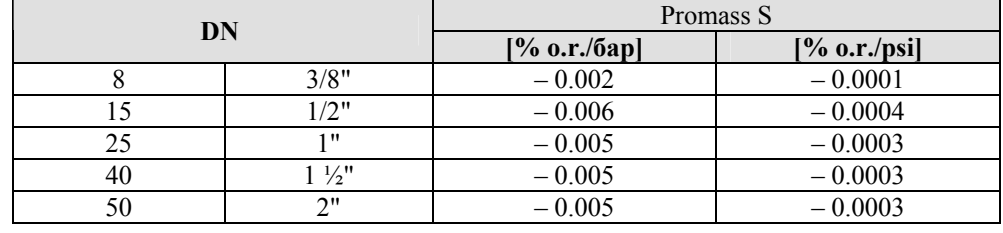

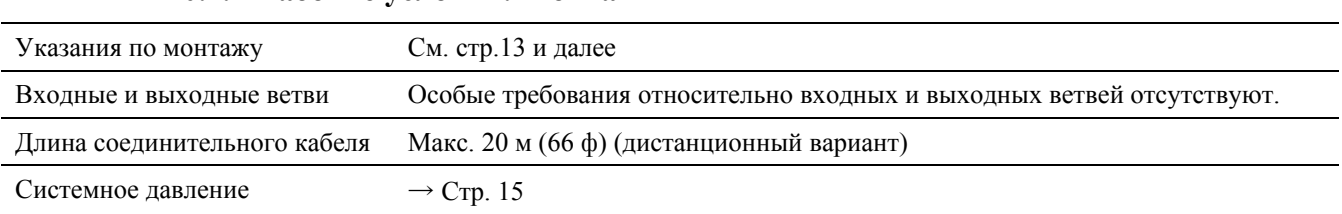

### **10.1.7 Рабочие условия: Монтаж**

### **10.1.8 Рабочие условия: Окружающая среда**

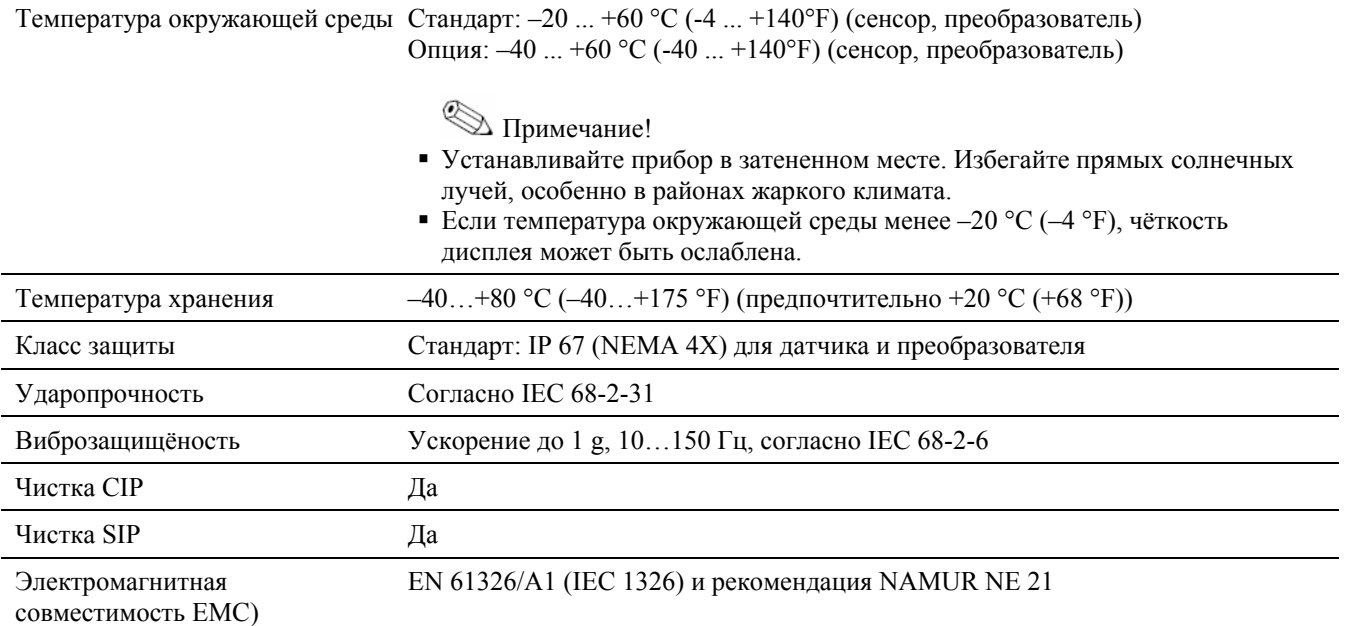

### **10.1.9Рабочие условия (технологический процесс)**

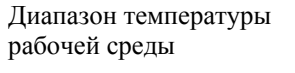

*Promass F, A, H, P:*   $-50$  ...  $+200$  °C ( $-58$  ...  $+392$  °F)

*Promass F (high-temperature version):*   $-50$  …  $+350$  °C ( $-58$  …  $+662$  °F)

*Promass M, I, S:*   $-50$  …  $+150$  °C ( $-58$  …  $+302$  °F)

*Promass E:*   $-40$  ...  $+125$  °C ( $-40$  ...  $+257$  °F)

### *Уплотнения:*

*Сенсор:* 

*Promass F, E, H, I, S, P:*  Внутренние уплотнения отсутствуют.

#### *Promass M:*

Viton –15 … +200 °C ( $-5$  … +392 °F) EPDM  $-40$  ...  $+160$  °C ( $-40$  ...  $+320$  °F) Silicon –60 … +200 °C (–76 … +392 °F) Kalrez –20 t…o +275 °C (–4 … +527 °F); FEP-облицовка (не для применения с газом): –60 … +200 °C (–76 … +392 °F)

#### *Promass A*

Внутренние уплотнения отсутствуют. Только для монтажных комплектов с резьбовыми соединениями: Viton –15 … +200 °C ( $-5$  … +392 °F) EPDM  $-40$  ...  $+160$  °C ( $-40$  ...  $+320$  °F) Silicon –60 … +200 °C (–76 … +392 °F) Kalrez –20 ... +275 °C (–4 ... +527 °F);

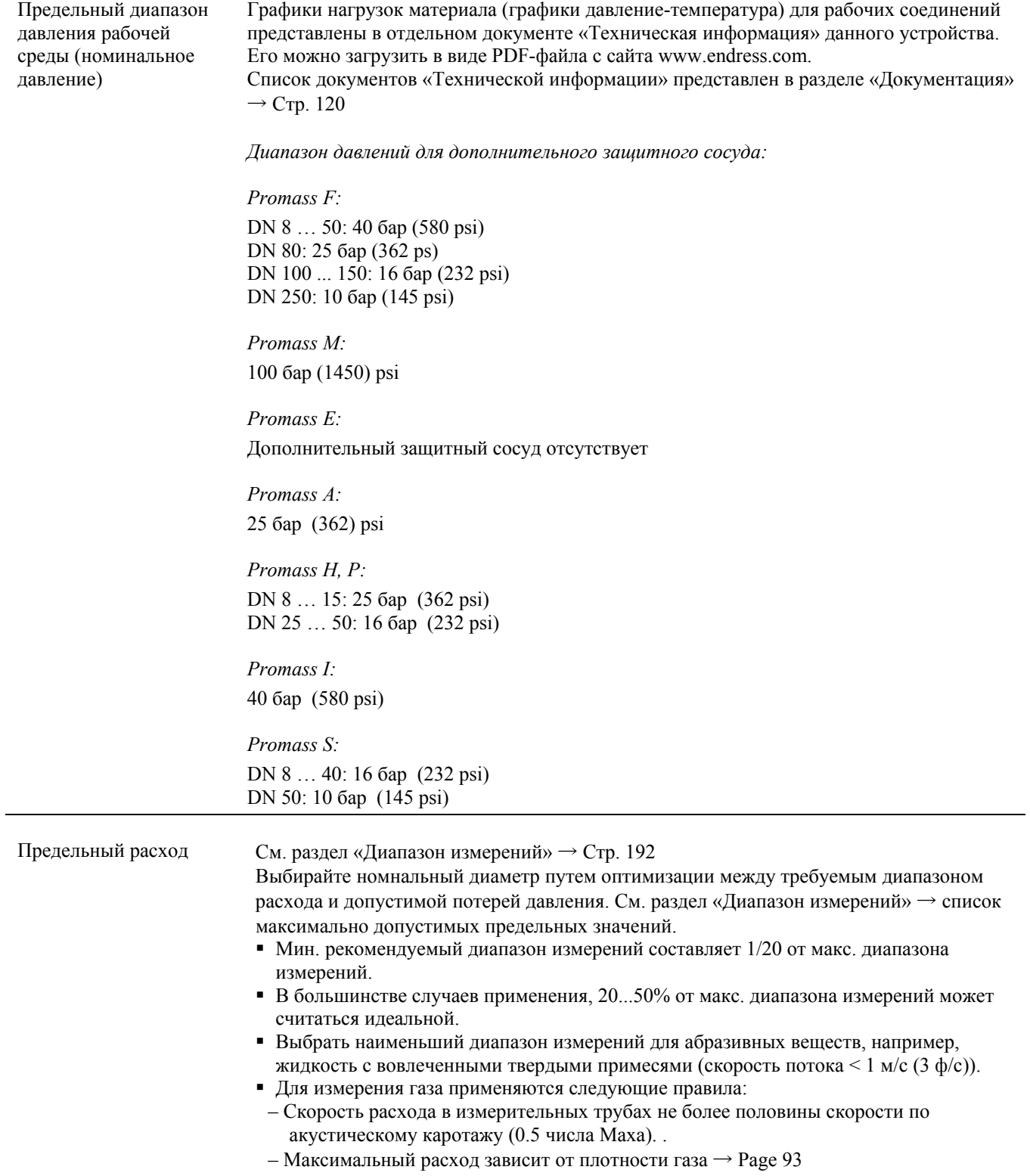

### Потеря давления (единицы СИ)

Потеря давления зависит от свойств жидкости и от расхода. Для приблизительного расчета потери давления можно использовать следующие уравнения:

*Формулы для расчёта потери давления для Promass F, M, E:* 

| $Re = \frac{2 \cdot m}{\pi \cdot d \cdot v \cdot \rho}$                 |
|-------------------------------------------------------------------------|
| $\Delta p = K \cdot v^{0.25} \cdot m^{1.85} \cdot \rho^{-0.86}$         |
| $\Delta p = K1 \cdot v \cdot m + \frac{K2 \cdot v^{0.25} \cdot m^2}{2}$ |
| d = внутренний диаметр измерительных трубок                             |
| $\lceil M \rceil$                                                       |
| К - К2 = константы (зависят от номинального                             |
| диаметра)                                                               |
|                                                                         |
|                                                                         |

1) Для вычисления потери давления для газов пользуйтесь формулой для Re ≥ 2300.

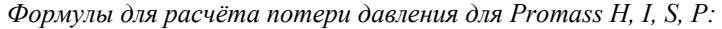

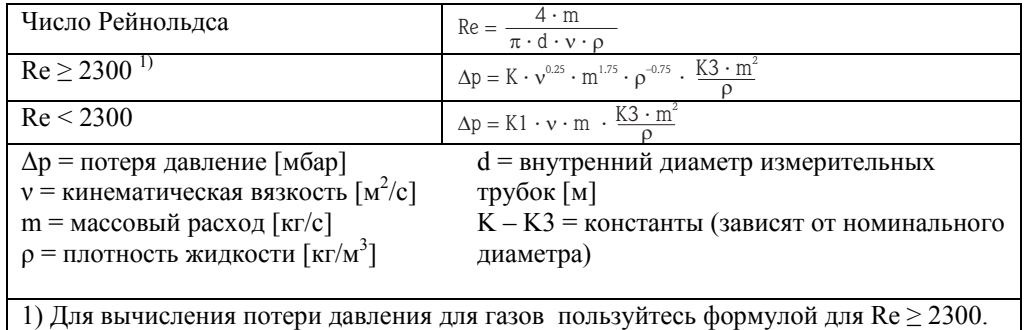

*Формулы для расчёта потери давления для Promass А:* 

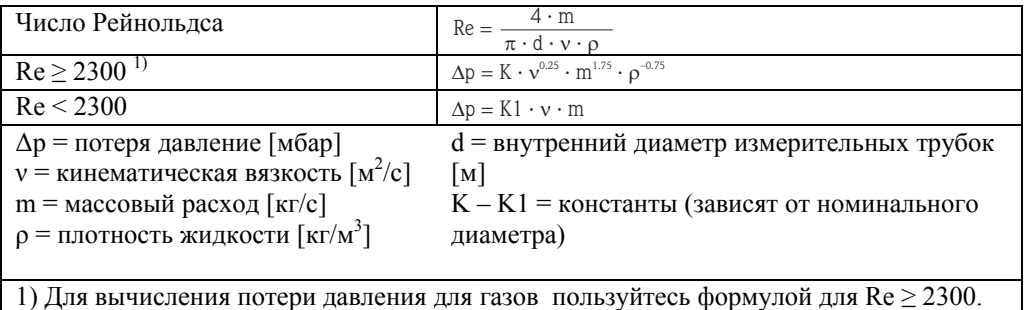

| <b>DN</b> | d[M]                   | $\mathbf{K}$        | K1                  | K2                  |
|-----------|------------------------|---------------------|---------------------|---------------------|
| 8         | $5.35 \cdot 10^{-3}$   | $5.70 \cdot 10^{7}$ | $9.60 \cdot 10^{7}$ | $1.90 \cdot 10^{7}$ |
| 15        | $8.30 \cdot 10^{-3}$   | $5.80 \cdot 10^6$   | $1.90 \cdot 10^{7}$ | $10.60 \cdot 10^5$  |
| 25        | $12.00 \cdot 10^{-3}$  | $1.90 \cdot 10^6$   | $6.40 \cdot 10^{6}$ | $4.50 \cdot 10^5$   |
| 40        | $17.60 \cdot 10^{-3}$  | $3.50 \cdot 10^5$   | $1.30 \cdot 10^6$   | $1.30 \cdot 10^5$   |
| 50        | $26.00 \cdot 10^{-3}$  | $7.00 \cdot 10^4$   | $5.00 \cdot 10^5$   | $1.40 \cdot 10^{4}$ |
| 80        | $40.50 \cdot 10^{-3}$  | $1.10 \cdot 10^{4}$ | $7.71 \cdot 10^4$   | $1.42 \cdot 10^{4}$ |
| 100       | $51.20 \cdot 10^{-3}$  | $3.54 \cdot 10^{3}$ | $3.54 \cdot 10^{4}$ | $5.40 \cdot 10^3$   |
| 150       | $68.90 \cdot 10^{-3}$  | $1.36 \cdot 10^3$   | $2.04 \cdot 10^{4}$ | $6.46 \cdot 10^{2}$ |
| 250       | $102.26 \cdot 10^{-3}$ | $3.00 \cdot 10^{2}$ | $6.10 \cdot 10^3$   | $1.33 \cdot 10^{2}$ |

*Коэффициенты потери давления для Promass F:* 

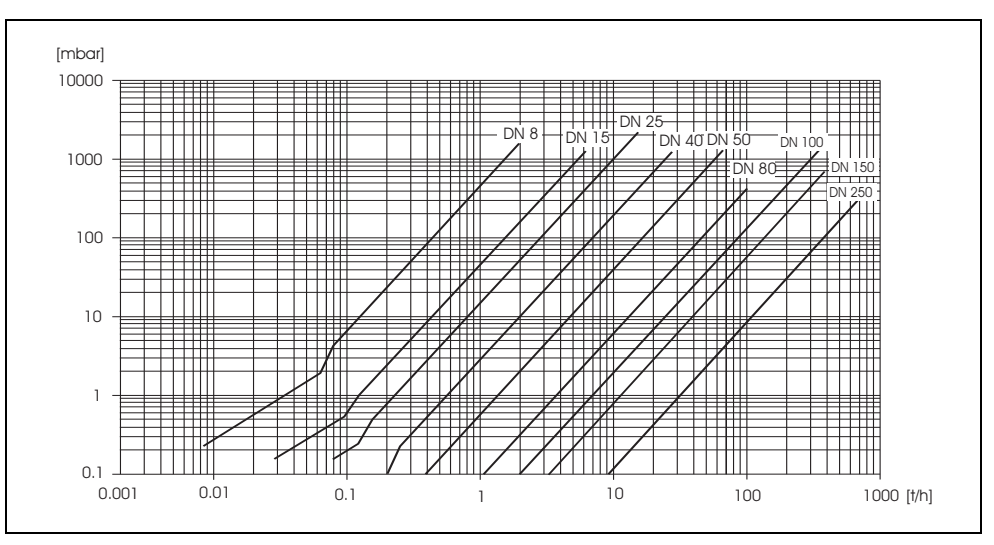

*Рис. 38: Диаграмма потери давления для воды*

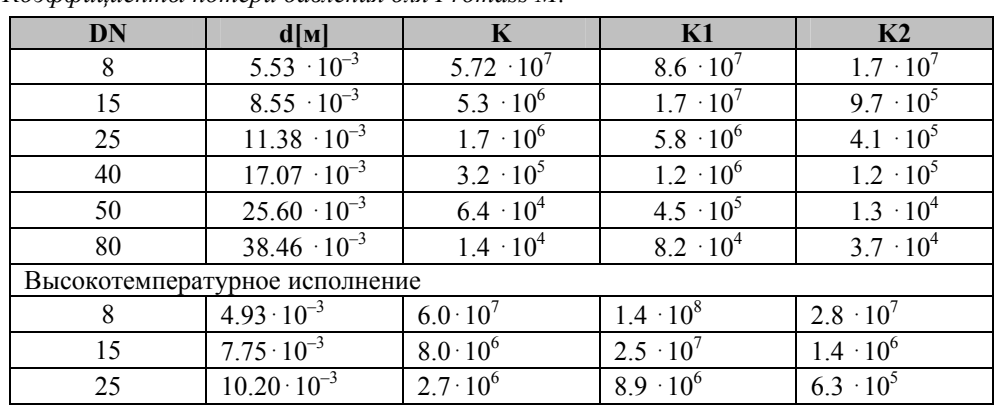

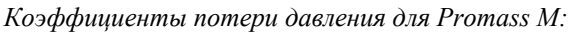

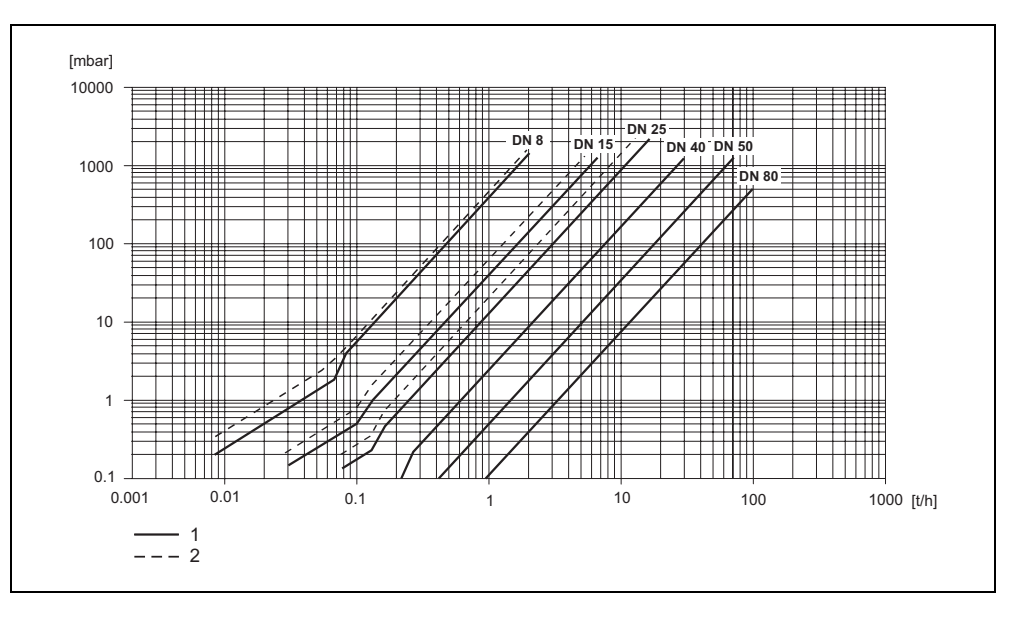

*Рис. 39: Диаграмма потери давления для воды*

### *1 Promass M*

*2 Promass M (высокотемпературное исполнение))* 

*Коэффициенты потери давления для Promass Е:* 

| DN | d[M]                  |                     | K1                  | K <sub>2</sub>      |
|----|-----------------------|---------------------|---------------------|---------------------|
|    | $5.35 \cdot 10^{-3}$  | $5.70 \cdot 10^{7}$ | $7.91 \cdot 10^7$   | $2.10 \cdot 10^{7}$ |
| 15 | $8.30 \cdot 10^{-3}$  | $7.62 \cdot 10^{6}$ | $1.73 \cdot 10^{7}$ | $2.13 \cdot 10^{6}$ |
| 25 | $12.00 \cdot 10^{-3}$ | $1.89 \cdot 10^{6}$ | $4.66 \cdot 10^{6}$ | $6.11 \cdot 10^5$   |
| 40 | $17.60 \cdot 10^{-3}$ | $4.42 \cdot 10^5$   | $1.35 \cdot 10^{6}$ | $1.38 \cdot 10^5$   |
| 50 | $26.00 \cdot 10^{-3}$ | $8.54 \cdot 10^{4}$ | $4.02 \cdot 10^5$   | $2.31 \cdot 10^{4}$ |
|    |                       |                     |                     |                     |

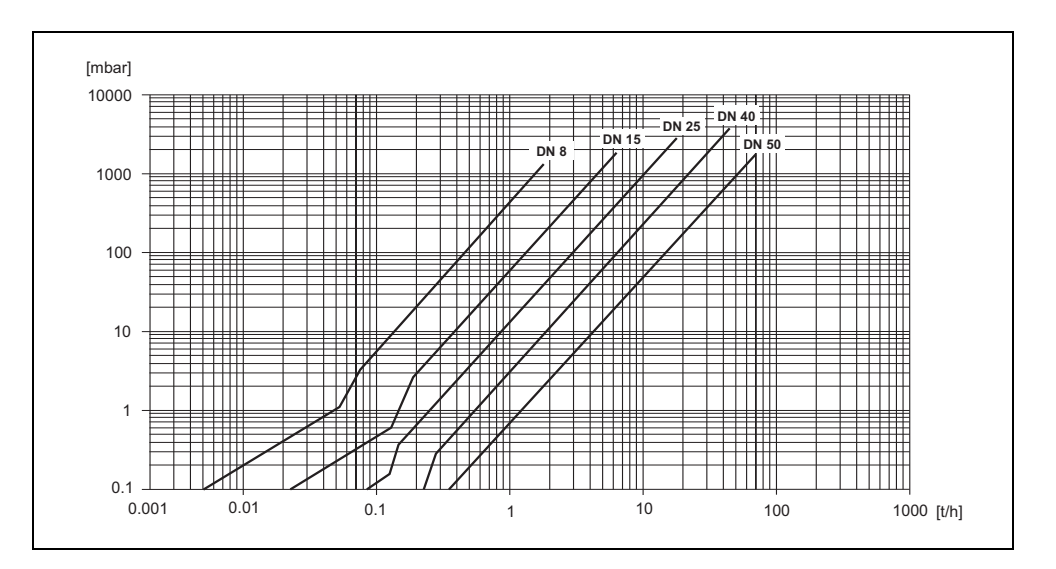

*Рис. 40: Диаграмма потери давления для воды*

*Коэффициенты потери давления для Promass А:* 

| DN                             | d[M]                |                     | К1                  |  |  |  |
|--------------------------------|---------------------|---------------------|---------------------|--|--|--|
|                                | $1.1 \cdot 10^{-3}$ | $1.2 \cdot 10^{11}$ | $1.3 \cdot 10^{11}$ |  |  |  |
|                                | $1.8 \cdot 10^{-3}$ | $1.6 \cdot 10^{10}$ | $2.4 \cdot 10^{10}$ |  |  |  |
|                                | $3.5 \cdot 10^{-3}$ | $9.4 \cdot 10^8$    | $2.3 \cdot 10^{9}$  |  |  |  |
| Высокотемпературное исполнение |                     |                     |                     |  |  |  |
|                                | $1.4 \cdot 10^{-3}$ | $5.4 \cdot 10^{10}$ | $6.6 \cdot 10^{10}$ |  |  |  |
|                                | $3.0 \cdot 10^{-3}$ | $2.0 \cdot 10^{9}$  | $4.3 \cdot 10^{9}$  |  |  |  |

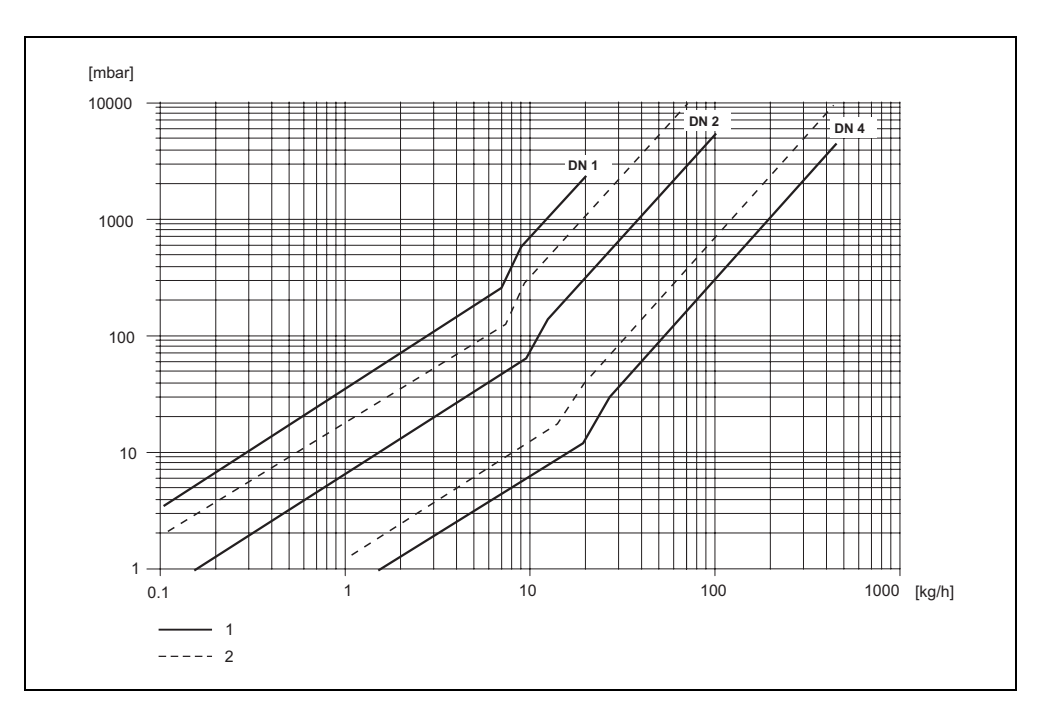

*Рис. 41: Диаграмма потери давления для воды*

- *1 Стандартное исполнение*
- *2 Высокотемпературное исполнение*
*Коэффициенты потери давления для Promass Н:* 

| DN | d M                                                                     |                     | -K1                 | K3                  |  |  |  |  |  |  |
|----|-------------------------------------------------------------------------|---------------------|---------------------|---------------------|--|--|--|--|--|--|
|    | $8.51 \cdot 10^{-3}$                                                    | $8.04 \cdot 10^{6}$ | $3.28 \cdot 10^{7}$ | $1.15 \cdot 10^{6}$ |  |  |  |  |  |  |
| 15 | $12.00 \cdot 10^{-3}$                                                   | $1.81 \cdot 10^{6}$ | $9.99 \cdot 10^{6}$ | $1.87 \cdot 10^5$   |  |  |  |  |  |  |
| 25 | $17.60 \cdot 10^{-3}$                                                   | $3.67 \cdot 10^{5}$ | $2.76 \cdot 10^{6}$ | $4.99 \cdot 10^{4}$ |  |  |  |  |  |  |
| 40 | $25.50 \cdot 10^{-3}$                                                   | $8.75 \cdot 10^{4}$ | $8.67 \cdot 10^{5}$ | $1.22 \cdot 10^4$   |  |  |  |  |  |  |
| 50 | $40.5 \cdot 10^{-3}$                                                    | $1.35 \cdot 10^{4}$ | $1.72 \cdot 10^5$   | $1.20 \cdot 10^3$   |  |  |  |  |  |  |
|    | Данные потери давления включают поверхность раздела между измерительной |                     |                     |                     |  |  |  |  |  |  |

трубой и трубопроводом

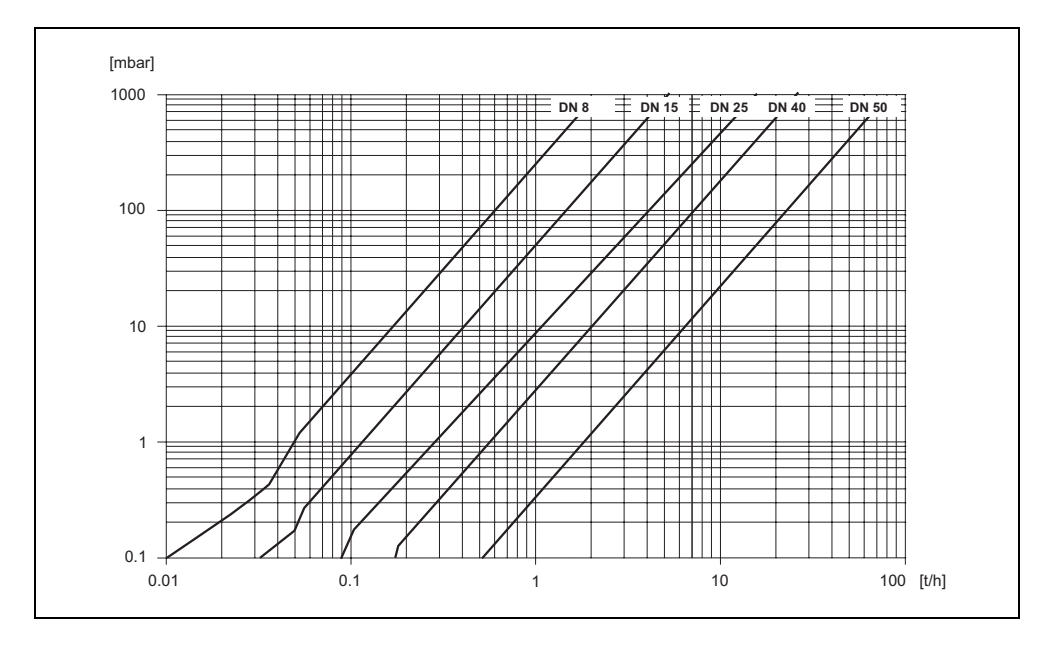

*Рис. 42: Диаграмма потери давления для воды*

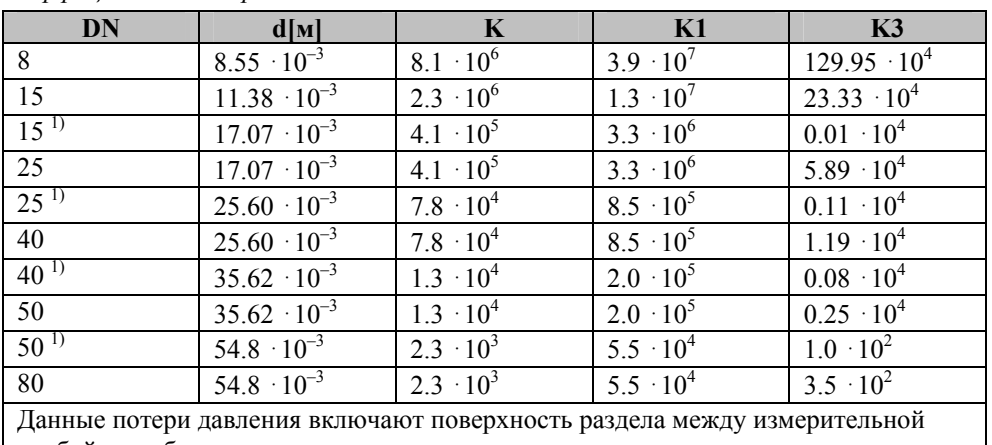

Коэффициенты потери давления для Promass I:

трубой и трубопроводом<br>
<sup>1)</sup> DN 15, 25, 40, 50 "FB" = Варианты Promass I со свободным проходным сечением

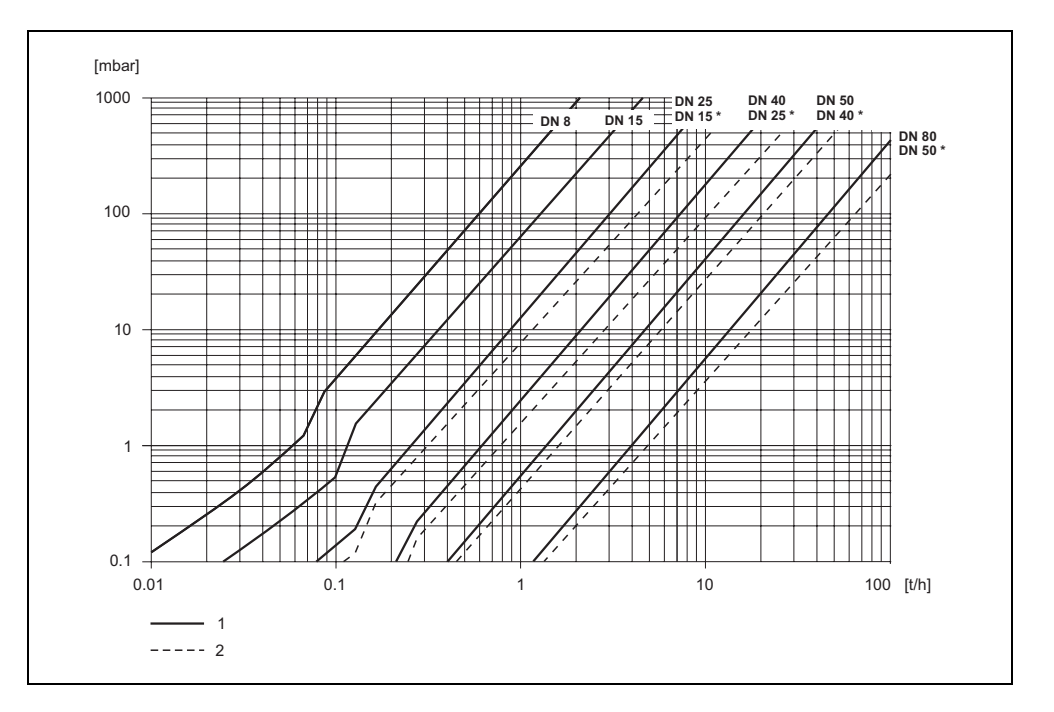

Рис. 43: Диаграмма потери давления для воды

- 1. Стандартное исполнение
- 2. Исполнение со свободным проходным сечением (\*)

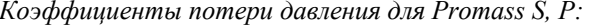

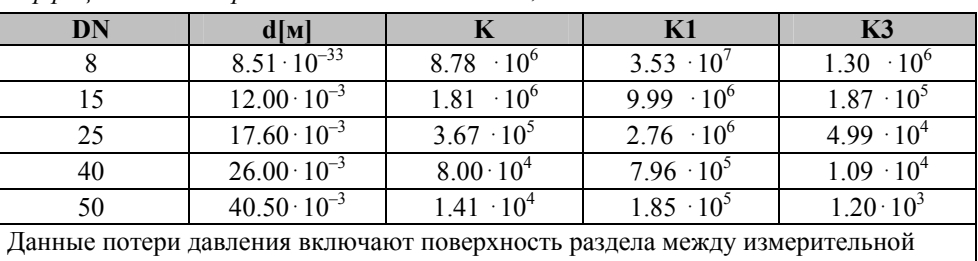

трубой и трубопроводом

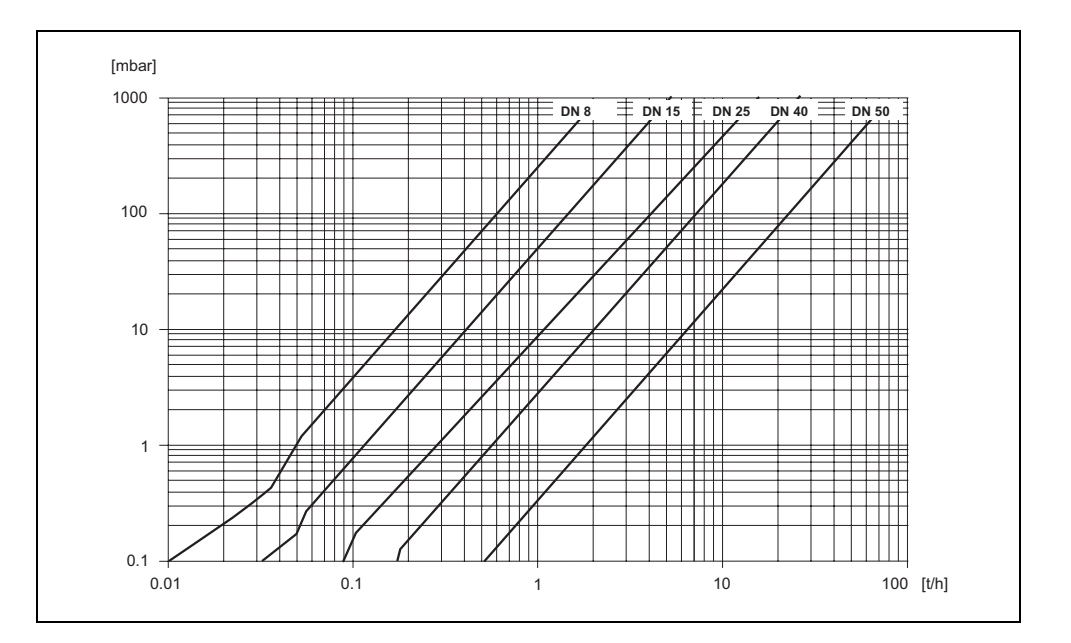

Рис. 44: Диаграмма потери давления для воды

Потери давления зависят от параметров жидкости и номинального диаметра. Для приобретения ПО Applicator, определяющего потери давления в единицах США обратитесь в Endress+Hauser. Все важнейшие данные о приборе содержатся в ПО Арplicator, что позволяет оптимизировать конструкцию измерительной системы. ПО применяется для следующих вычислений:

- Номинальный диаметр сенсора с такими характеристиками жидкости, как вязкость, плотность и т.д.
- Потери давления ниже точки измерения  $\blacksquare$
- Преобразование массового расхода к объёмному и т.д.
- Одновременное отображение различных форматов измерений
- Определение диапазонов измерений

Программа Applicator работает только на IBM-совместимых ПК с установленной системой Windows.

Потери давления

(единицы США)

| Macca<br>Масса (единицы СИ) | • Компактное исполнение: см. таблицу<br>Дистанционное исполнение<br>Сенсор: см. таблицу<br>Корпус для настенного монтажа: 5 кг (11 ф)<br>Все значения (масса) относятся к устройствам с EN/DIN PN 40 фланцами.<br>Масса в килограммах.<br>Promass F / DN<br>Компактное<br>исполнение<br>Компактное<br>высокотемперат<br>урное<br>исполнение<br>Дистанционное<br>исполнение<br>Дистанционное<br>высокотемперат<br>урное<br>исполнение | $\bf 8$<br>11<br>9 | 15<br>12<br>10 | 25<br>14<br>14.7<br>12 | 40<br>19<br>$\overline{\phantom{0}}$ | 50<br>30<br>30.7 | 80<br>55<br>55.7 | 100<br>96   | 150<br>154 | $250*$<br>400           |     |
|-----------------------------|----------------------------------------------------------------------------------------------------|--------------------|----------------|------------------------|--------------------------------------|------------------|------------------|-------------|------------|-------------------------|-----|
|                             |                                                                                                    |                    |                |                        |                                      |                  |                  |             |            |                         |     |
|                             |                                                                                                    |                    |                |                        |                                      |                  |                  |             |            |                         |     |
|                             |                                                                                                    |                    |                |                        |                                      |                  |                  |             |            |                         |     |
|                             |                                                                                                    |                    |                |                        |                                      |                  |                  |             |            |                         |     |
|                             |                                                                                                    |                    |                |                        |                                      |                  |                  |             |            |                         |     |
|                             |                                                                                                    |                    |                |                        | 17                                   | 28               | 53               | 94          | 152        | 398                     |     |
|                             |                                                                                                    |                    |                | 13.5                   |                                      | 29.5             | 54.5             |             |            |                         |     |
|                             | * С 10" фланцами в соответствии с ASME B16.5 Сl 300<br>Promass M / DN<br>8<br>15<br>25<br>40<br>50<br>80                                                                                                    |                    |                |                        |                                      |                  |                  |             |            |                         |     |
|                             | Компактное исполнение                                                                                                    |                    |                | 11                     | 12                                   |                  | 15               | 24          | 41         |                         | 67  |
|                             | Дистанционное исполнение                                                                                                    |                    |                | 9                      | 10                                   |                  | 13               | 22          | 39         |                         | 65  |
|                             | Promass E / DN                                                                                                    |                    |                | $\bf{8}$               |                                      | 15               | 25               |             | 40         | 50                      |     |
|                             | Компактное исполнение                                                                                                    |                    |                | 8                      |                                      | 8                | 10               |             | 15         | 22                      |     |
|                             | Дистанционное исполнение                                                                                                    |                    |                | 6                      |                                      | 6                | 8                |             | 13         | 20                      |     |
|                             | Promass A / DN                                                                                                    |                    |                | 1                      |                                      |                  | $\overline{2}$   |             |            | $\overline{\mathbf{4}}$ |     |
|                             | Компактное исполнение                                                                                                    |                    |                |                        | 10                                   |                  | 11               |             |            | 15                      |     |
|                             | Дистанционное<br>исполнение                                                                                                    |                    |                |                        | $\,$ 8 $\,$                          |                  | 9                |             |            | 13                      |     |
|                             | Promass H / DN                                                                                                    |                    |                | 8                      |                                      | <b>15</b>        | 25               |             | 40         | 50                      |     |
|                             | Компактное исполнение<br>Дистанционное                                                                                                    |                    |                | 12                     |                                      | 13               | 19               |             | 36         | 69                      |     |
|                             |                                                                                                    |                    |                | 10                     |                                      | 11               | 17               |             | 34         | 67                      |     |
|                             | исполнение                                                                                                    |                    | 15             | <b>15FB</b>            | 25                                   | <b>25FB</b>      | 40               | <b>40FB</b> | 50         | <b>50 FB</b>            | 80  |
|                             | Promass I / DN                                                                                                    | 8                  |                | 19                     | 20                                   | 40               | 41               | 65          | 67         | 120                     | 124 |
| Дистанционное<br>исполнение | Компактное<br>исполнение                                                                                                    | 12                 | 15             |                        |                                      |                  |                  |             |            |                         |     |

**10.1.10 Механическая конструкция**

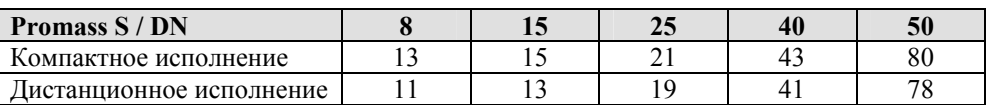

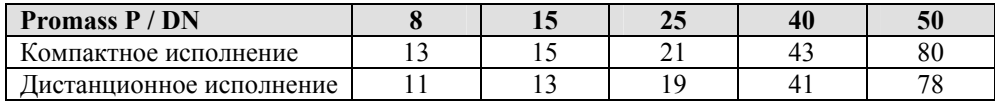

## Масса (единицы США) Все значения (масса) относятся к устройствам с EN/DIN PN 40 фланцами. Масса в фунтах.

**Promass F / DN 3/8" 1/2" 1" 1 ½" 2" 3" 4" 6" 10"\***  Компактное исполнение 24 | 26 | 31 | 42 | 66 | 121 | 212 | 340 | 882 Компактное высокотемперат урное исполнение – | – | 32 | – | 68 | 123 | – | – | – Дистанционное исполнение 20 | 22 | 26 | 37 | 62 | 117 | 207 | 335 | 878 Дистанционное высокотемперат

исполнение \* С 10" фланцами в соответствии с ASME B16.5 Cl 300

урное

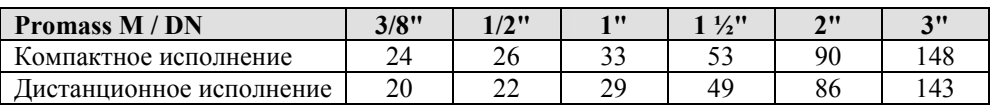

– | – | 30 | – | 65 | 120 | – | – | –

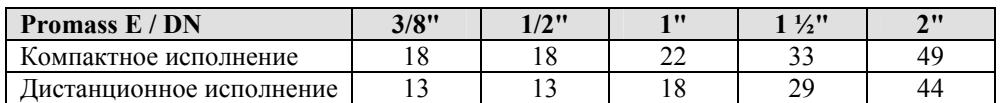

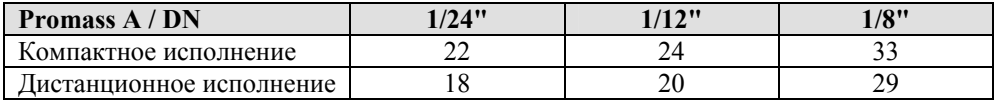

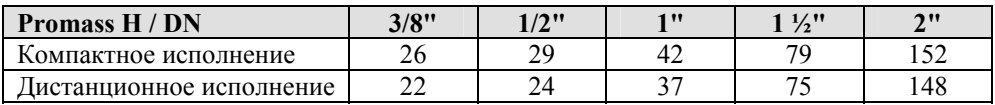

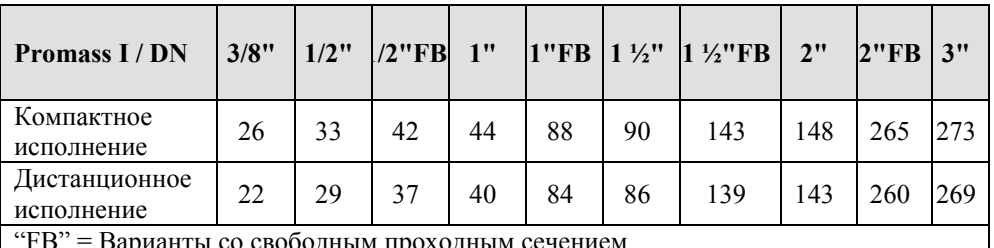

"FB" = Варианты со свободным проходным сечением

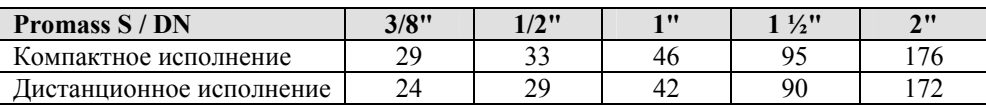

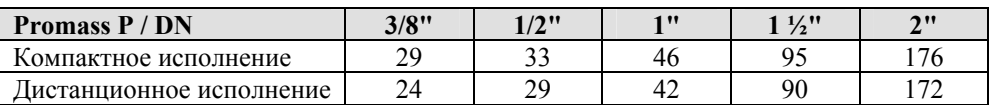

#### Материалы *Корпус преобразователя:*

Компактное исполнение: нержавеющая сталь 1.4301/304

Компактное исполнение: алюминиевое литье с порошковым покрытием

- Корпус для настенного монтажа: алюминиевое литье с порошковым покрытием
- Дистанционное исполнение: алюминиевое литье с порошковым покрытием

#### *Корпус сенсора / защитный сосуд:*

#### *Promass F:*

Наружная поверхность, стойкая к кислотам и щелочам DN 8 ... 50 (3/8"… 2"): нержавеющая сталь 1.4301/304 DN 80 ... 250 (3"… 10"): нержавеющая сталь 1.4301/304 и 1.4308/304L

#### *Promass M:*

Наружная поверхность, стойкая к кислотам и щелочам DN 8 … 50 (3/8"… 2"): сталь, химически никелированная DN 80 (3"): нержавеющая сталь

#### *Promass E, A, H, I, S, P:*

- Наружная поверхность, стойкая к кислотам и щелочам
- Нержавеющая сталь 1.4301/304

*Соединительный корпус, сенсор (дистанционное исполнение):* 

- Нержавеющая сталь 1.4301/304 (стандарт)
- Алюминиевое литье с порошковым покрытием (высокотемпературное исполнение и исполнение для нагревания)

### *Технологические соединения*

*Promass F:* 

- Фланцы EN 1092-1 (DIN 2501) / в соответствии с ASME B16.5 / JIS B2238  $\rightarrow$  нержавеющая сталь 1.4404/316L
- Фланцы EN 1092-1 (DIN 2501) / в соответствии с ASME B16.5 / JIS B2238  $\rightarrow$  Сплав С-22 2.4602/N 06022
- Фланец DIN 11864-2 Form А (плоский фланец)  $\rightarrow$  нержавеющая сталь 1.4404/316L
- Гигиеническая втулка DIN 11851 / SMS 1145 → нержавеющая сталь 1.4404/316L
- Втулки ISO 2853 / DIN 11864-1 → нержавеющая сталь 1.4404/316L
- Трехпозиционный зажим (OD-трубки)→ нержавеющая сталь 1.4404/316L
- $My$ фта VCO → Нержавеющая сталь 1.4404/316L

*Promass F (высокотемпературное исполнение):* 

- Фланцы EN 1092-1 (DIN 2501) / в соответствии с ASME B16.5 / JIS B2238  $\rightarrow$  нержавеющая сталь 1.4404/316L
- Фланцы EN 1092-1 (DIN 2501) / в соответствии с ASME B16.5 / JIS B2238  $\rightarrow$  Сплав С-22 2.4602 (N 06022)

#### *Promass M:*

- Фланцы EN 1092-1 (DIN 2501) / в соответствии с ASME B16.5 / JIS B2238  $\rightarrow$  нержавеющая сталь 1.4404/316L, титан 2
- Фланец DIN 11864-2 Form А (плоский фланец)  $\rightarrow$  нержавеющая сталь 1.4404/316L
- PVDF соединение DIN / ANSI / JIS
- Гигиеническая втулка DIN 11851 / SMS 1145 → нержавеющая сталь 1.4404/316L
- Втулки ISO 2853 / DIN 11864-1 → нержавеющая сталь 1.4404/316L
- Трехпозиционный зажим (OD-трубки)→ нержавеющая сталь 1.4404/316L

*Promass M (исполнение для высоких давлений):* 

- Соединитель → нержавеющая сталь 1.4404/316L
- Втулки  $\rightarrow$  нержавеющая сталь 1.4401/316

#### *Promass E:*

- Фланцы EN 1092-1 (DIN 2501) / в соответствии с ASME B16.5 / JIS B2238  $\rightarrow$  нержавеющая сталь 1.4404/316L
- Фланец DIN 11864-2 Form А (плоский фланец)  $\rightarrow$  нержавеющая сталь 1.4404/316L
- $My$ фта VCO → Нержавеющая сталь 1.4404/316L
- Гигиеническая втулка DIN 11851 / SMS 1145 → нержавеющая сталь 1.4404/316L
- Втулки ISO 2853 / DIN 11864-1 → нержавеющая сталь 1.4404/316L
- Трехпозиционный зажим (OD-трубки)  $\rightarrow$  нержавеющая сталь 1.4404/316L

#### *Promass A:*

• Монтажный комплект для фланцев EN 1092-1 (DIN 2501) / в соответствии с ASME B16.5 / JIS B2238

 $\rightarrow$  нержавеющая сталь 1.4539/904L, Сплав С-22 2.4602/N 06022. Плавающие фланцы→ нержавеющая сталь 1.4404/316L

- Муфта VCO→ нержавеющая сталь 1.4539/904L, Сплав С-22 2.4602/N 06022
- Трехпозиционный зажим (OD-трубки) (1/2") → нержавеющая сталь 1.4539/904L
- Монтажный комплект для SWAGELOK (1/4", 1/8")  $\rightarrow$  нержавеющая сталь 1.4401/316
- Монтажный комплект для NPT-F  $(1/4") \rightarrow$  нержавеющая сталь 1.4539/904L1.4539/904L, Сплав C-22 2.4602/N 06022

### *Promass H:*

 Фланцы EN 1092-1 (DIN 2501) / в соответствии с ASME B16.5 / JIS B2238  $\rightarrow$  нержавеющая сталь 1.4301/304, части, контактирующие с рабочей средой: цирконий 702

#### *Promass I:*

- Фланцы EN 1092-1 (DIN 2501) / в соответствии с ASME B16.5 / JIS B2238  $\rightarrow$  нержавеющая сталь 1.4301/304
- Фланец DIN 11864-2 Form A (плоский фланец) → титан 2
- Гигиеническая втулка DIN 11851 / SMS 1145  $\rightarrow$  титан 2
- Втулки ISO 2853 / DIN 11864-1 → титан 2
- $\blacksquare$  Трехпозиционный зажим (OD-трубки)  $\rightarrow$  титан 2

#### *Promass S:*

- Фланцы EN 1092-1 (DIN 2501) / JIS B2238 → нержавеющая сталь 1.4404/316/316L
- Фланцы в соответствии с ASME B16.5 → нержавеющая сталь 1.4404/316/316L
- $\bullet$  Фланцы DIN 11864-2 Form A (flat flange) → нержавеющая сталь 1.4435/316L
- Гигиеническое соединение DIN 11864-1, Form A/ DIN 11851/ SMS 1145  $\rightarrow$  нержавеющая сталь 1.4435/316L
- Втулки ISO 2853 / DIN 11864-1 → нержавеющая сталь 1.4435/316L
- Трехпозиционный зажим (OD-трубки)  $\rightarrow$  нержавеющая сталь 1.4435/316L
- Зажим асептического соединения DIN 11864-3, Form А $\rightarrow$  нержавеющая сталь 1.4435/316L
- Зажим трубного соединения DIN 32676/ISO 2852→ нержавеющая сталь 1.4435/316L

#### *Promass P:*

- Фланцы EN 1092-1 (DIN 2501) / JIS B2238  $\rightarrow$  нержавеющая сталь 1.4404/316/316L
- Фланцы в соответствии с ASME B16.5  $\rightarrow$  нержавеющая сталь 1.4404/316/316L
- Фланцы DIN 11864-2 Form A (Bundflansch), BioConnect® → нержавеющая сталь 1.4435/316L
- Гигиеническое соединение DIN 11864-1, Form А  $\rightarrow$  нержавеющая сталь 1.4435/316L
- Втулки ISO 2853 / DIN 11864-1 → нержавеющая сталь 1.4435/316L
- Трехпозиционный зажим (OD-трубки)  $\rightarrow$  нержавеющая сталь 1.4435/316L
- Зажим асептического соединения DIN 11864-3, Form  $A \rightarrow$  нержавеющая сталь 1.4435/316L
- Зажим трубного соединения DIN 32676/ISO 2852, BioConnect®  $\rightarrow$  нержавеющая сталь 1.4435/316L

#### *Измерительные трубки:*

#### *Promass F:*

- DN 8 … 100 (3/8" ... 4"): нержавеющая сталь 1.4539/904L
- **•** DN 150 (6"): нержавеющая сталь  $1.4404/316L$
- $\blacksquare$  DN 250 (10"): нержавеющая сталь 1.4404/316L; коллектор: СF3M
- DN 8 ... 150 (3/8"... 6"): Сплав С-22 2.4602/N 06022

#### *Promass F (высокотемпературное исполнение):*

DN 25, 50, 80 (1", 2", 3"): Сплав C-22 2.4602/N 06022

#### *Promass M:*

- DN 8 … 50 (3/8" ... 2"): титан 9
- DN 80 (3"): титан 2

#### *Promass M (исполнение для высокого давления):*

 $T<sub>UTAH</sub>$  9

#### *Promass E, S:*

Нержавеющая сталь 1.4539/904L

#### *Promass A:*

Нержавеющая сталь 1.4539/904L, Сплав C-22 2.4602/N 06022

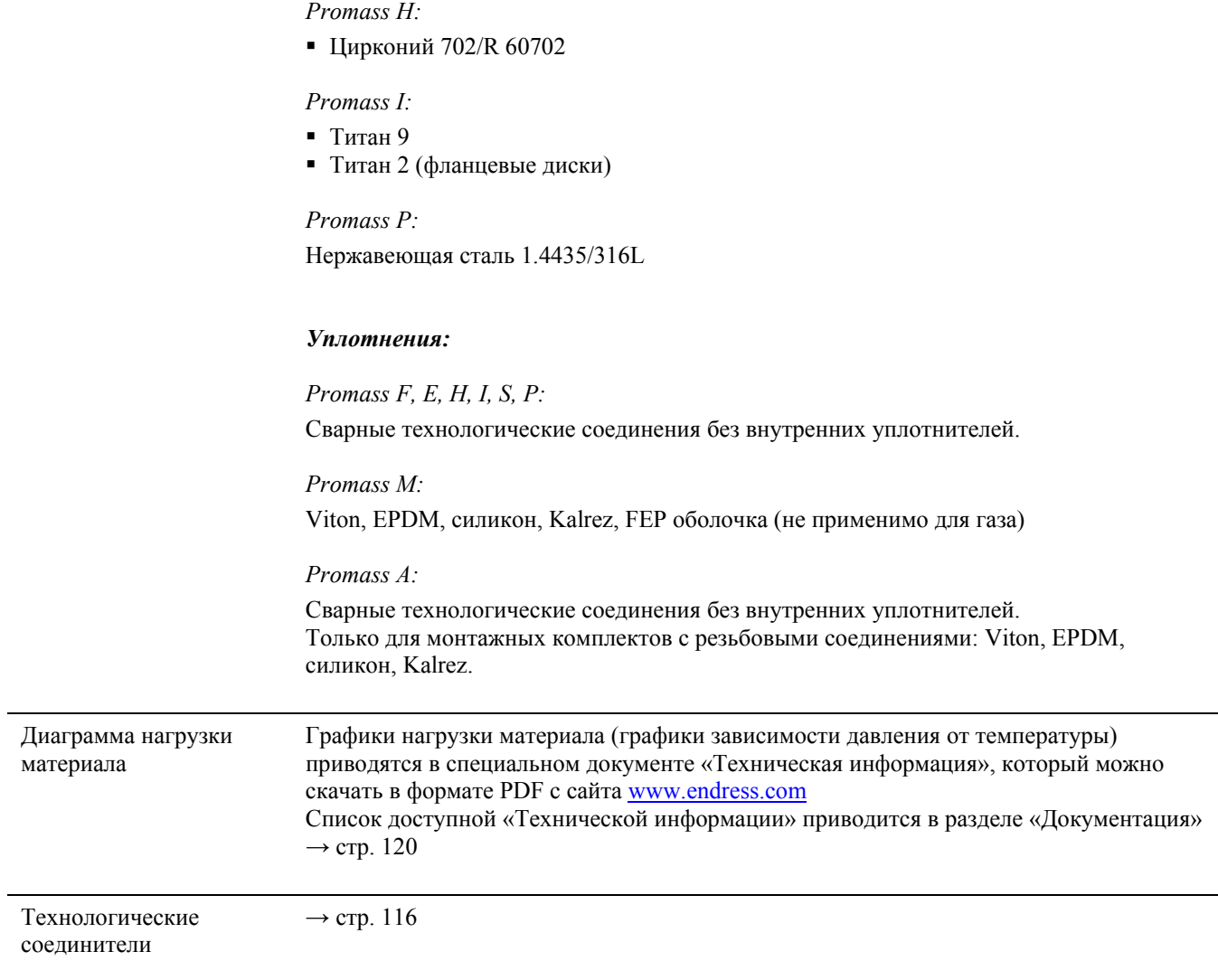

# **10.1.11 Интерфейс пользователя**

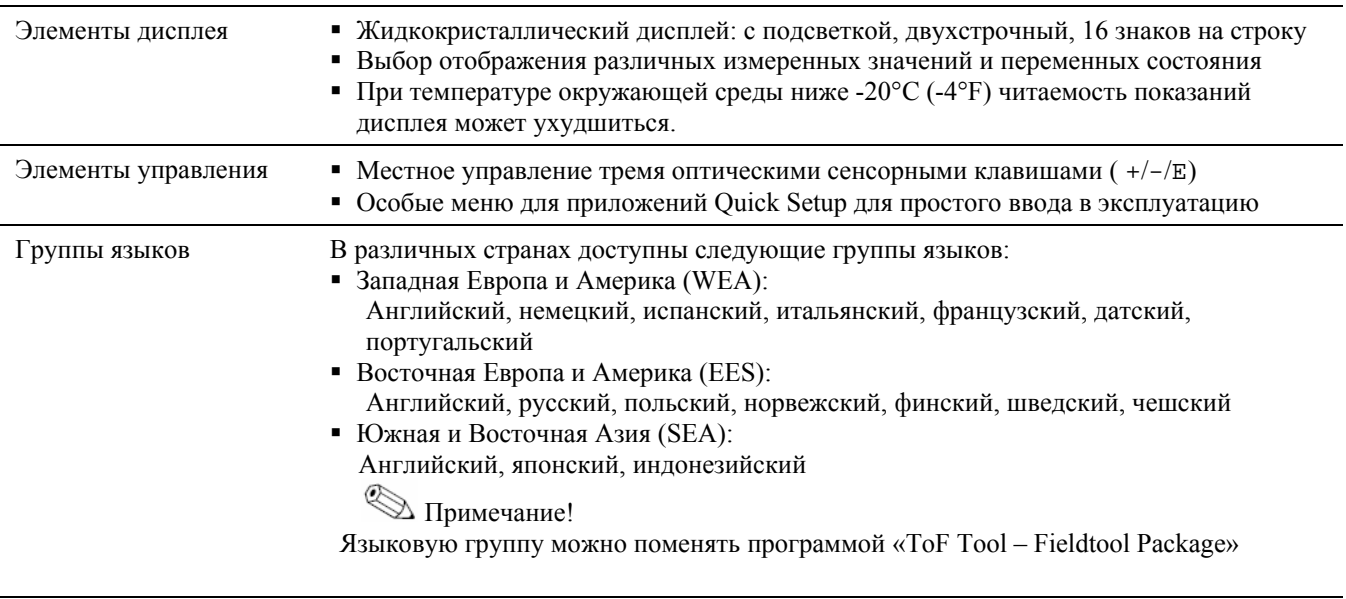

Удалённое управление Управление через PROFIBUS PA

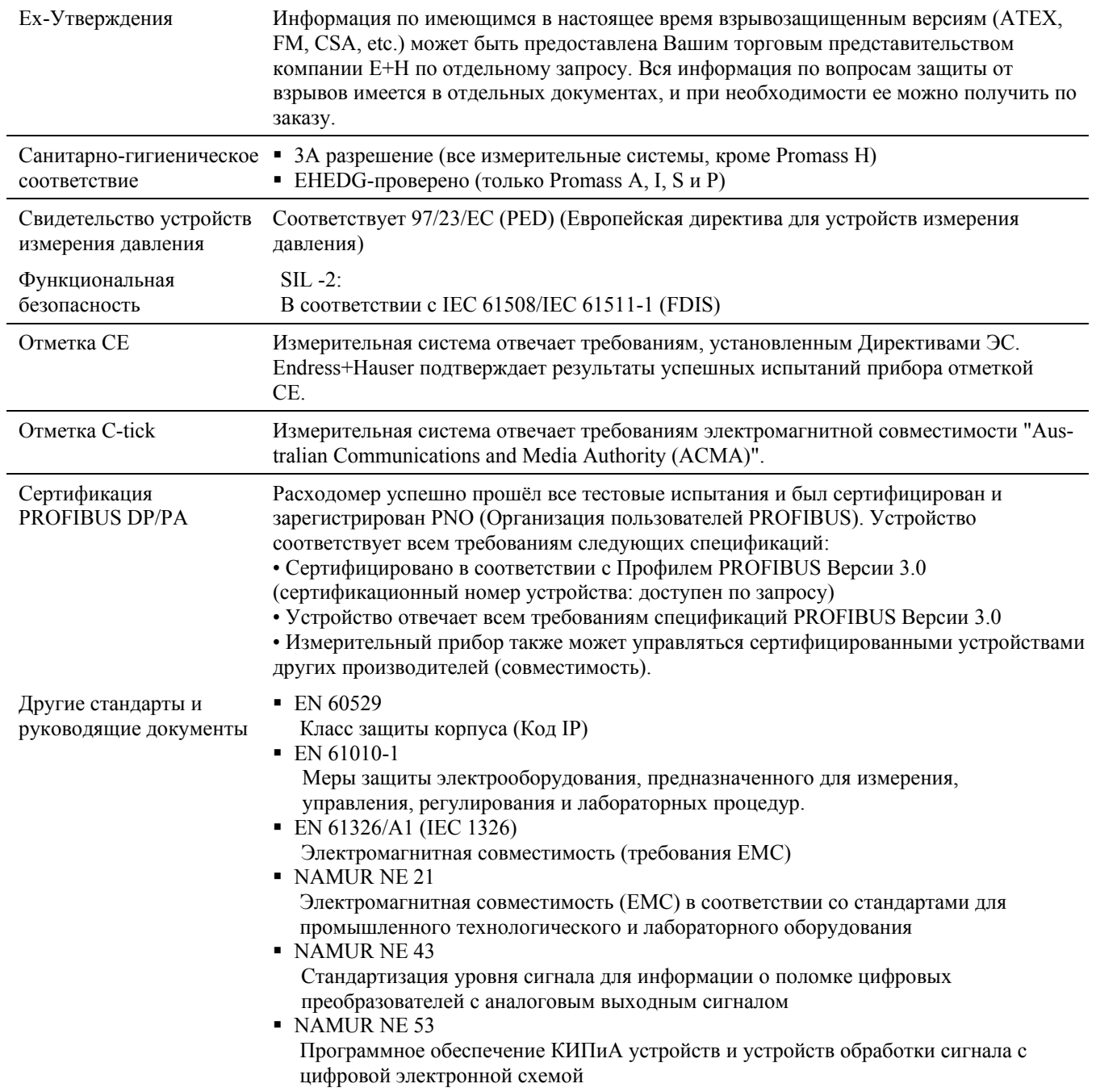

#### $10.1.12$ Сертификаты и утверждения

## **10.1.13 Информация для заказа**

По отдельному заказу сервисная служба E+H может предоставить подробную информацию по процедуре заказа, включая информацию по кодам заказа.

## **10.1.14 Комплектующие**

Е+Н располагает разнообразными дополнительными средствами для преобразователя и датчика, которые могут быть поставлены по отдельному заказу  $\rightarrow$  см. стр. 70. Сервисная служба E+H может предоставить подробную информацию по кодам заказа.

## **10.1.15 Дополнительная документация**

- Технология измерения расхода (FA005D/06/en)
- Техническая информация Promass 80F, 80M, 83F, 83M (TI053D/06/en)
- Техническая информация Promass 80E, 83E (TI061D/06/en)
- Техническая информация Promass 80A, 83A (TI 054D/06/en)
- Техническая информация Promass 80H, 83H (TI074D/06/en)
- Техническая информация Promass 80I, 83I (TI075D/06/en)
- Техническая информация Promass 80S, 83S (TI076D/06/en)
- Техническая информация Promass 80P, 83P (TI078D/06/en)
- Описание функций устройства Promass 80 PROFIBUS PA (BA 073D/06/en)
- Дополнительная документация по Ex-номиналам:: ATEX, FM, CSA
- Руководство по безопасной эксплуатации Promass 80, 83 (SD077D/06/en)

**www.endress.com/worldwide**

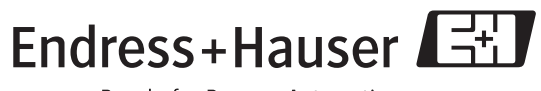

People for Process Automation